ADSD-AS

序 言

感谢您使用本产品,本使用操作手册提供 ADSD 系列伺服驱动器及 ADSM 系列伺服 电机的相关信息。内容包括:

- 1. 伺服驱动器和伺服电机的安装与检查
- 2. 伺服驱动器的组成说明
- 3. 试转操作的步骤
- 4. 伺服驱动器的控制功能介绍及调整方法
- 5. 所有参数说明
- 6. 通讯协议说明
- 7. 检测与保养
- 8. 异常排除
- 9. 应用例解说

本使用操作手册适合下列使用者参考

- 1. 伺服系统设计者
- 2. 安装或配线人员
- 3. 试转调机人员
- 4. 维护或检查人员

在使用之前,请您仔细详读本手册以确保使用上的正确。此外,请将它妥善放置在安全的地点以便随时查阅。在您尚未读完本手册时,务必遵守下列事项:

- 1. 安装的环境必须没有水气,腐蚀性气体及可燃性气体。
- 2. 接线时禁止将三相电源接至电机U、V、W 的端子,一旦接错时将损坏伺服电机。
- 3. 请依国家电气安全规定和其它有关标准正确、可靠的接地。
- 4. 在通电时,请勿拆解控制器、电机或更改配线。
- 5. 在通电运作前,请确定紧急停机装置是否随时激活。
- 6. 在通电运作时,请勿接触散热片,以免烫伤。

如果您在使用上仍有问题,请洽询经销商或者本公司客服中心。

安迪公司客服中心电话:**0411-84753201** 转 **611** 或 **612** 

A&DØ 安全注意事项

#### ADSD-AS

# 安全注意事项

在接收检验、安装、配线、操作、维护及检查时,应随时注意以下安全注意事项。

# 接收检验

安

配

操作

 $\angle$ 

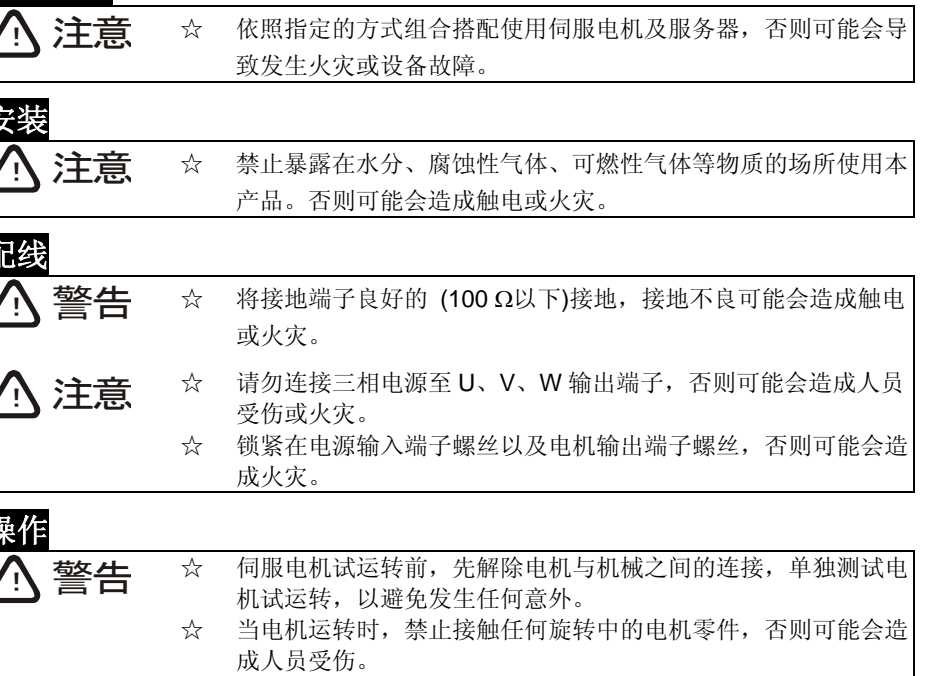

- ☆ 机械开始运转前,须配合机械的使用参数改变设定值。未调整到相符的正确设定值,可能会导致机械运转失去控制或发生故障。
- ☆ 机器开始运转前,确认是否可以随时激活紧急开关停机。
- ☆ 在运转中,请不要触摸散热器,否则可能会由于高温而发生烫伤。

# 保养及检查

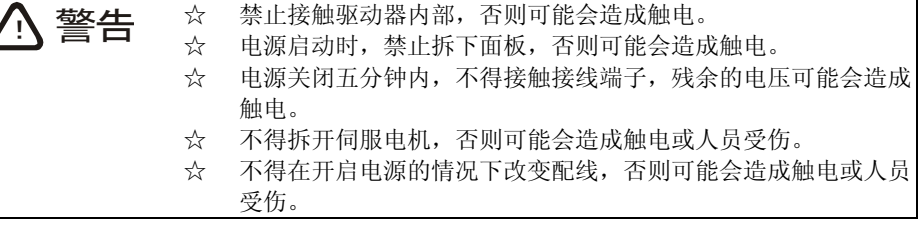

# 主电路的配线

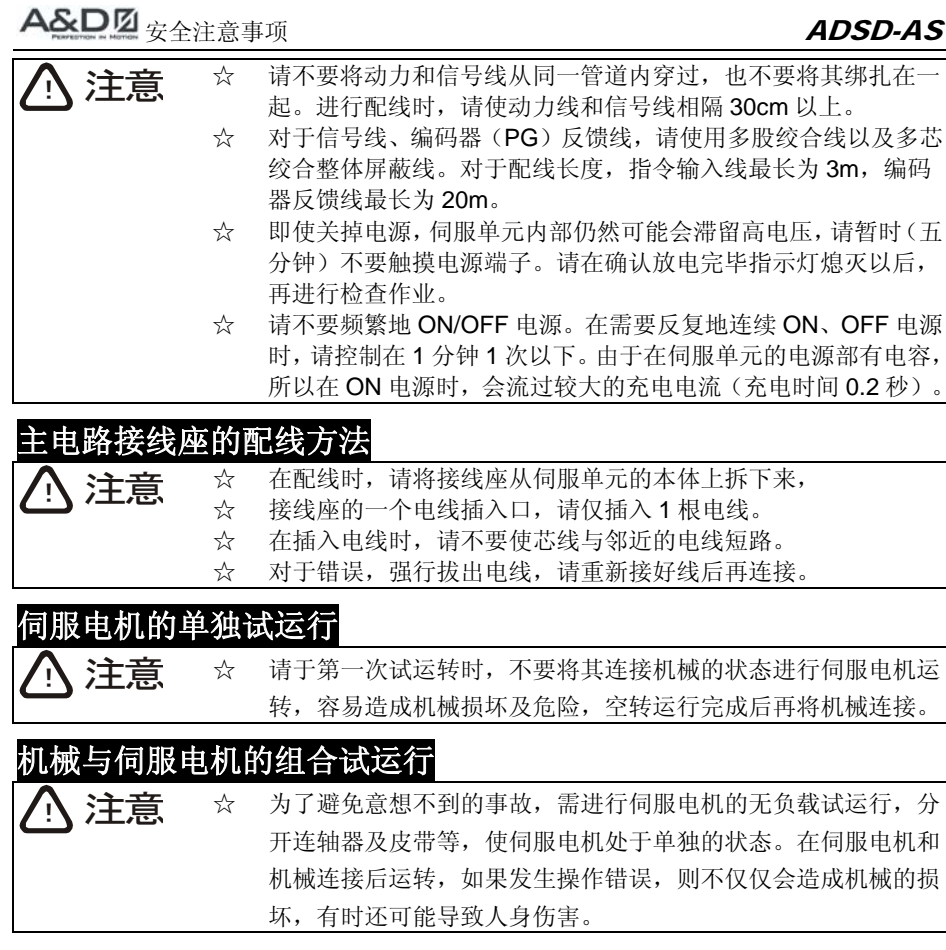

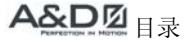

### $\boxed{\blacksquare}$ 录

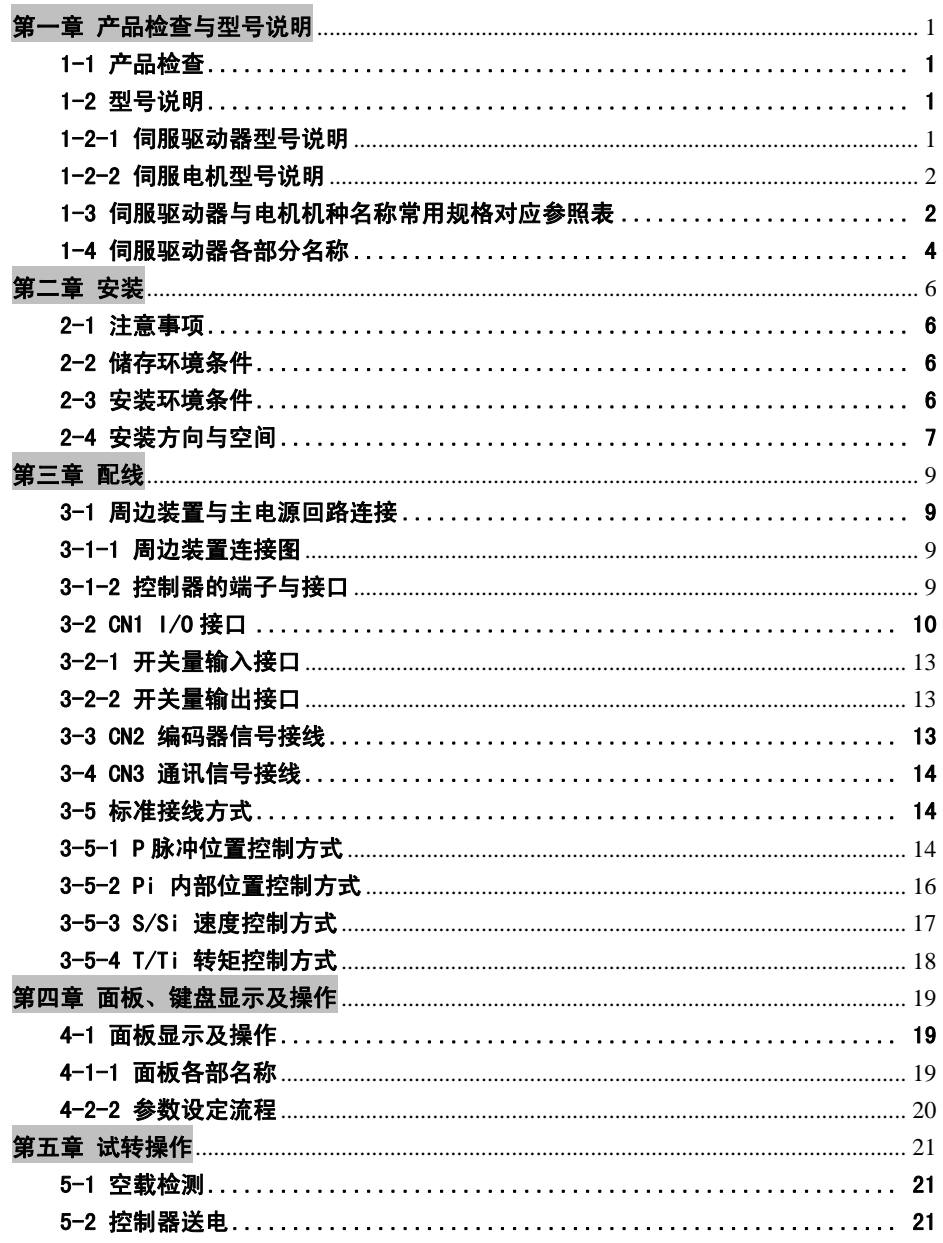

# A&DØ<sub>目录</sub>

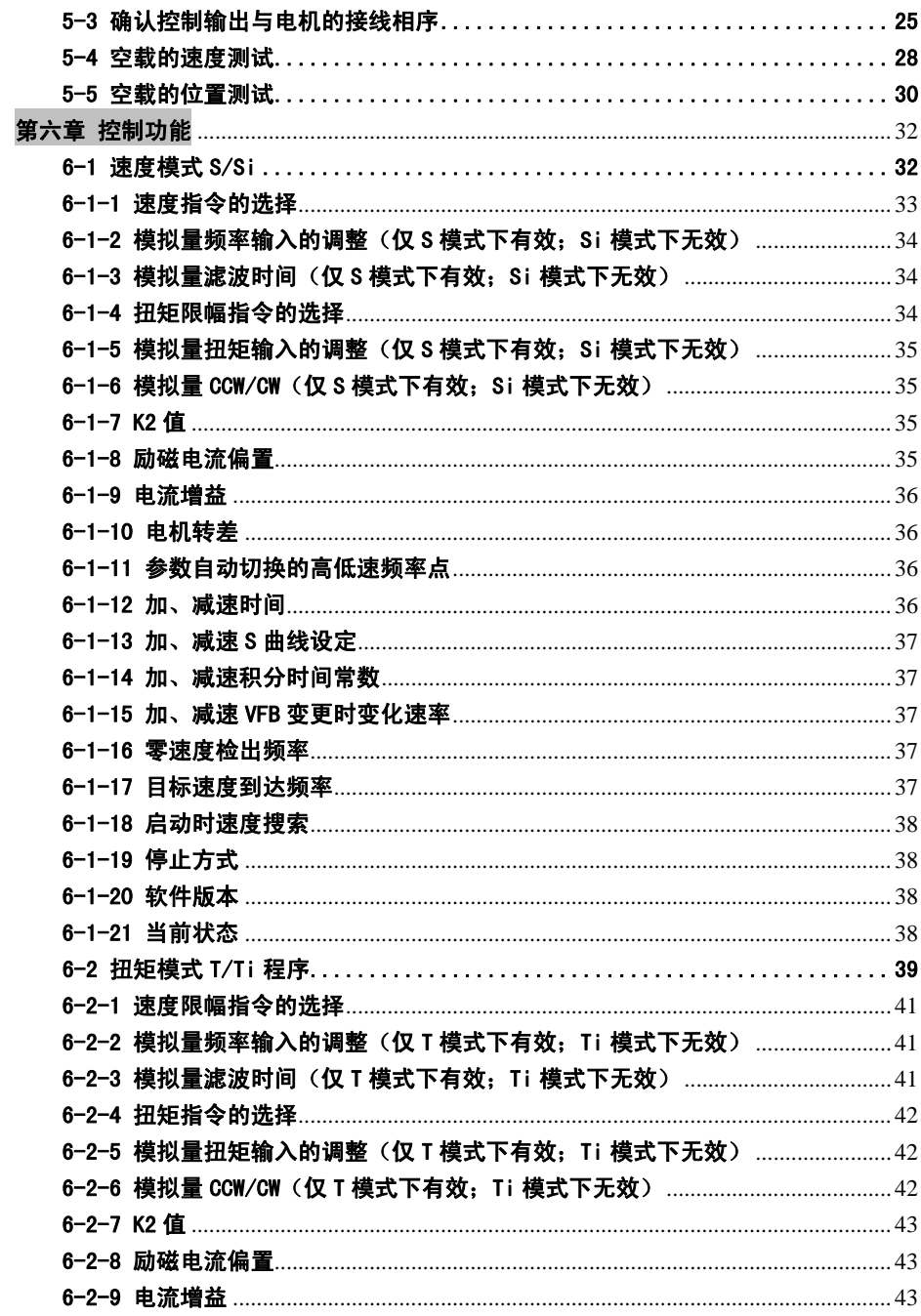

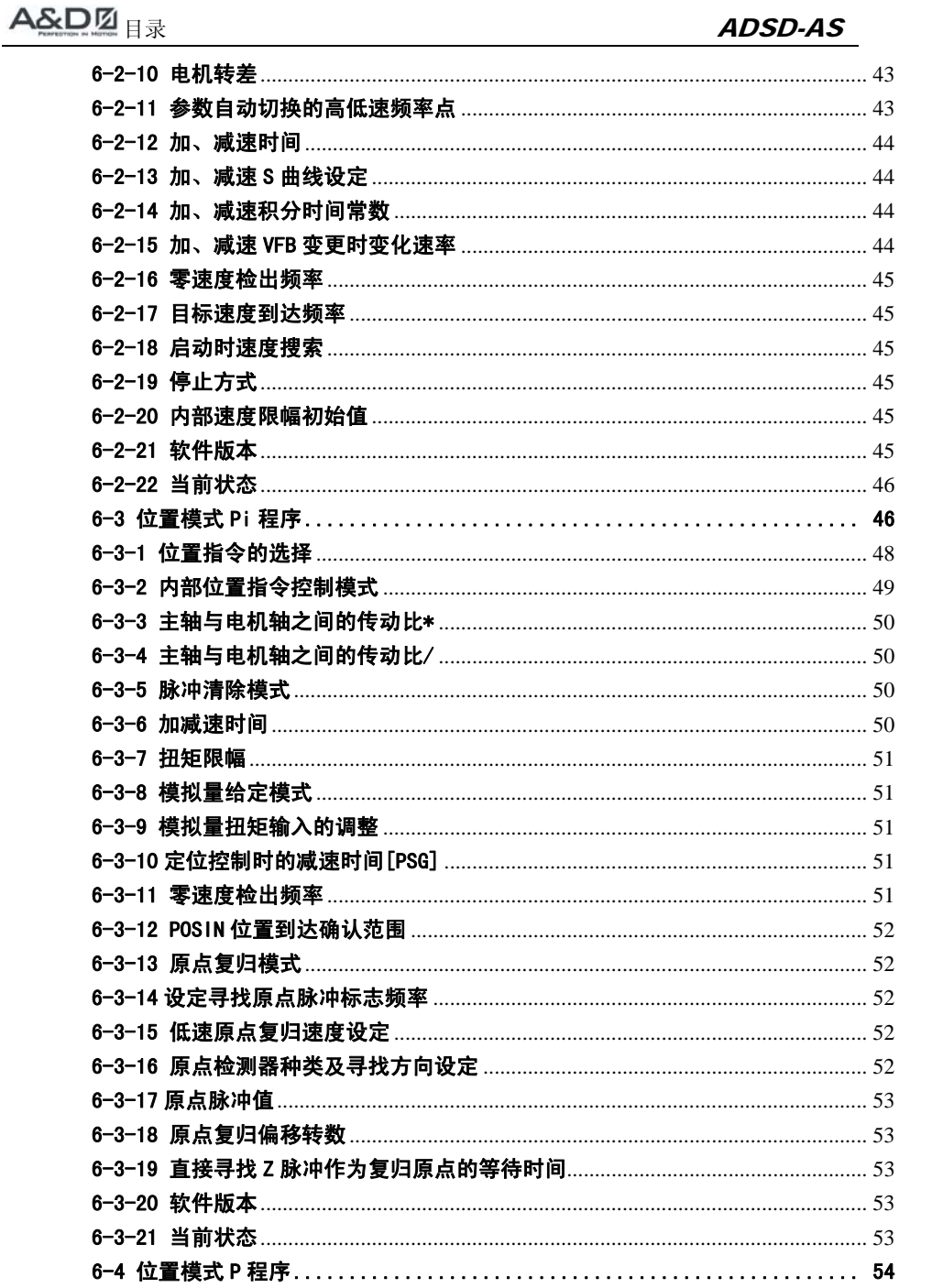

# A&DØ<sub>目录</sub>

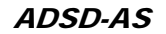

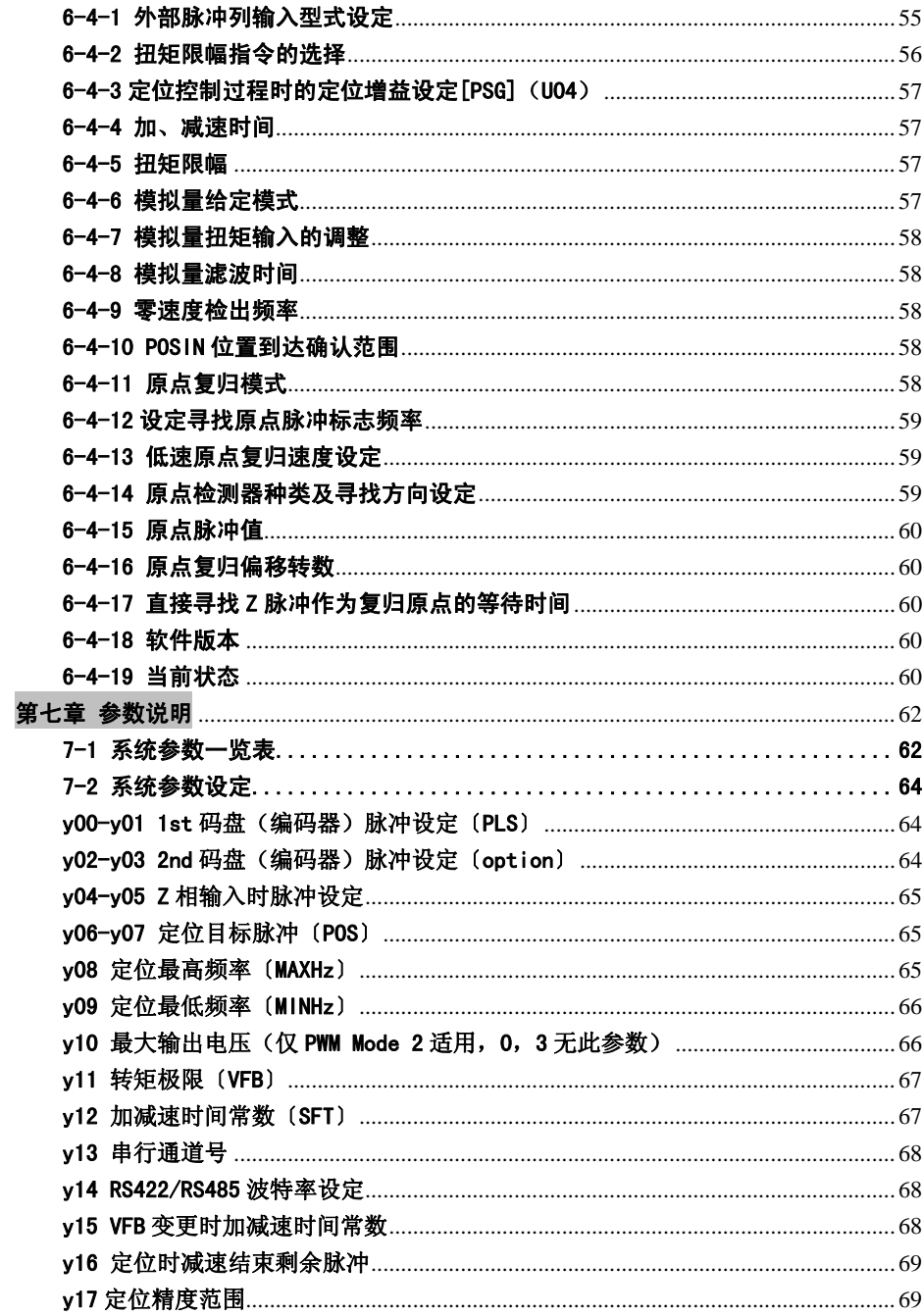

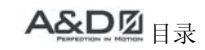

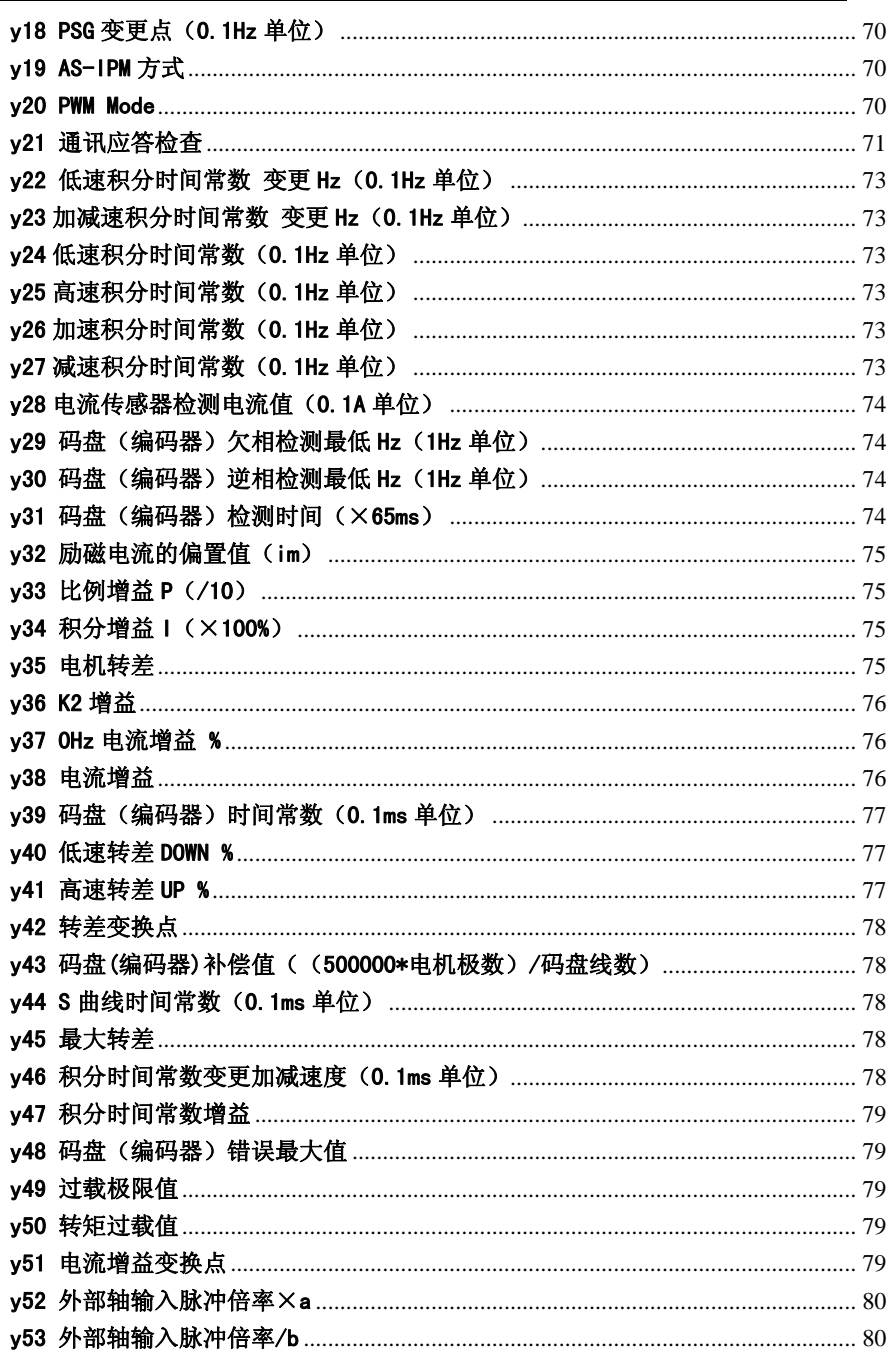

# A&DØ<sub>目录</sub>

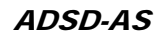

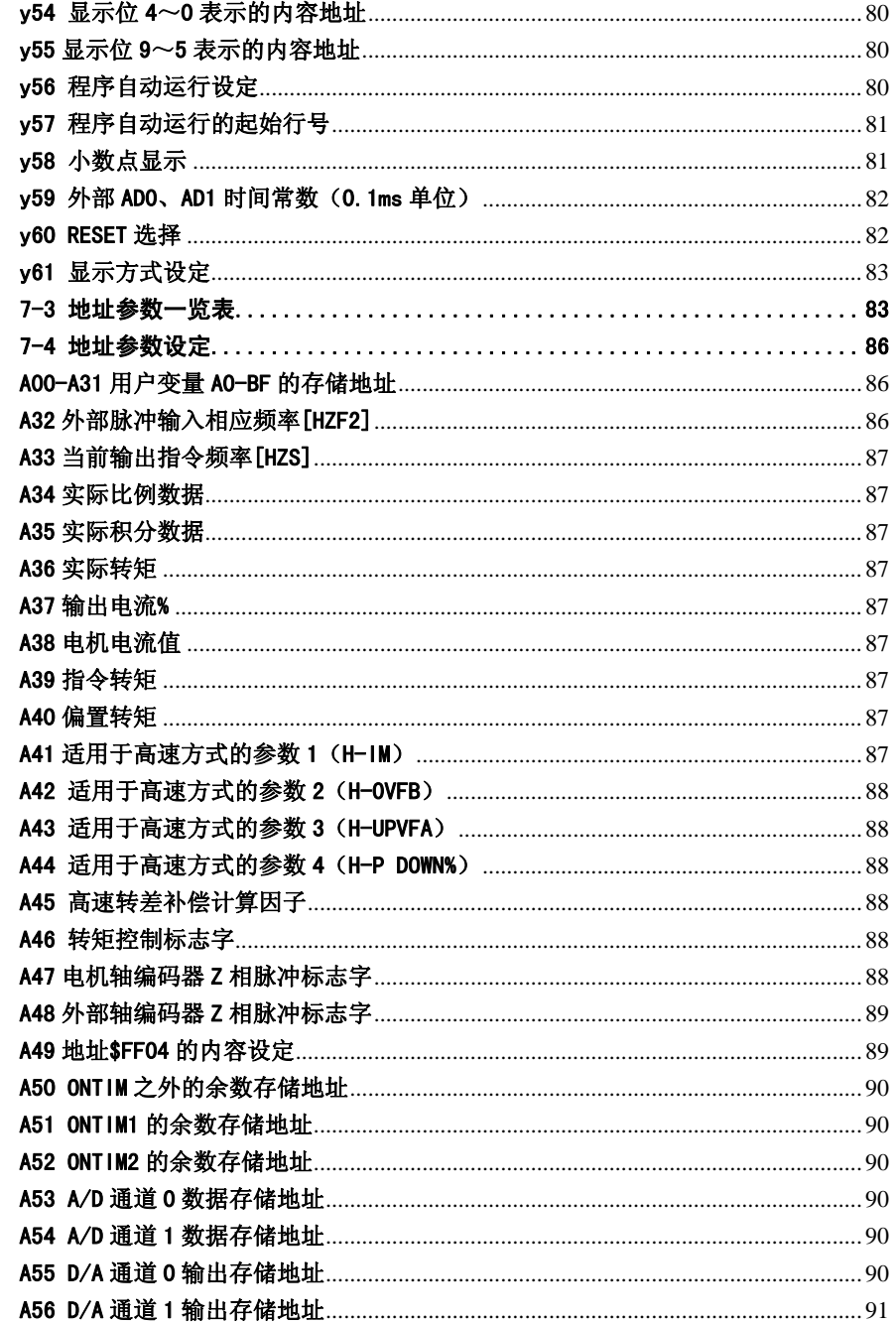

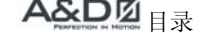

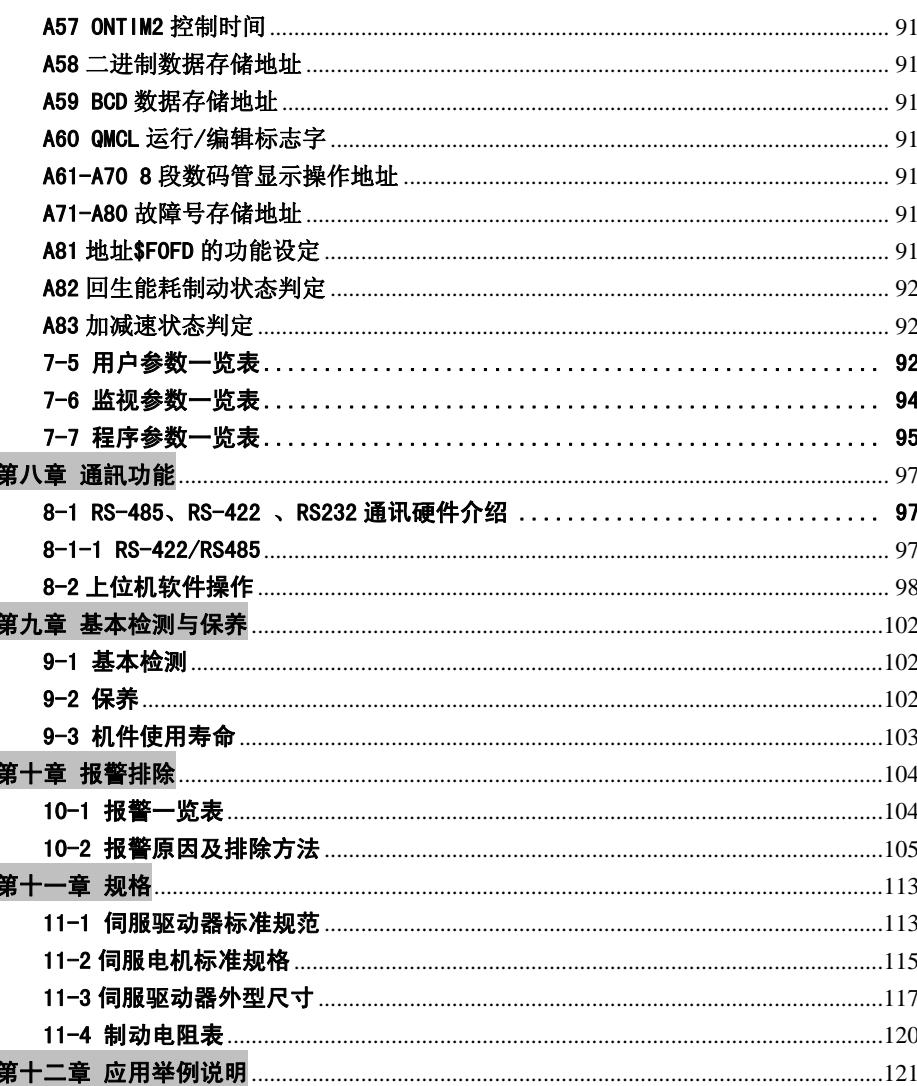

# 第一章 产品检查与型号说明

# 1-1 产品检查

为了防止本产品在购买及运输过程中的疏忽,请在购买后先检查以下项目:

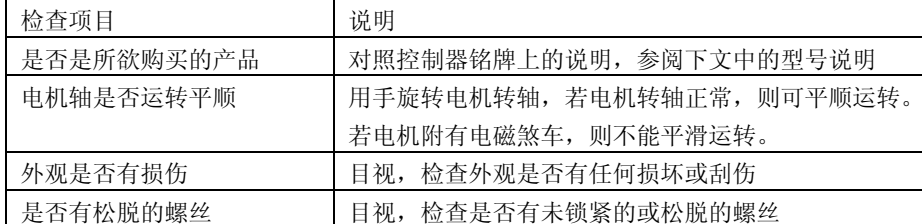

如有上述情形发生,请与代理商或本公司联络,以获解决。

拆箱后请检查伺服组件是否完整,完整的伺服组件应包括:

(1) 伺服驱动器及伺服电机。

(2) 一条UVW 电机动力线,一端接到控制器端子台U、V、W处,另一端接到电机的接线端,还有一条绿色地线请锁在控制器的接地处。 (可选件)

(3) 一条编码器控制信号线,与电机端编码器相接,一端接头至控制器CN2,另一端为电 机编码器接线端。 (可选件)

(4) 与 CN1 连接使用 44PIN 接头。

(5) 与 CN2 连接使用 15PIN 接头。

(6) 与 CN3 连接使用 8PIN 接头。

# 1-2 型号说明

## 1-2-1 伺服驱动器型号说明

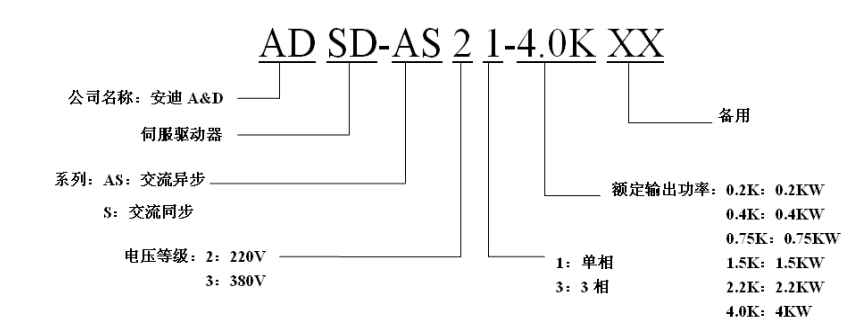

第一章 产品检查与型号说明 ADSD-AS

## 1-2-2 伺服电机型号说明

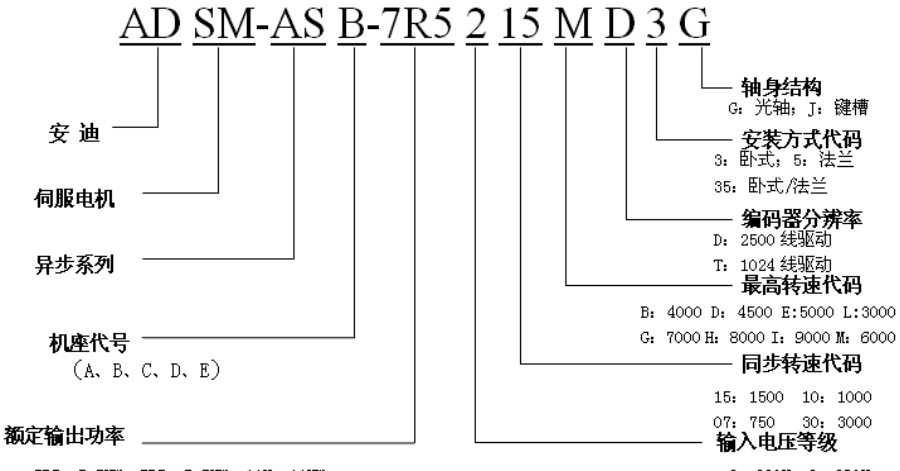

5R5: 5.5KW; 7R5: 7.5KW; 11K: 11KW

2: 220V 3: 380V

# 1-3 伺服驱动器与电机机种名称常用规格对应参照表

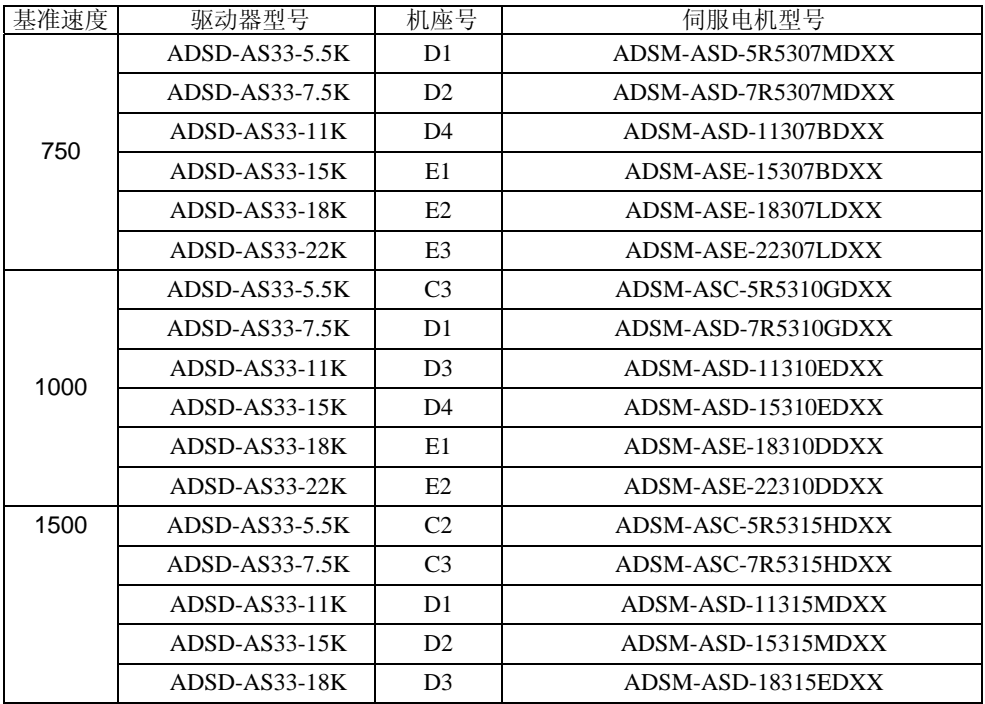

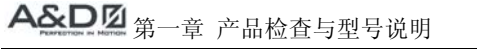

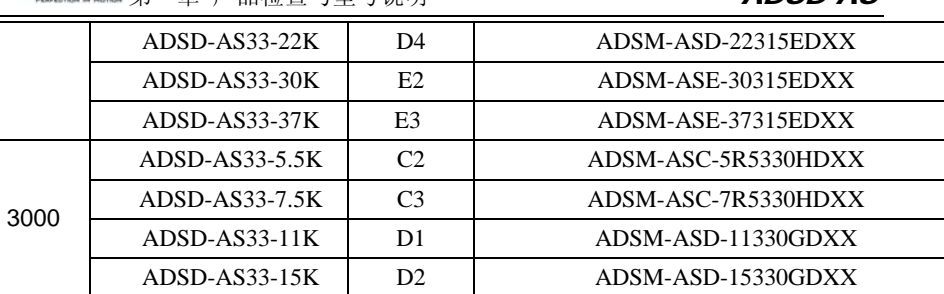

 $ADSD.AS$ 

上表以伺服电机的额定电流的三倍来设计伺服驱动器的规格。如果使用者需要六倍于伺服 电机额定电流的伺服驱动器专用机,可洽询经销商或本司业务人员。电机及控制器的详细 规格可参照附录。在应用上,我们提供电机选取的程序(洽询经销商),提供使用者参考。 如果选取电机的规格与实际运用不足时,电机及驱动器的实际工作电流大于额定电流,那 么电机及控制器会有过热危险,而且控制器的过载保护也会因此动作。

# 1-4 伺服驱动器各部分名称

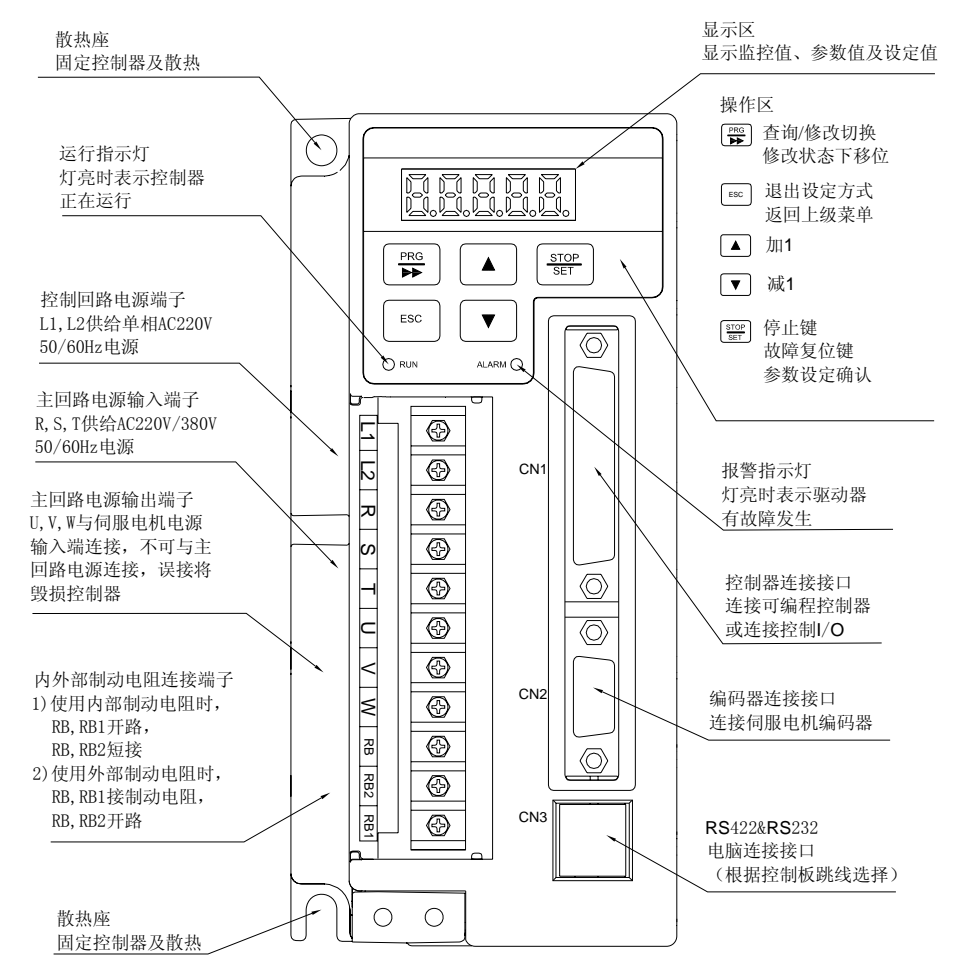

# 1-5 伺服驱动器操作模式简介

本控制器提供多种操作模式,可供使用者选择兹表列如下:

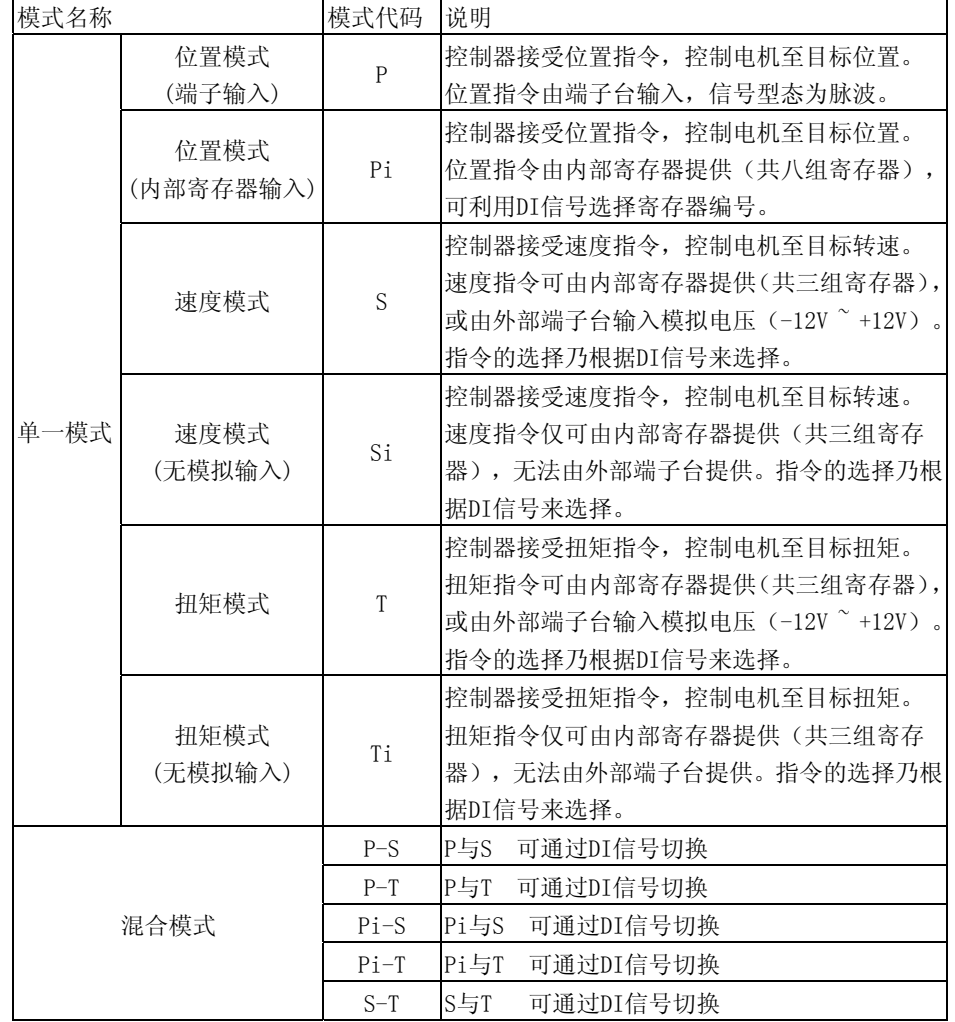

模式的选择是通过参数P00来达成,当新模式设定后,必须将控制器重新送电,新模式即 可生效!其中混合模式需要另行提供,如有需要请洽询本公司业务人员或经销商。特殊应 用程序可定制,如需要也可洽询本公司业务人员或经销商。

# 第二章 安装

# 2-1 注意事项

下列请使用者特别注意:

- 1) 控制器与电机连线不能拉紧;
- 2) 固定控制器时,必须在每个固定处确实锁紧;
- 3) 电机轴心必须与设备轴心杆对心良好;
- 4) 如果控制器与电机连线超过20米,请将UVW 连接线加粗,且编码器连线必须加粗;

5) 电机固定四根螺丝必须锁紧。

本产品在安装之前必须置于其包装箱內,若该机暂不使用,为了使该产品能夠符合本公司的保修条件及日后的维护,储存时务必注意下列事项:

# 2-2 储存环境条件

 必须置于无尘垢,干燥之位置。 储存位置的环境温度必须在-20℃到+65℃范围內。 储存位置的相对湿度必须在0%到95%范围內,且无结露。 避免储存于含有腐蚀性气、液体之环境中。 最好适当包装存放在架子或台面上。

# 2-3 安装环境条件

本产品控制器使用环境温度为-10℃~55℃。若环境温度超过45℃以上時,请置于通风良好之场所。长时间的运转建议在45℃以下的环境温度,以确保产品的可靠性能。如果本产品装在配电箱里,那配电箱的大小及通风条件必须让所有內部使用的电子装置沒有过热的危 险。而且也要注意机器的震动是否会影响配电箱的电子装置。除此之外,使用的条件也包括:

无发高热装置的场所;

无水滴、蒸气、灰尘及油性灰尘的场所;

无腐蚀、易燃性之气、液体的场所;

无漂浮性的尘埃及金属微粒的场所;

坚固无振动的场所;

无电磁杂讯干扰的场所。

本产品电机使用环境温度为0℃~40℃。使用的条件也包括: 无发高热装置的场所; 无水滴、蒸气、灰尘及油性灰尘的场所;

5

# A&DØ 第二章 安装

 $ADSD-AS$ 

无腐蚀、易燃性之气、液体的场所; 无漂浮性的尘埃及金属微粒的场所;

# 2-4 安装方向与空间

注意事项:

安装方向必须依规定,否则会引起故障。为了使冷卻循环效果良好,安装交流伺服驱动器 时,其上下左右与相邻的物品和挡板(墙)必须保持足够的空间,否则会引起故障。交流伺服驱动器在安装时其吸排气孔不可封住,也不可倾倒放置,否则会引起故障。

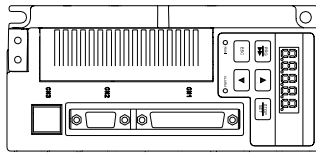

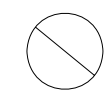

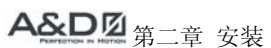

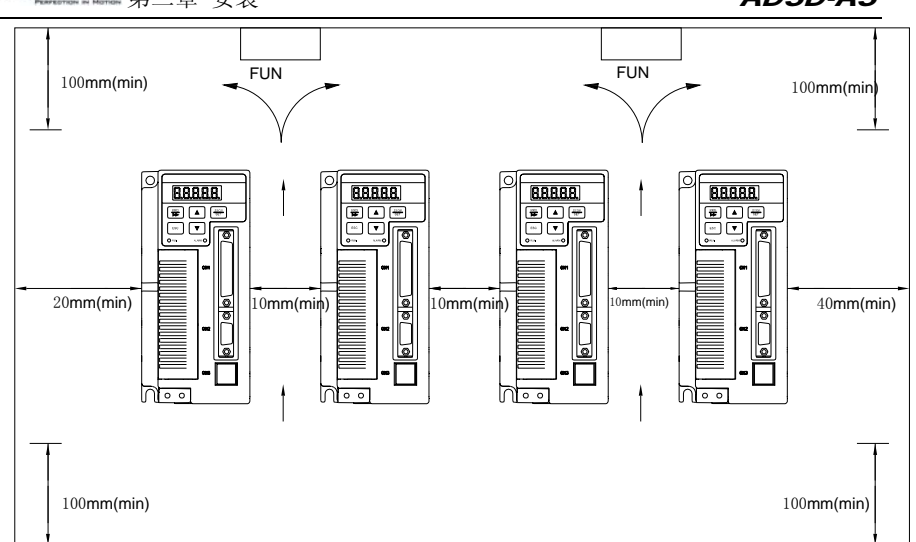

安装示意图:

为了使散热风扇能够有比较低的风阻以有效排出热量,请使用者遵守一台与多台交流伺服 驱动器的安装间隔距离建议值。

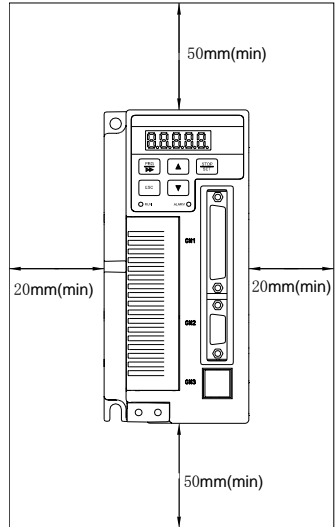

# 第三章 配线

本章说明ADSD系列伺服驱动器的接线方法与各种编号的定义,以及各种模式下的标准接线 图。

# 3-1 周边装置与主电源回路连接

# 3-1-1 周边装置连接图

周边装置连接图

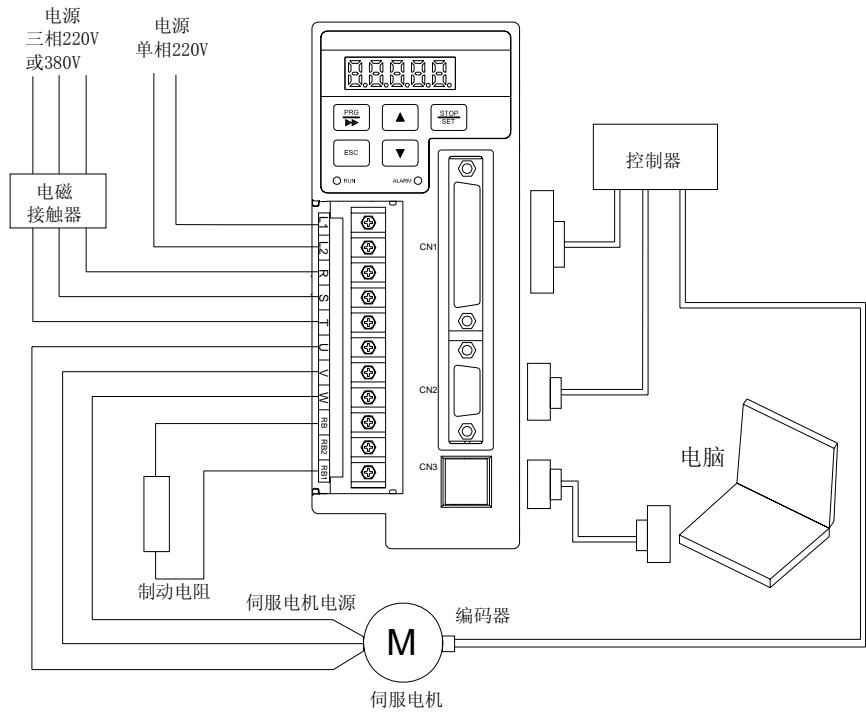

#### 安装注意事项:

1. 检查R、S、T 与L1、L2 的电源和接线是否正确。

2. 确认伺服驱动器输出U、V、W 端子相序接线是否正确。

3. 使用外部制动电阻时需将RB,RB2开路, 外部制动电阻接于RB,RB1, 若使用内部制动电 阻时,则需将RB,RB2短接,且RB,RB1开路。

4. 报警,紧急停止时,利用ALARM 输出将电磁接触器(MC)断电,以切断电机电源。

## 3-1-2 控制器的端子与接口

A&DØ 第二章 配线

#### 配线 ADSD-AS

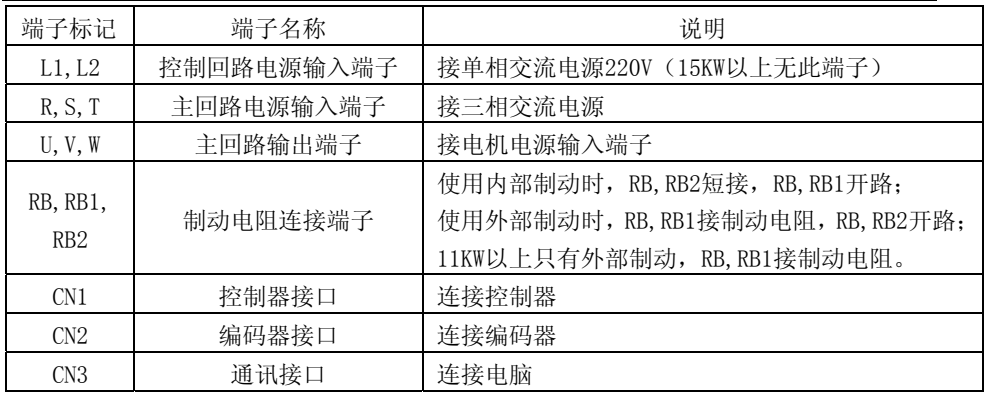

下列为接线时必须特别注意的事项:

1) 当电源切断时,因为控制器内部大电容含有大量的电荷,请不要接触R、S、T 及U、V、W 这六条电力线。请等待充电灯熄灭时,方可接触。

2) R、S、T 及U、V、W 这六条电力线不要与其它信号线靠近,尽可能间隔30cm以上。 3) 如果编码器连线需要加长时, 请使用双绞并附隔离接地的信号线。请不要超过20m, 如 果要超过20m,请使用线径大一倍的信号线,以确保信号不会衰减太多。 4) 线材选择请参考 3-1-7 节。

# 3-2 CN1 I/O接口

CN1 I/O 接口信号说明

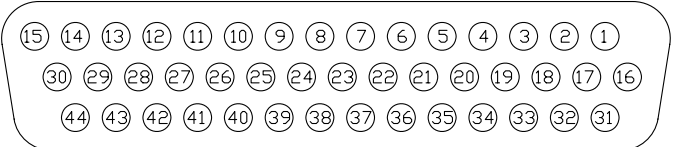

#### 一般信号

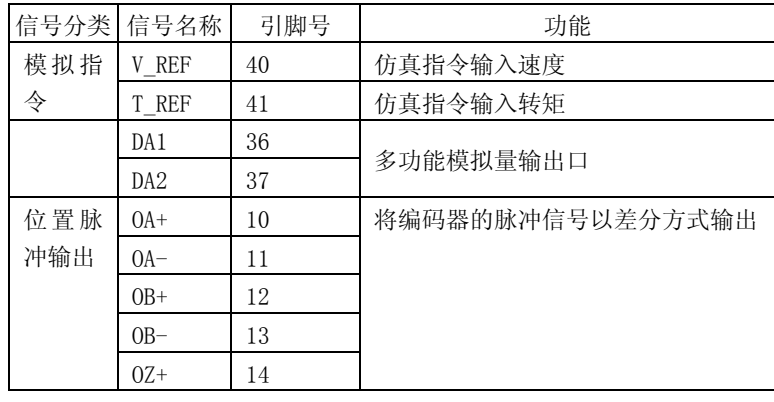

9

# A&DØ 第三章 配线

配线 ADSD-AS

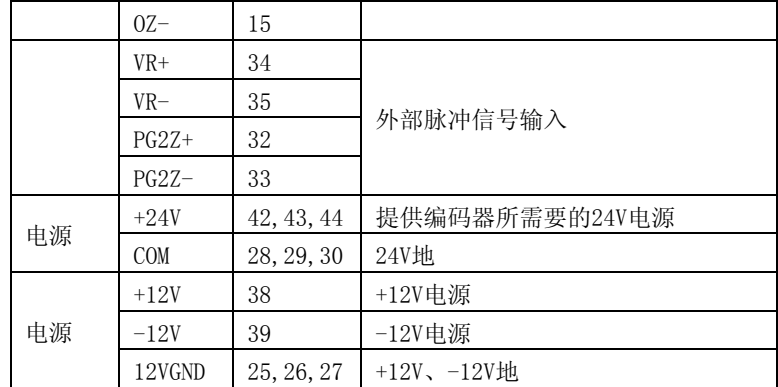

#### DI 信号

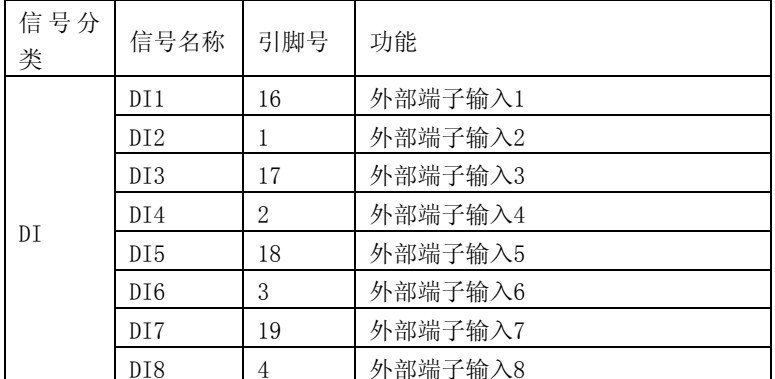

#### DO 信号

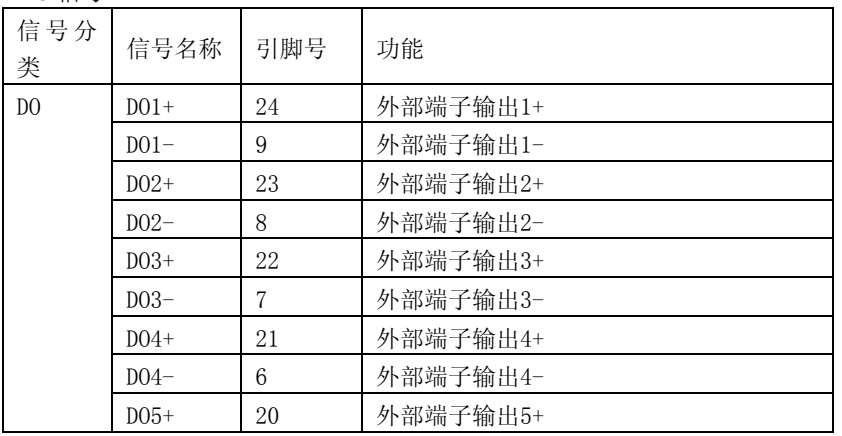

A&DØ 第三章 配线

## 配线 ADSD-AS

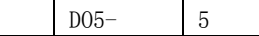

外部端子输出5-

#### DI 信号

# 表 1. DI输入功能默认值定义表

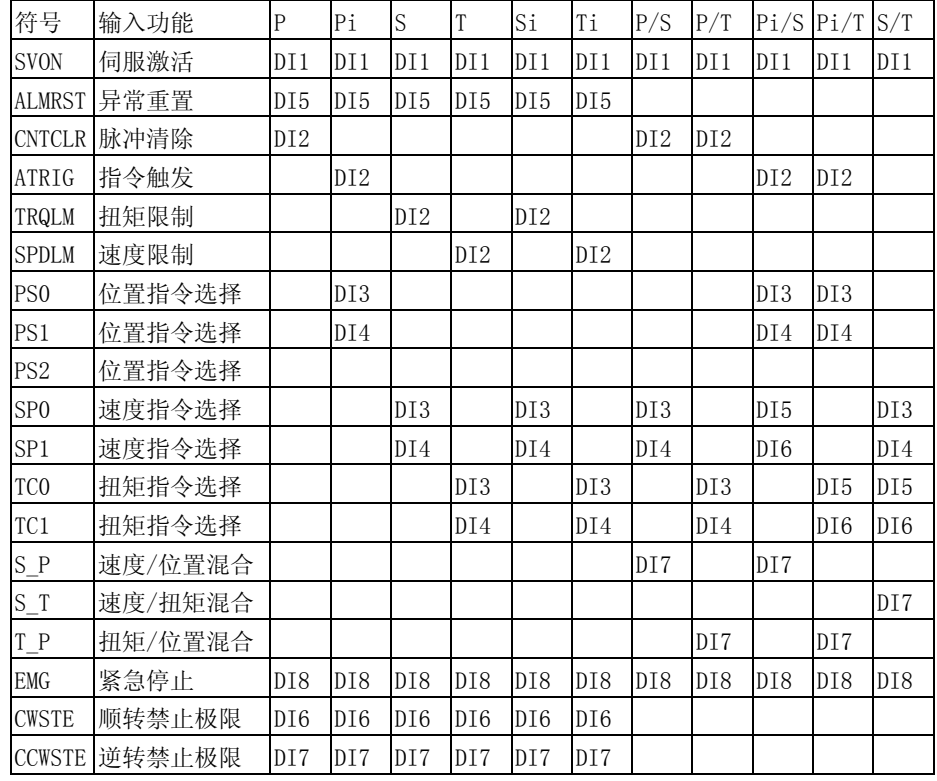

#### DO 信号

## 表2. DO输出功能默认值定义表

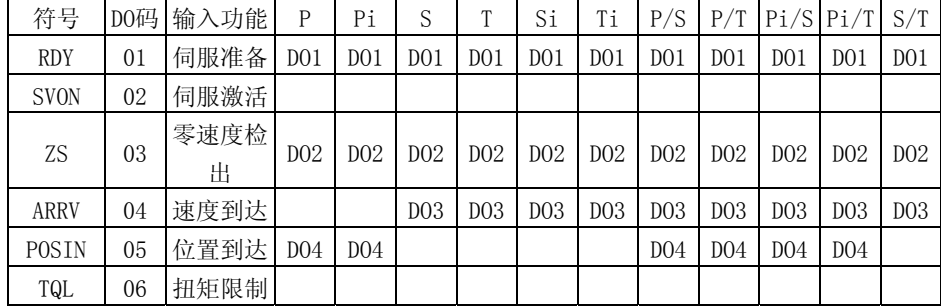

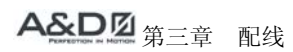

#### 配线 ADSD-AS

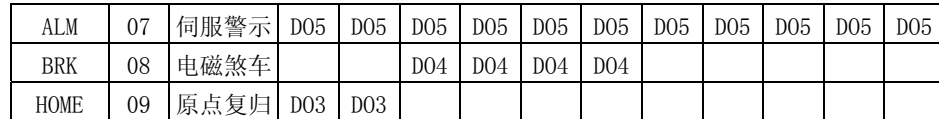

# 3-2-1 开关量输入接口

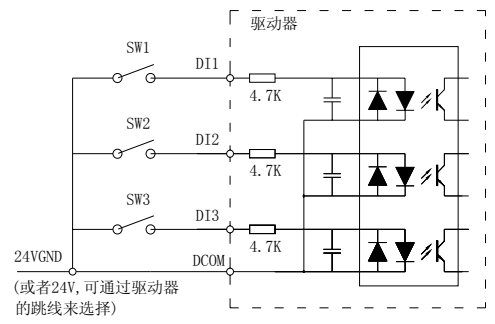

## 3-2-2 开关量输出接口

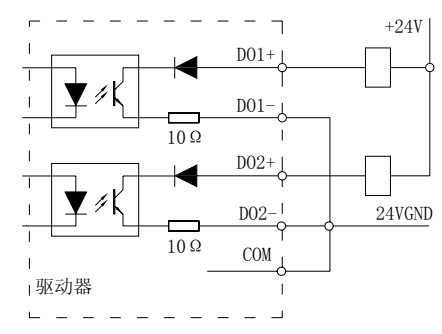

注: 直流电源 24V 可以使用驱动器提供的 24V 电源, 也可以使用外部提供的 24V 电源。

# 3-3 CN2 编码器信号接线

#### CN2 接口信号说明

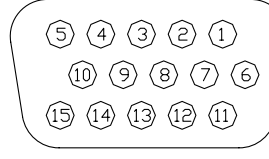

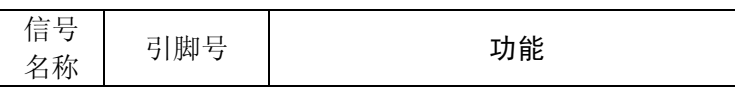

A&D2第三章 配线

### 配线 ADSD-AS

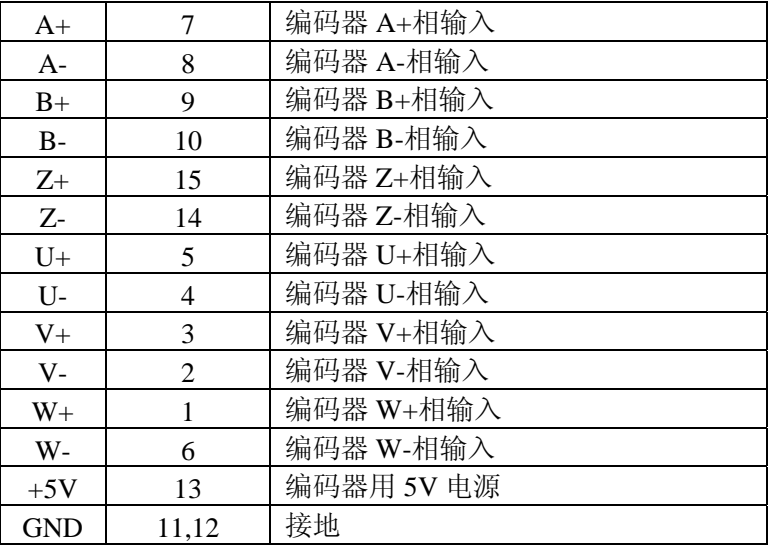

# 3-4 CN3 通讯信号接线

CN3 接口信号说明

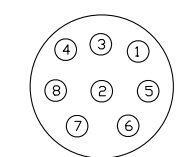

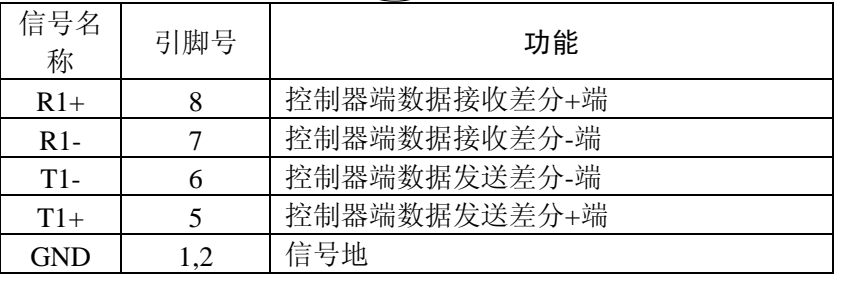

# 3-5 标准接线方式 3-5-1 P脉冲位置控制方式

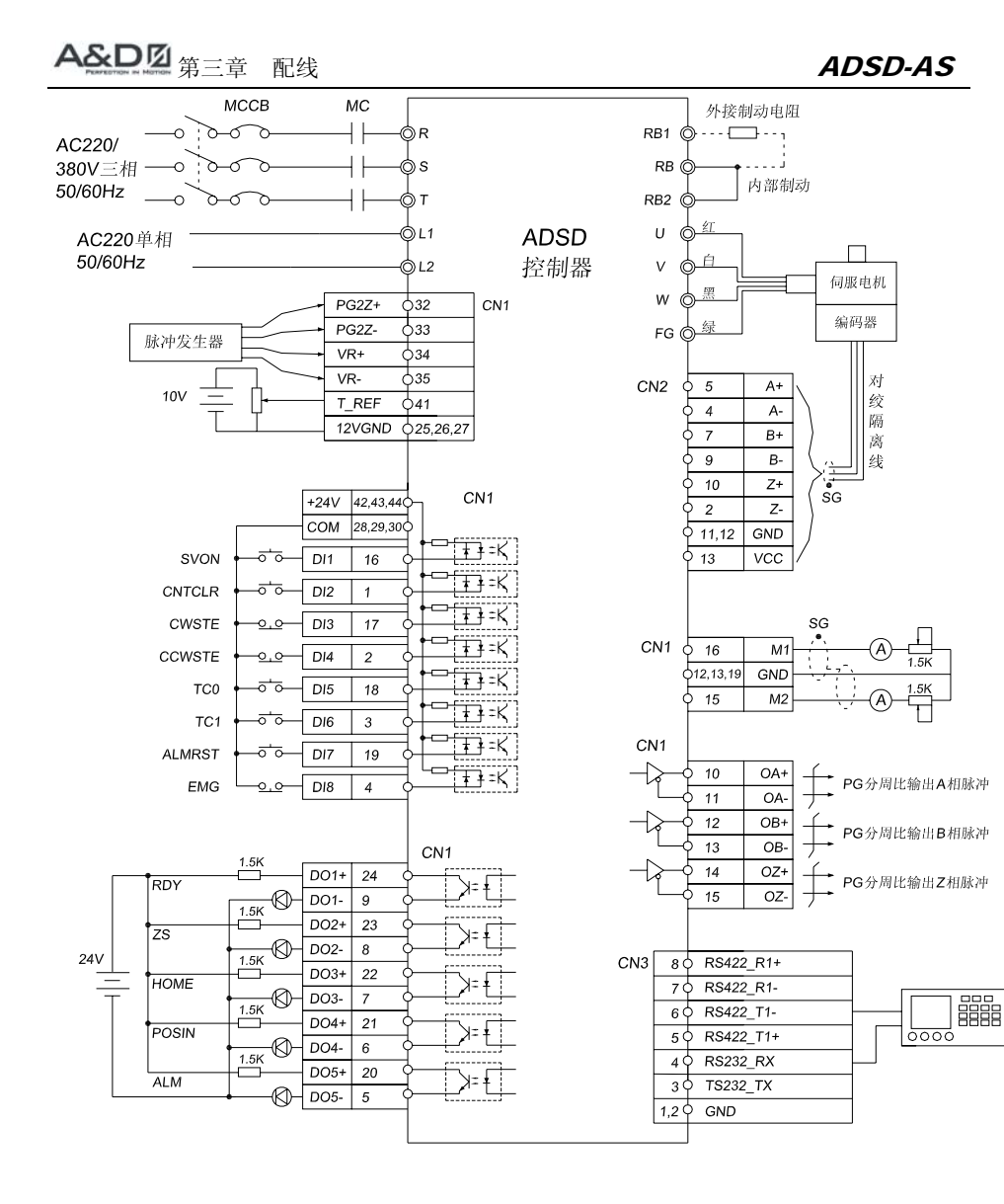

### 3-5-2 Pi 内部位置控制方式

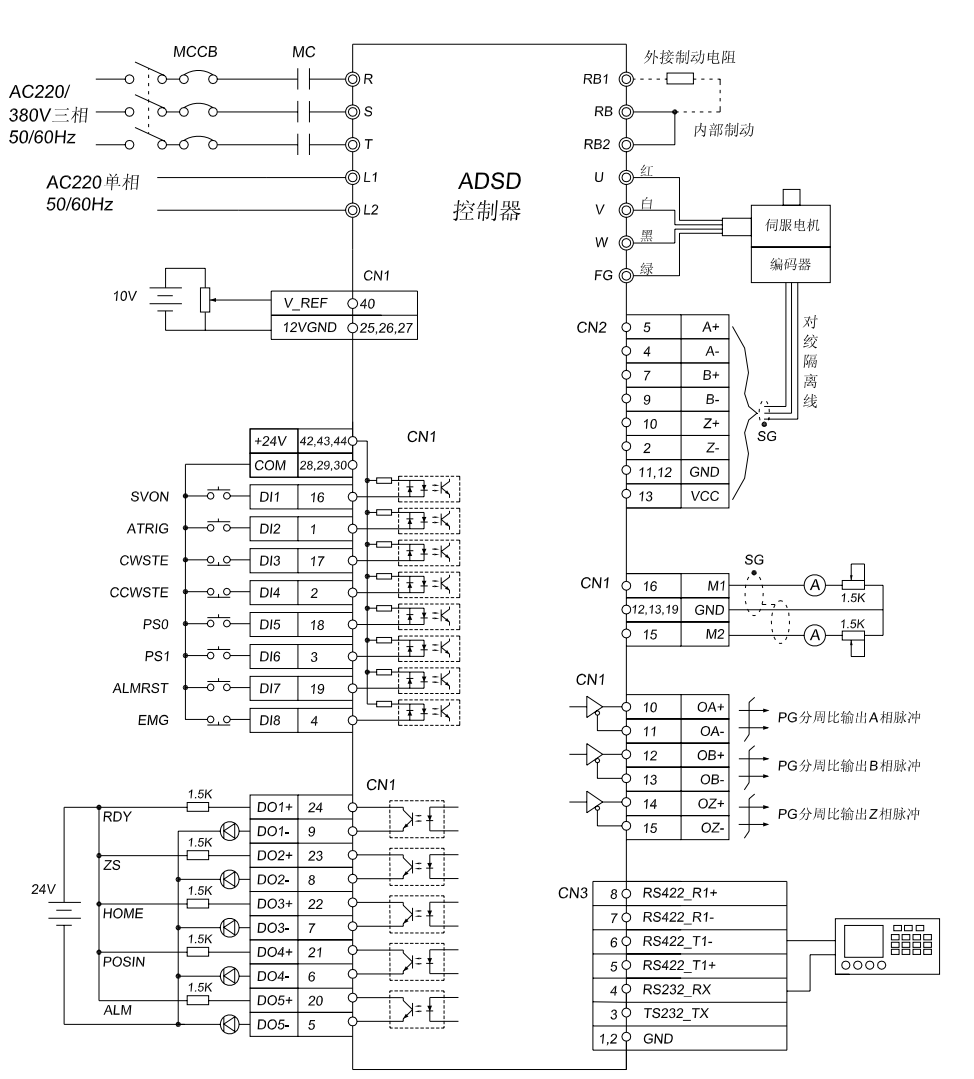

| 龍晶

1ಂಂಂ

3-5-4 T/Ti 转矩控制方式

#### 配线 ADSD-AS

# 3-5-3 S/Si 速度控制方式

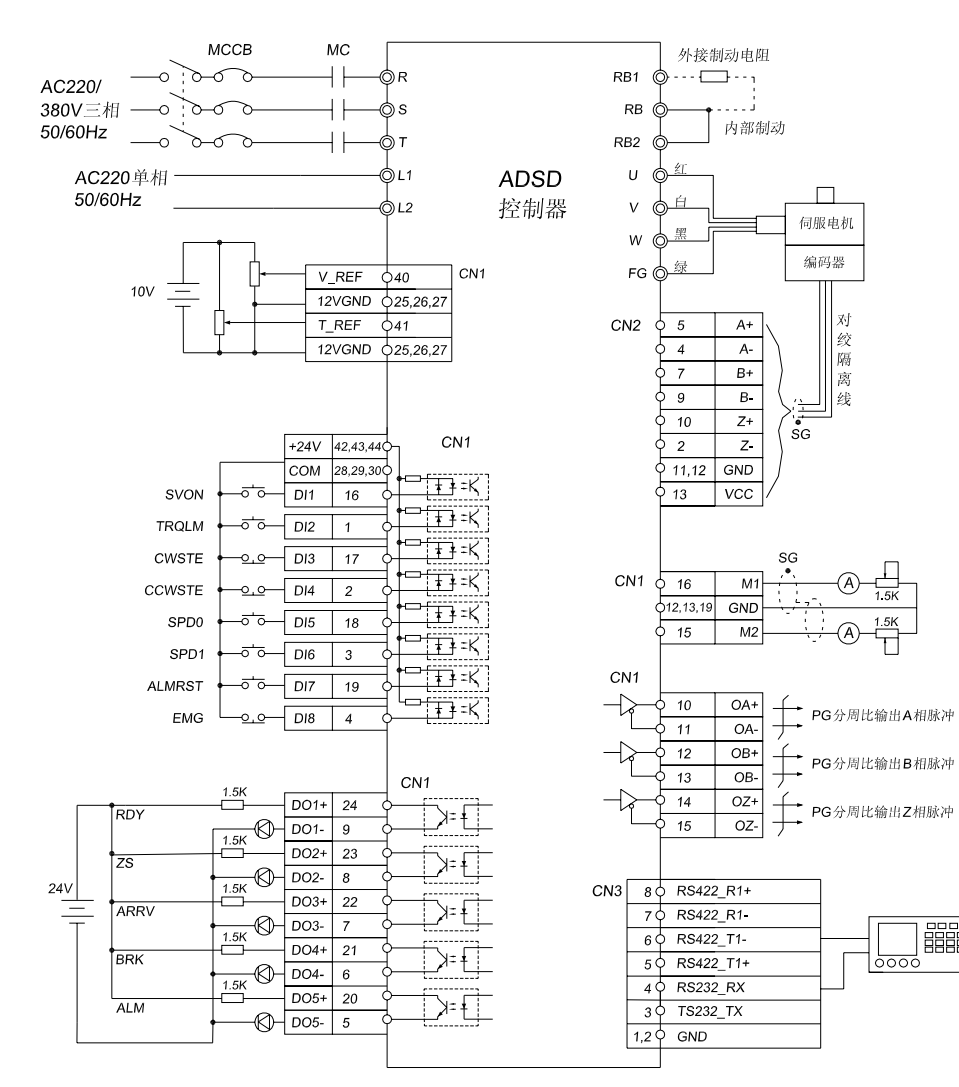

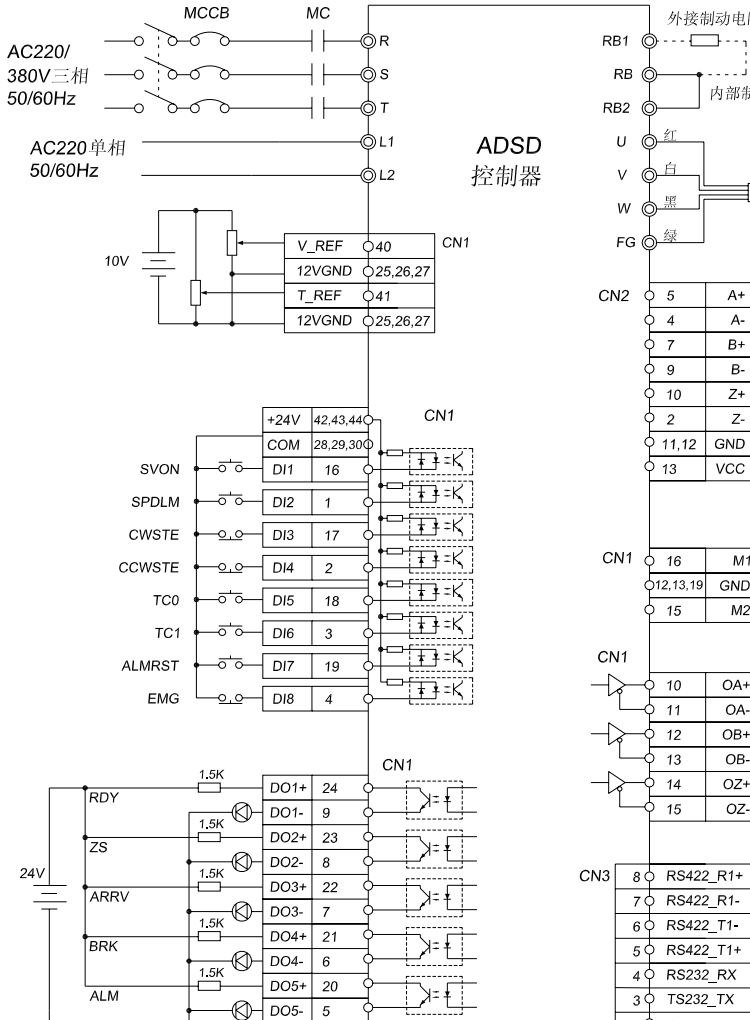

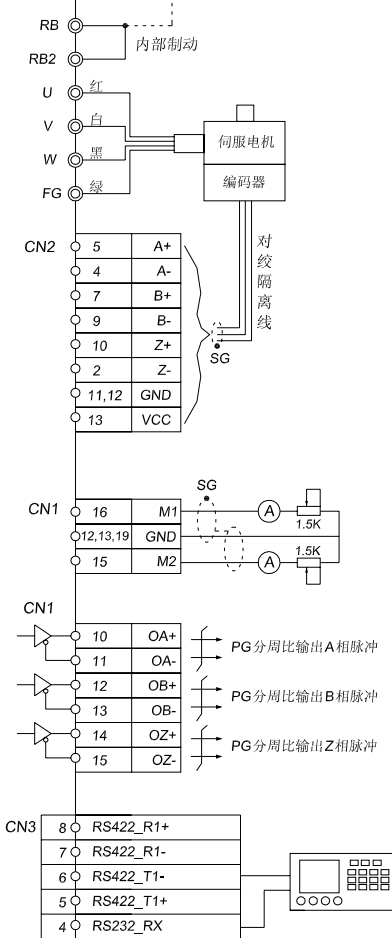

 $1.2\circ$  GND

外接制动电阻

# 第四章 面板、键盘显示及操作

本章说明ADSD伺服驱动器面板状态显示及各项操作说明。

# 4-1 面板显示及操作

## 4-1-1 面板各部名称

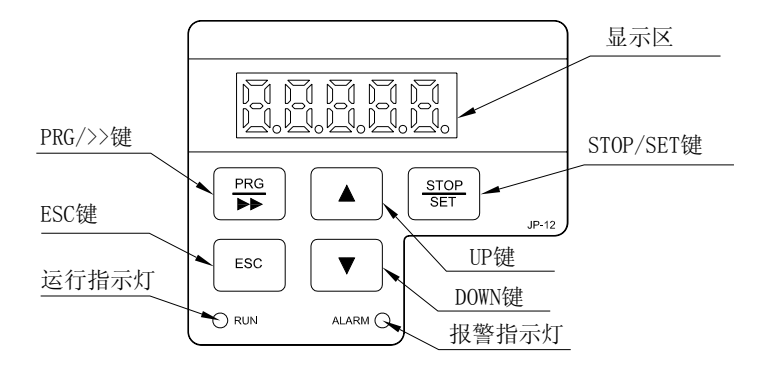

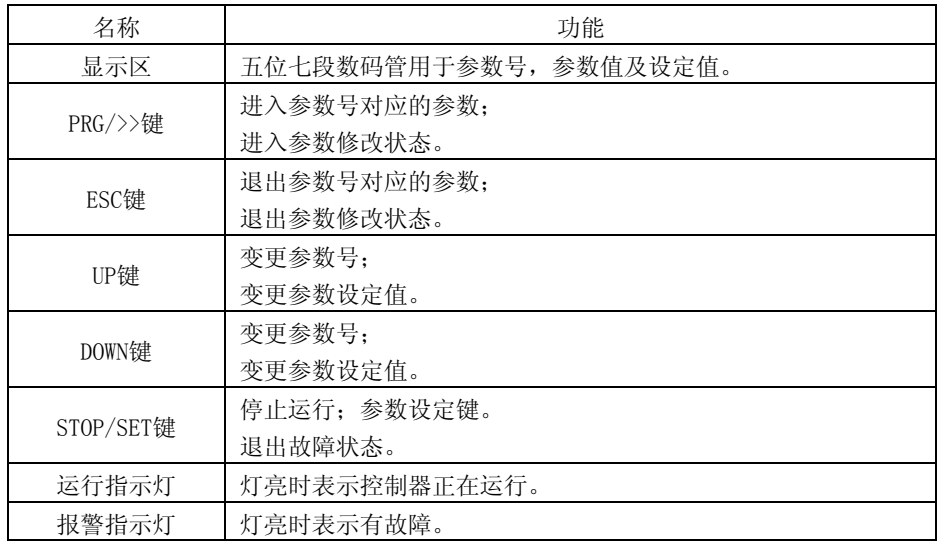

第四章 面板、键盘显示及操作 ADSD-AS

4-2-2 参数设定流程

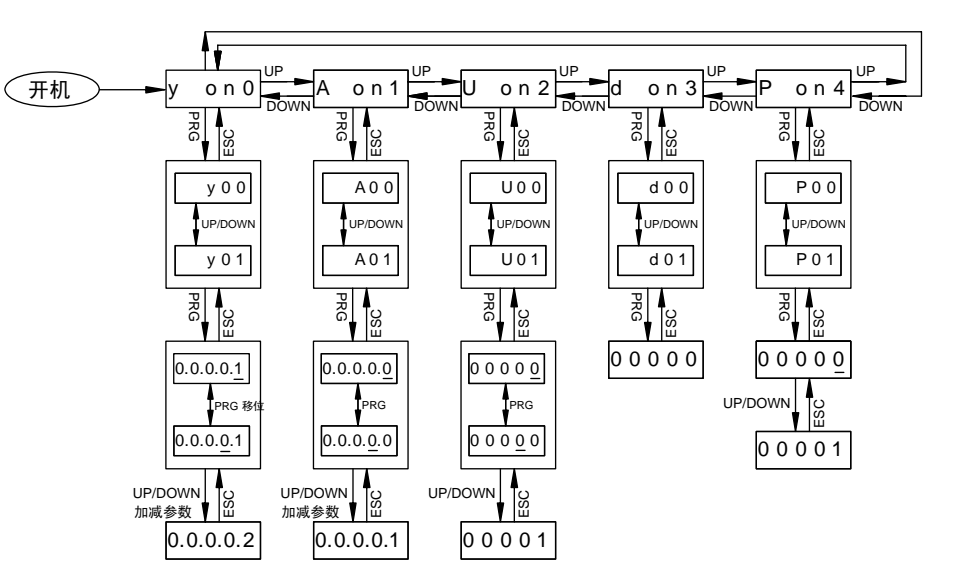

(1) 控制器上电后,显示器会先出现一个变化的开机画面,持续几秒钟。然后进入显示参 数组。

(2) 显示参数组时,若按下UP 或DOWN 鍵可切换不同的参数组。

(3) 显示参数组时,若按下PRG/>>键可进入该参数组,显示参数号。

(4) 显示参数号时,若按下UP 或DOWN 鍵可切换不同的参数号。若按下ESC键可退回到显示参数组。

(5) 显示参数号时,若按下PRG/>>键可显示该参数号对应的参数,同时该参数最右位的字元闪烁显示,此时按UP 或DOWN 鍵可修改此位字元的大小。若只查询该参数,按下ESC键可退回到该参数值对应的参数号;若修改该参数,则按PRG/>>键调整需要修改的字元,当此字元闪烁时,按UP 或DOWN 鍵修改此位字元的大小,按PRG/>>键还可调整移位状态,方 便直接高位的更改。修改完毕后,按下STOP/SET键可退回到该参数值对应的参数号,同时,修改后的参数值将被保存。

# 第五章 试转操作

# 5-1 空载检测

为了避免对伺服驱动器或机构造成伤害,请先将伺服电机所接的负载移除(包括伺服电机轴心上的连轴器及相关的配件,此目的主要是避免伺服电机在运转过程中电机轴心未拆解的配件飞脱,间接造成人员伤害或设备损坏)。若移除伺服电机所接的负载后,根据正常操作程序,能够使伺服电机正常运转起来,之后即可将伺服电机的负载接上。

#### 强烈建议:请先空载下,让伺服电机正常运作,之后再将负载接上以避免不必要的危险。

请依下表所列之项目,逐一检查以便在电机运转前,就能够发现问题及早解决,以免电机 开始运转后造成损坏:

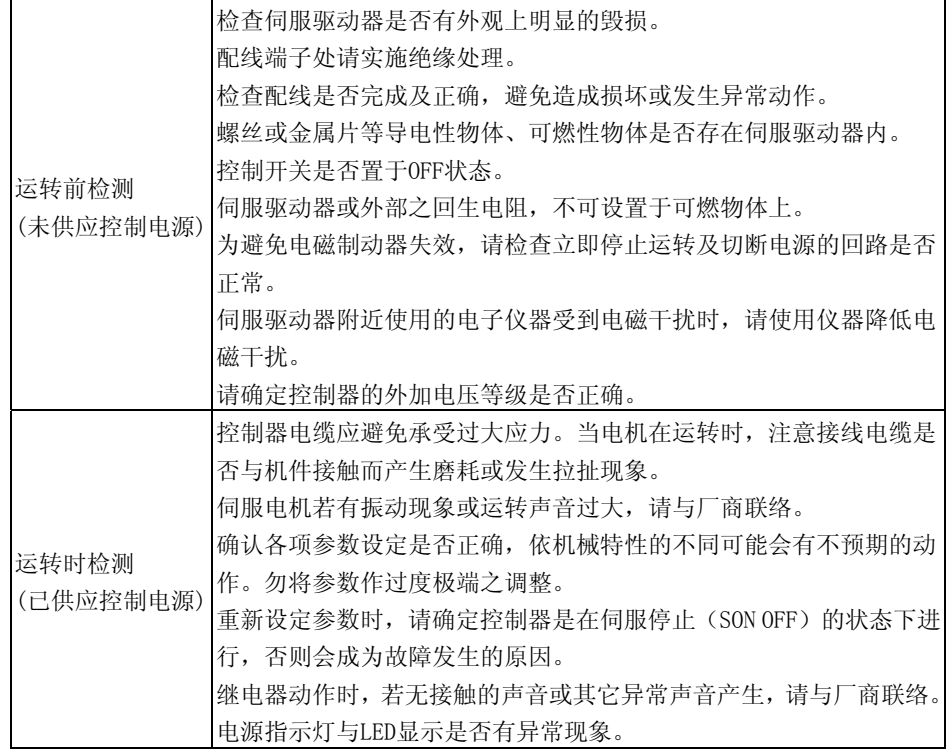

# 5-2 控制器送电

# 第五章 试转操作 ADSD-AS

请使用者依序按照以下步骤执行

- (一) 先确认电机与控制器之间的相关线路连接正确:
	- 1) 控制器和电机的 U、V、W 与 FG 必须分别一一对应。如果接错,电机运转将 会出现不正常,电机地线 FG 务必与控制器的接地端子连接。
	- 2) 电机的编码器连线已正确接至 CN2。

## 危险:请勿将电源端(**R**、**S**、**T**)接到伺服驱动器的输出(**U**、**V**、**W**),否则将造成伺服驱动器损坏。

(二) 连接控制器之电源线路

将电源连接至控制器,三相电源接入(R、S、T),单相电源 220V 接入(L1、L2)。 (三) 电源激活

包括控制回路(L1、L2)与主回路(R、S、T)电源,当电源激活,控制器会开始一连串的自我测试,测试完成后将显示监控状态于面板上。若上一次结束时,控制器状态 显示参数(y on0), 则正常的画面为:

y o n 0

重要!!

请注意 QMCL 程序中关于 RUN、STOP、运转中等操作是否正确。操作错误会造成机械的损 坏或事故。

QMCL:由"Quick Motion Control Language"的首写字母组成。是本公司开发的专用于 ADSD 系列伺服驱动器的电机快速运动控制语言。ADSD 系列伺服驱动器必须运行[QMCL] 程序,才能对电机进行控制。

(四)编码器脉冲的确认

确认被控电机上安装的编码器的信号是否正确输入至 ADSD 伺服驱动器的内部。 进行编码器脉冲确认前须对系统参数 y43 进行设置。

设定值计算式:设定值=500000×电动机极数(P)/编码器线数 请用未 4 倍频的数值,即编码器的实际线数计算。编码器确定后,不可改变。 例: 电机极数: 4 极, 编码器线数; 2500PPR, 则编码器的补偿设定值=800 由键盘按如下的键。

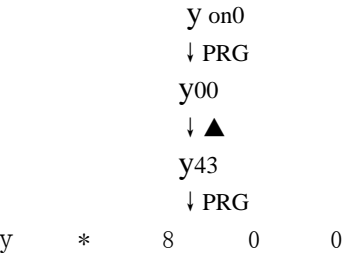

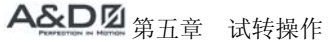

### ↓SET

800

编码器脉冲的确认操作时,要求控制器处在"编辑"状态,即控制器处于停止状态。当系统参数 y56 设定为 QMCL 程序非自动运行时,控制器上电后,就处于编辑状态。若控 制器的 QMCL 程序已经运行,按 STOP 键可转到编辑状态。

有两种方法来确认被控电机上安装的编码器的信号是否输入至 ADSD 伺服驱动器的内 部。

(1)在"编辑"状态,通过键盘选择观察系统参数 y01 的内容。由键盘按如下的键。

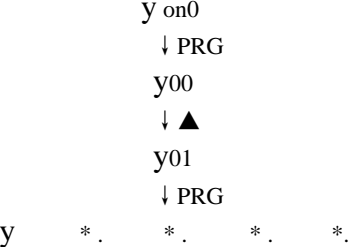

右边是编码器的当前脉冲数。

这时观察,让电机以正转方向(左旋:CCW)旋转一角度,确认编码器的脉冲数是增加的;让电机以反转方向(右旋:CW)旋转一角度,确认编码器的脉冲数是减少的。(以面对电机轴,电机逆时针运转为正转方向,电机顺时针运转为反转方向。)

·外部轴编码器脉冲的确认

确认外部轴上安装的编码器的信号是否输入至 ADSD 伺服驱动器的内部。

在"编辑"状态,通过键盘选择观察系统参数 y03 的内容。由键盘按如下的键。

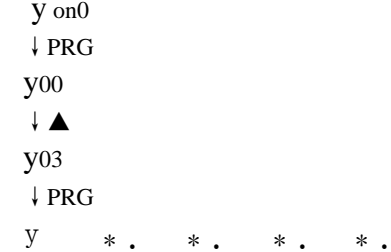

右边是外部轴编码器的当前脉冲数。

这时观察,让外部轴编码器脉冲输入为 B 相超前时, 确认编码器的脉冲数是增加的。让外 部轴编码器脉冲输入为 A 相超前时,确认编码器的脉冲数是减少的。

(2)确认你的电脑已经安装了 ADSD 上位机软件,通过 ADSD 上位机软件选择观察系统参数 y00 的内容。由软件按如下操作:(参见第八章内容)

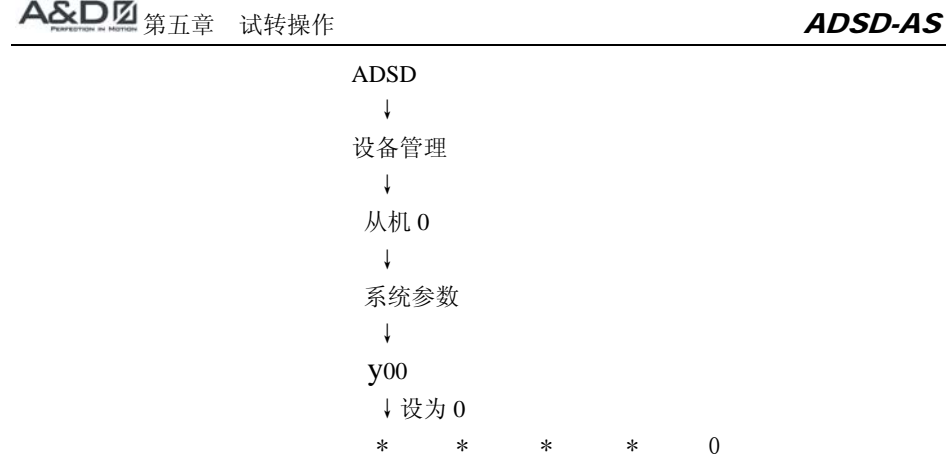

右边是编码器的当前脉冲数。

这时观察, 让电机以正转方向(左旋: CCW) 旋转一角度, 确认编码器的脉冲数是增 加的;让电机以反转方向(右旋:CW)旋转一角度,确认编码器的脉冲数是减少的。

#### ·外部轴编码器脉冲的确认

确认外部轴上安装的编码器的信号是否输入至 ADSD 伺服驱动器的内部。 通过 ADSD 上位机软件选择观察系统参数 y03 的内容。由软件按如下操作。

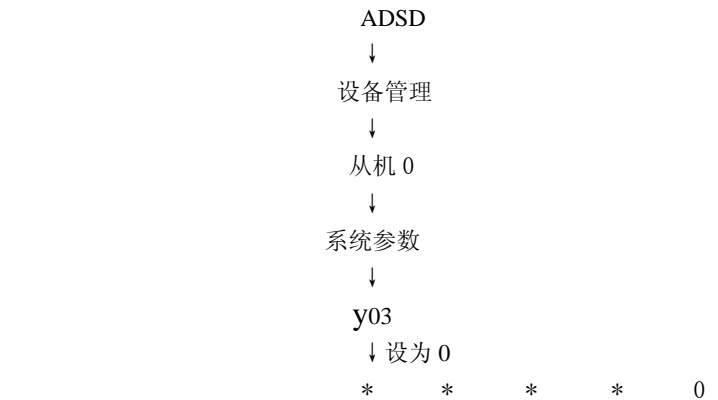

右边是外部轴编码器的当前脉冲数。

这时观察, 让外部轴编码器脉冲输入为 B 相超前时, 确认编码器的脉冲数是增加的。让外 部轴编码器脉冲输入为 A 相超前时, 确认编码器的脉冲数是减少的。

重要!!

编码器脉冲的确认必须在 ADSD 伺服驱动器运行之前进行。当脉冲不能正确计数时,请 进行编码器接线及相位的确认

# 5-3 确认控制输出与电机的接线相序

ADSD系列伺服驱动器对输出端子U,V,W与电机的连接有相序要求。ADSD系列伺服驱动器将电机逆时针运转(正对着电机输出轴观察)定义为正转,将电机顺时针运转定义为反转。

若电机的引出线U,V,W的方向定义和ADSD系列伺服驱动器的定义一致,那么连线时就一一对应连接,即控制器侧U接电机侧U,控制器侧V接电机侧V,控制器侧W接电机侧W。

若电机的引出线U,V,W的方向定义和ADSD系列伺服驱动器的定义不一致,则连线时任选2根线对换即可。

在ADSD伺服驱动器正式运行之前,必须确认控制器输出端子U,V,W与电机的连接相 序正确无误。若在ADSD伺服驱动器运行之前,无法确认电机接线的相序,请按如下方法进行确认。

最好将电机的输出轴与负载脱离,在无法脱离的场合,务必要做好因电机转向不正确可能出现危险的防护。

(一)用键盘或上位机来确认电机接线的相序

将程序参数 P on4 中 P00 设定为 1, 以便将操作模式设为电机和判别编码器方向的 测试程序。必须在停止状态下才可设定,更改后须重新开机才会更新操作模式。 在"编辑"状态,通过键盘或上位机进行设置。由键盘按如下的键:

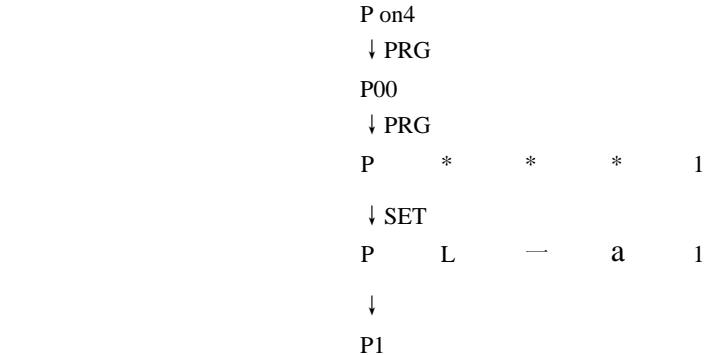

不要将用户参数 U00(\$FE50)设成 1,起动控制器 QMCL 程序,将系统参数 y11 转矩限 幅[VFB]设成 200、系统参数 y20 (PWM Mode)设成 2, 由键盘按如下的键。

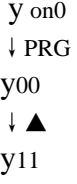

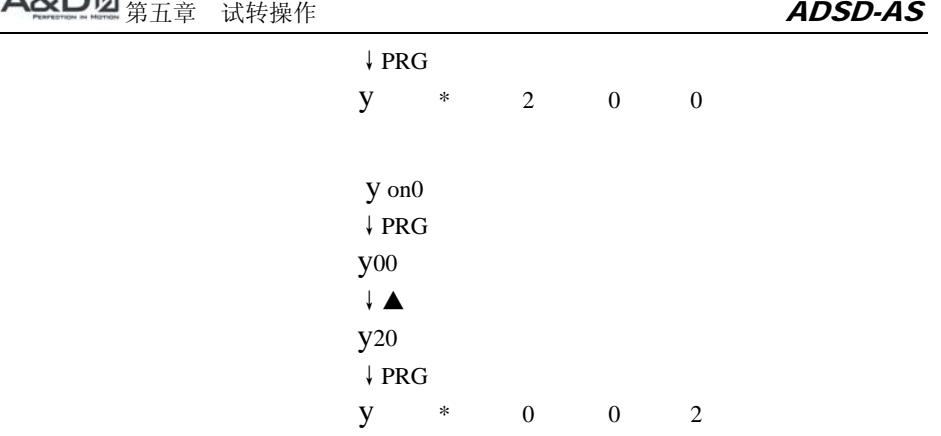

确认被控电机上安装的编码器的信号已能正确输入至 ADSD 伺服驱动器的内部后, 按照下表设置参数。

用户参数一览表

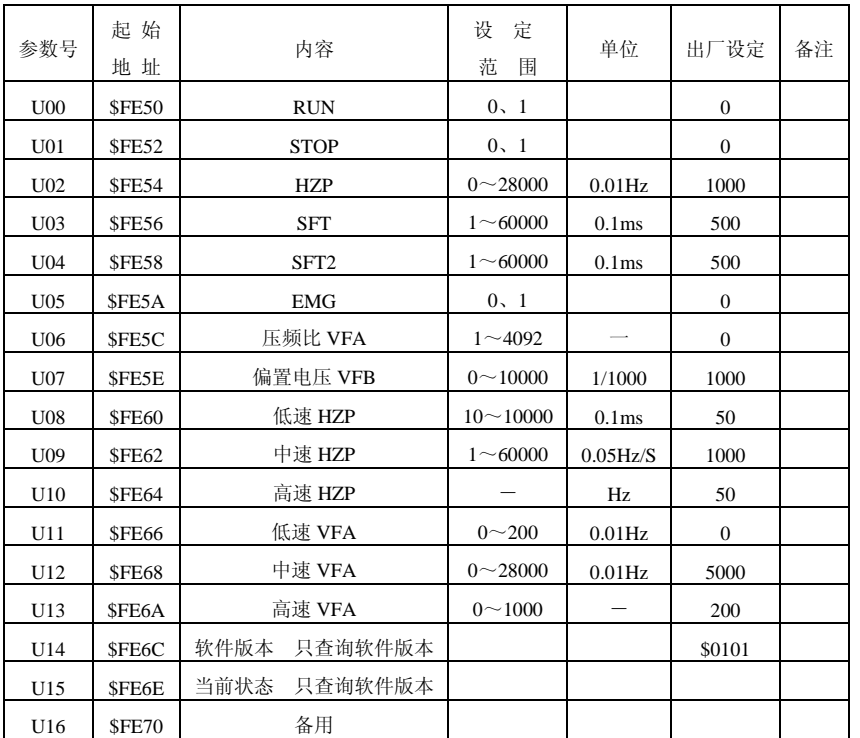

之后将用户参数 U00 (\$FE50) 设成 1, 运行控制器 QMCL 程序, 观察电机输出轴有

25

# 第五章 试转操作 ADSD-AS

无抖动现象,若有明显抖动现象,说明控制器输出与电机的接线相序不正确,需要任选 2 根线对换接线。 此时电机无明显抖动现象,也不能立即确认控制器输出与电机的接线相 序正确,还需要进一步测试。将用户参数 U02(\$FE54)设成 100,观察电机的运转情况 是否正常,由键盘按如下的键:

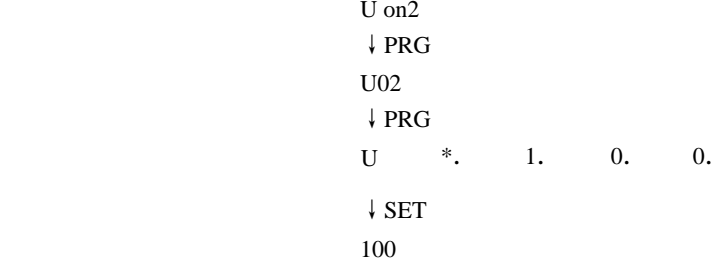

在键盘机界面观察电机输出转矩(地址参数 A36)是否正常,由键盘按如下的键:

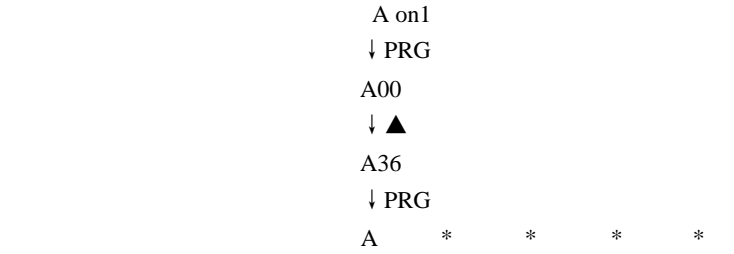

第五章 试转操作 ADSD-AS

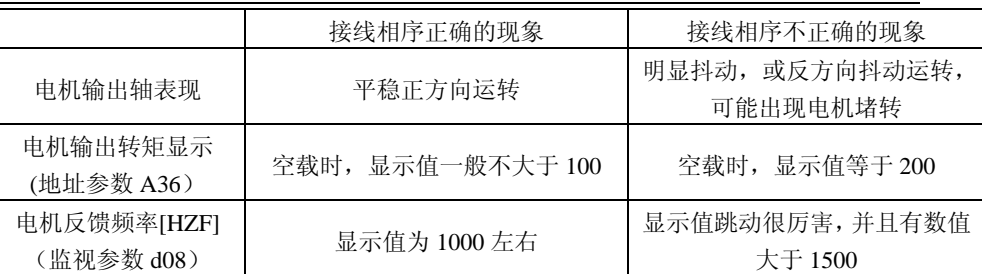

确认接线相序正确无误后,将 U02 (\$FE54)设成所带电机的基频(如基频为 50HZ, 则设置成 5000),之后将用户参数 U00(\$FE50)设成 1,运行控制器 QMCL 程序,在键 盘界面观察电机电流值(地址参数 A38), 由键盘按如下的键:

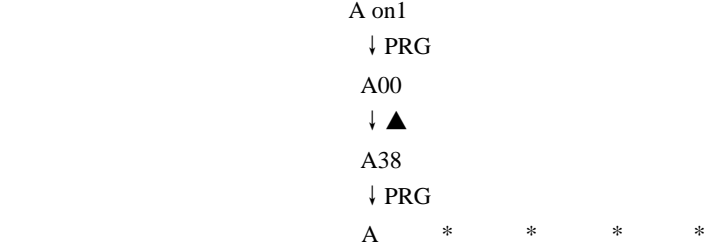

使用钳流表等仪表测试电机输入电流是否与 A38 值一致 (注意 A38 单位为 0.1A), 如果不一致可以通过系统参数 <sup>y</sup><sup>28</sup> 电流传感器检测电流值进行调整,由键盘按如下的键:

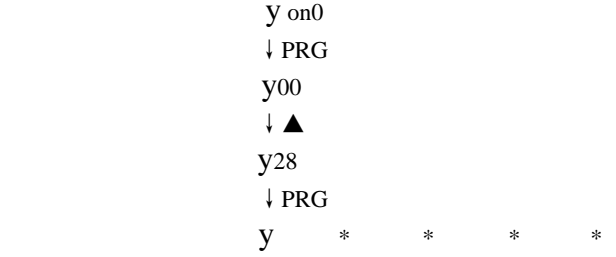

通过调整后使实际电流值与控制器检测值 A38 一致。

判断依据如表 4.1 所述。

在键盘界面观察电机反馈频率【HZF】(监视参数 d08)是否正常,由键盘按如下的键:

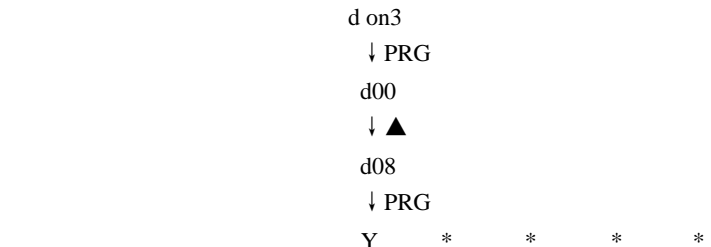

判断依据如表 4.1 所述。

若确认接线相序不正确,请任选 2 根线对换接线,再次进行上述的测试,以确认接线 相序正确无误。

表 4.1 控制器输出与电机的接线相序确认

# 5-4 空载的速度测试

# 作空载速度测试前,尽可能将电机基座固定,以防止电机转速变化所产生反作用力造成 危险。

STEP 1:

27

将 P on4 中 P00 设定为 2,以便将操作模式设为速度控制模式(S)。必须在停止状态 下才可设定,更改后须重新开机才会更新操作模式。之后参照第六章 6-1 速度模式的用户 参数将用户参数进行更新。(每一种控制模式的用户参数对应含义是不同的,可以根据第 六章控制模式介绍和用户实际工况进行调整,如果参数设置不当,会造成控制器无法正常 运行等不良后果。)

#### STEP 2:

速度控制模式下之 DI 初值定义如下:

DI1为 SVON 的入端

DI2为 TRQLM 的入端

DI3为 CWSTE 的入端

DI4为 CCWSTE 的入端

DI5为 SP0 的入端

DI6为 SP1 的入端

DI7为 ALMRST 的入端

DI8为 EMG 的入端

上述参数乃系统预值,配线图可参考第三章(3-6-3 速度模式标准配线图),速度指令 乃根据 DI5、DI6 来选择,列表如下:

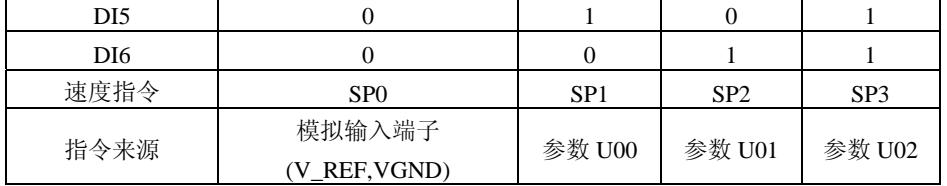

#### 0:表示开关状态是 OFF

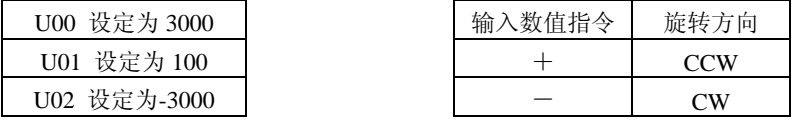

STEP 3:

(1)使用者可用指拨开关按住 DI1。

(2)开关 DI5 和 DI6 为 OFF 代表 SP0 指令,此时电机根据模拟电压指令运转。

(3)同时按住 DI5 及 DI6, 代表 SP3 指令 -3000rpm 被承认, 此时电机转速为 -3000rpm。 (4)只按住 DI5,代表 SP1 指令 3000rpm 被承认,此时电机转速为 3000rpm。

(5)只按住 DI6,代表 SP2 指令 100rpm 被承认,此时电机转速为 100rpm。

(6)可任意重复(3),(4),(5)。

(7)停止时,放开 DI1。

注意:DI3(CWSTE) 和 DI4(CCWSTE)不能同时为 OFF,否则 ADSD 伺服驱动器不运行。

# 5-5 空载的位置测试

作空载位置测试前,尽可能将电机固定,以防止电机转速变化所产生反作用力造成危险。STEP 1:

将 P on4 设定为 06。位置控制模式下运转且使用内部寄存器作为指令输入(Pi),必须在 停止状态下才可设定,更改后须重新开机才会更新控制模式。之后参照第六章 6-3 内部位 置 Pi 模式的用户参数将用户参数进行更新。

#### STEP 2:

位置模式下之 DI 初值定义如下:

DI1为 SVON 的入端

DI2为 ATRIG 的入端

DI3为 CWSTE 的入端

DI4为 CCWSTE 的入端

- DI5 为 PS0 的入端
- DI6为 PS1 的入端

DI7为 ALMRST 的入端

DI8 为 EMG 的入端

上述参数乃系统预值,配线图可参考第三章(3-6-2 位置(Pi)模式标准配线图),位置 指令与 PS0~PS2 的关系列表如下:

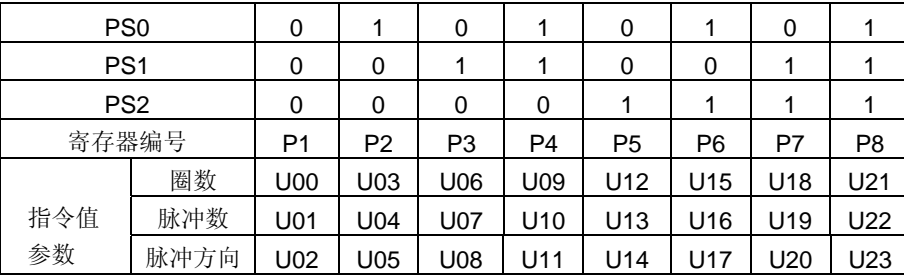

0:表示开关状态是 OFF

● 在发生故障时 DI7 为 ALMRST 复位, 在未发生故障时作为 PS2 给定。

使用者可以任意设定这八组指令寄存器值,而且指令的方式可以绝对位置指令(U24 =0) 或相对位置指令(U24 =1)。

举例而言U24 设定为 1 U00 设定为 1: U01 设定为 0 U03 设定为 10; U04 设定为 0 U06 设定为 10: U07 设定为 0

# 第五章 试转操作 ADSD-AS

U09 设定为 100; U10 设定为 0 U12 设定为 1000;U13 设定为 0 U15 设定为 0; U16 设定为 100 U18 设定为 0; U19 设定为 1000 U21 设定为 10;U22 设定为 2500

#### STEP 3:

(1)使用者可用指拨开关按住 DI1。

(2)只按 ATRIG 代表 P1 指令 1 turn 被承认, 此时电机已转动一圈。

(3)先按住 PS0,再按一下 ATRIG 代表 P2 指令 10turn 被承认,此时电机再转 <sup>10</sup> 圈。

(4)先按住 PS0、PS1、PS2, 再按一下 ATRIG 代表 P8 指令 10.25turns 被承认, 此时电机 再转 10.25 圈。

(5)可任意以不同 PS0、PS1、PS2 组合重复(4)动作。

(6)停止时,放开 Servo On。

# 第六章 控制功能 ADSD-AS

# 第六章 控制功能

首先需要通过 P00 控制方式选定所需的控制模式后,再通过 7-5 用户参数表按照下述对应 方式参数表进行设定,如用户参数设定不准确,可能造成控制器运行异常。

# 6-1 速度模式S/Si

#### P00=2 或 3 速度模式 S/Si 用户参数一览表

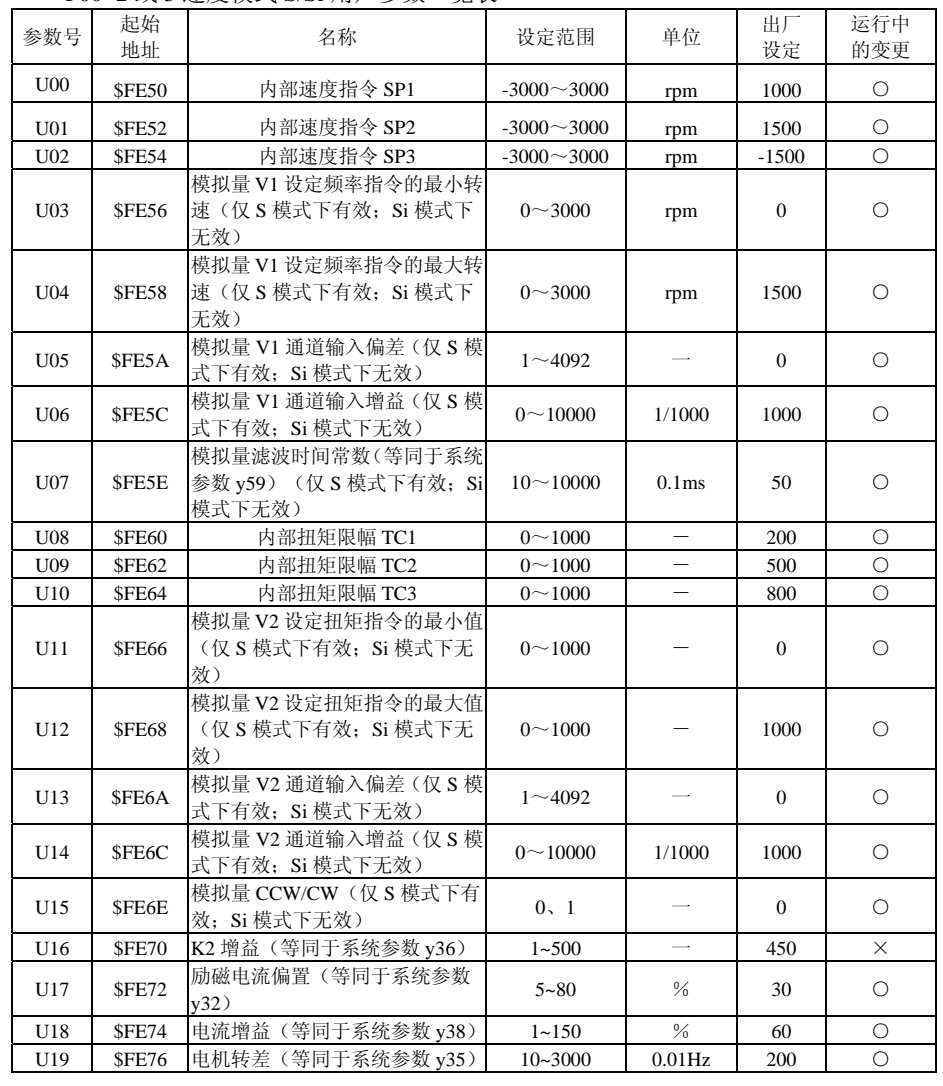

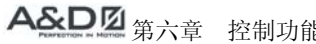

#### $\uparrow$

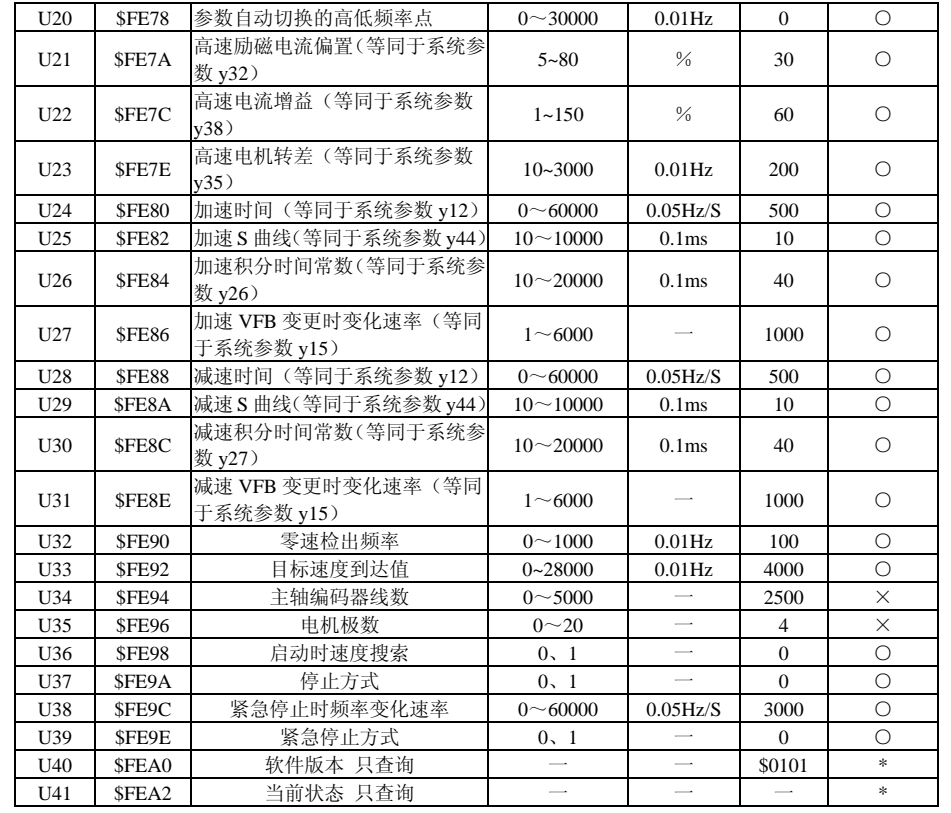

"○"表示该参数的设定值在驱动器处于停机、运行状态中,均可更改

"×"表示该参数的设定值在驱动器处于运行状态中,不可更改

"\*"表示该参数的数值是实际检测记录值,不能更改

### 6-1-1 速度指令的选择

速度指令的来源分成两类,一为外部输入的仿真电压;另一为内部参数。选择的方式乃根 据 CN1 的 DI 信号来决定, 如下表所示:

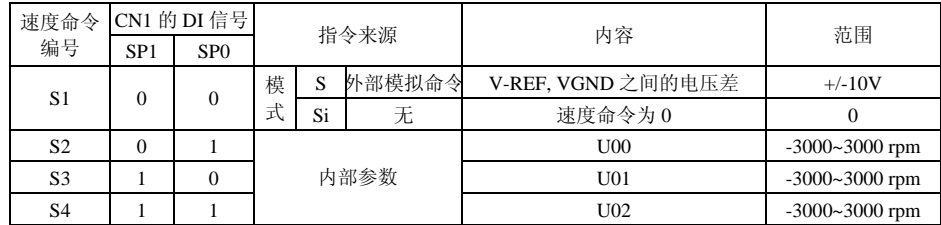

. **TROLM** 的状态为 0 时, 切换到速度状态。

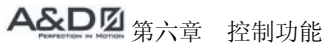

#### $ADSD-AS$

- $\blacksquare$ **SP0~1** 的状态:0 代表接点断路(Open),1 代表接点通路(Close)。
- $\blacksquare$ 当 **SP0=SP1=0** 时,如果模式是 Si,则指令为 0。因此,若使用者不需要使用仿真 电压作为速度指令时,可以采用 Si 模式可以避免仿真电压零点漂移的问题。如果 模式是 S,则指令为 **V-REF**,**VGND** 之间的仿真电压差,由于电压是采用差动方式 输入,可以有较好的抗干扰能力,配线时注意 **VGND** 切勿与 **GND** 混淆,此两信号 是不相同的。输入的电压范围是-10V~+10V,代表的速度是可以调整的。
- 当 SP0, SP1 其中任一不为 0 时,速度指令为内部参数。
- 本节讨论的速度指令除了可在速度模式(S 或 Si)下当作速度指令, 也可以在扭矩 (T 或 Ti)模式下,当作速度限制的指令输入。

## 6-1-2 模拟量频率输入的调整(仅S模式下有效; Si模式下无效)

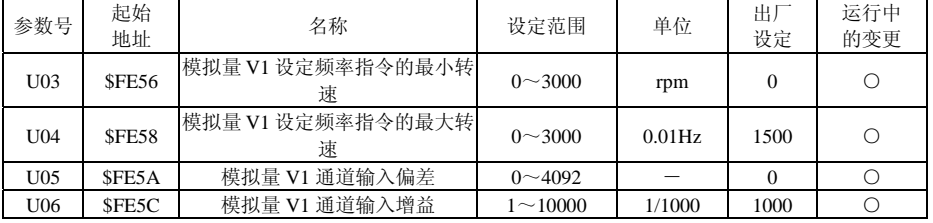

模拟量电压输入时,模拟量转换成数字量的 AD 值范围 0~4092。

实际采用的数字量值=(AD 值-偏差)×增益÷1000, AD 值-偏差<0 时,当 0 来处理。 频率指令=实际采用的数字量值×(U04-U03)÷4092≤U04

# 6-1-3 模拟量滤波时间(仅S模式下有效; Si模式下无效)

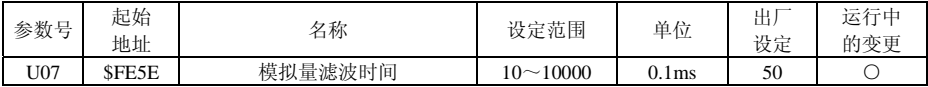

在模拟量输入信号变化过分激烈及噪音叠加在信号上的场合,适当加大该设定值,但设定值太大,应答性将降低。

## 6-1-4 扭矩限幅指令的选择

扭矩限幅指令的来源分成两类,一为外部输入的仿真电压;另一为内部参数。选择的方式 乃根据 CN1 的 DI 信号来决定, 如下表所示:

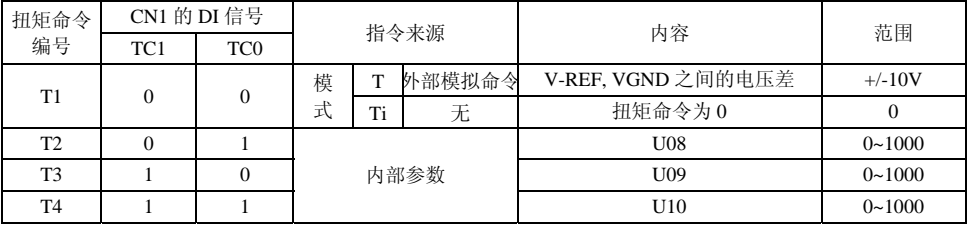

# 第六章 控制功能 ADSD-AS

- TROLM 的状态为 1 时, 切换到扭矩限幅状态
- **TC0~1** 的状态:0 代表接点断路(Open),1 代表接点通路(Close)。
- 当 **TC0=TC1=0** 时,如果模式是 Ti,则扭矩限幅指令为 0。因此,若使用者不需要 使用仿真电压作为扭矩限幅指令时,可以采用 Ti 模式可以避免仿真电压零点漂移 的问题。如果模式是 T, 则指令为 V-REF, VGND 之间的仿真电压差, 由于电压是 采用差动方式输入,可以有较好的抗干扰能力,配线时注意 **VGND** 切勿与 **GND** 混淆,此两信号是不相同的。输入的电压范围是-10V~+10V,代表的扭矩限幅是可以 调整的。
- 当 TC0, TC1 其中任一不为 0 时,扭矩限幅指令为内部参数。
- 本节讨论的扭矩限幅指令除了可在速度模式(S 或 Si)下当作扭矩限幅指令,也可 以在扭矩(T 或 Ti)模式下, 当作扭矩指今输入。

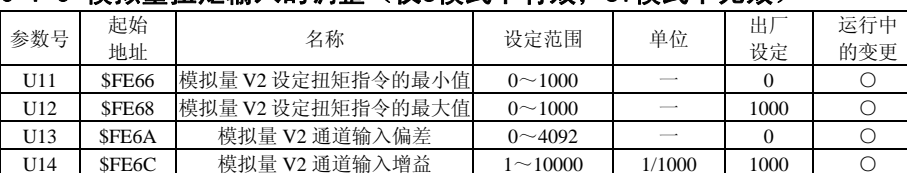

#### 6-1-5 模拟量扭矩输入的调整 (仅S模式下有效, Si模式下无效)

模拟量电压输入时,模拟量转换成数字量的 AD 值范围 0~4092。

实际采用的数字量值=(AD 值一偏差) ×增益÷1000, AD 值一偏差<0 时, 当 0 来处理。 扭矩指令=实际采用的数字量值×(U12-U11)÷4092≤U12

#### 6-1-6 模拟量CCW/CW(仅S模式下有效; Si模式下无效)

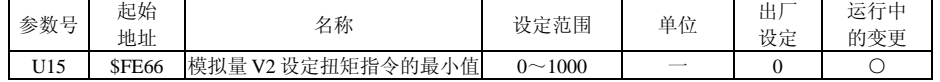

当 U15 设为 0 时, 电机正转(CCW); U15 设为 1 时, 电机反转(CW)。

#### 6-1-7 K2值

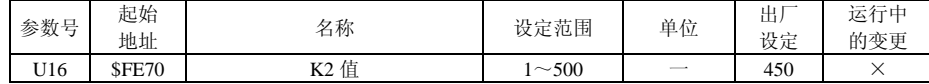

该参数等同于系统参数 y59。设定输出到电动机的最大电流值。设定值越大,输油出的转矩 越大。但是,设定值如果过大,容易引起电动机发热、电机轴振动。

#### 6-1-8 励磁电流偏置

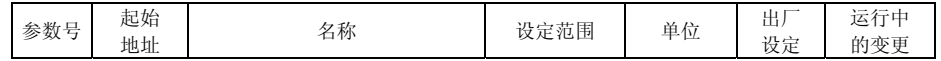

# 第六章 控制功能 ADSD-AS

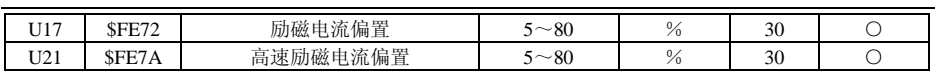

该参数等同于系统参数 y32。设定励磁电流偏置值的常数。设定值过大, 容易使电机发热、 电机轴振动、电机噪声大;设定值过小,则电机输出转矩小。

#### 6-1-9 电流增益

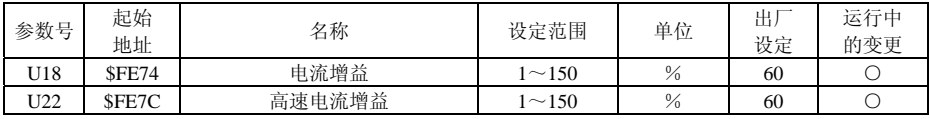

该参数等同于系统参数 y38。设定电流反馈信号的增益。设定值越大,输出的转矩越大。 但是,设定值如果过大,容易引起电动机发热、电机轴振动。

#### 6-1-10 电机转差

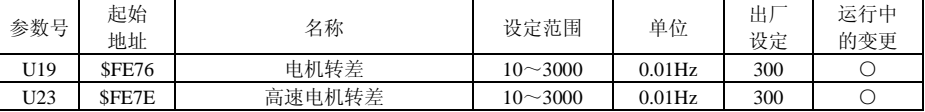

该参数等同于系统参数 <sup>y</sup>35。设定电动机额定转速时的转差。转差特性因电动机种类、容 量的不同而不同。设定值适当,则运转损耗小。设定值按电机额定转差频率值×300 输入, 在此基础上再根据电机运行状况逐渐进行调整。

### 6-1-11 参数自动切换的高低速频率点

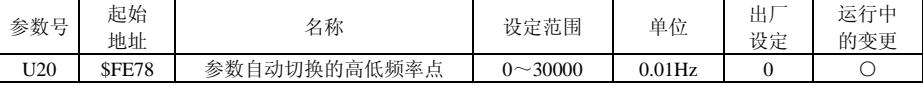

在高速场合加减速时机械系统容易发生震荡,尤其是高速场合时的减速运行更容易发生震荡,为了避免这种情况发生,会在高速和低速的两种运行场合里采用两类速度环控制,高低速的区分频率点由该参数来设定。

定义:低速范围――输出频率≤参数 U20

高速范围――输出频率>参数 U20

参数 120=0 时, 则不讲行切换, 全频领域都采用低速范围参数。

### 6-1-12 加、减速时间

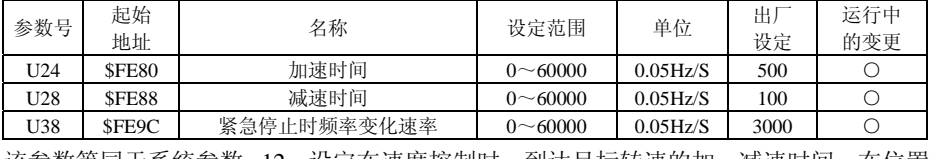

该参数等同于系统参数 y12。设定在速度控制时, 到达目标转速的加、减速时间。在位置

# 第六章 控制功能 ADSD-AS

控制时,仅在加速时有效。

使用下式求 SFT。

SFT 设定值=(HZ<sup>×</sup>20)/t 式中:HZ:目标频率;t:加速/减速时间 例:在 0.3S 中,从 0HZ→60HZ 加速时,(60×20)/0.3=4000,设定值为 4000。

## 6-1-13 加、减速S曲线设定

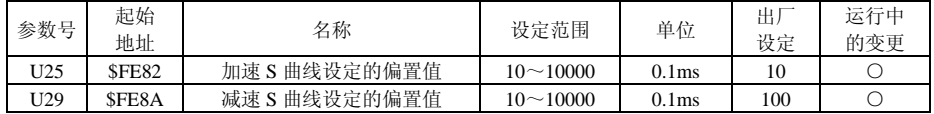

该参数等同于系统参数 <sup>y</sup>44。设定加减速时进行 <sup>S</sup> 字曲线控制的时间常数。

# 6-1-14 加、减速积分时间常数

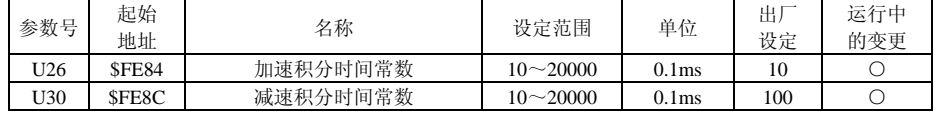

设定电机加、减速运转过程中的积分时间常数。

当电机加速运行时的运行频率大于 y23 设定频率时,用 U26(该参数等同于系统参数 <sup>y</sup>26) 设定的积分时间常数进行 PI 控制。

当电机减速运行时的运行频率小于 y23 设定频率时,用 U30(该参数等同于系统参数 <sup>y</sup>27) 设定的积分时间常数进行 PI 控制。

# 6-1-15 加、减速VFB变更时变化速率

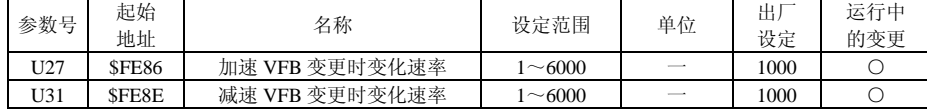

该参数等同于系统参数 y15。在进行转矩控制时, 设定值伴随 y11 转矩限幅值变更的加减 速斜率。在不进行转矩限幅控制的场合,请设定为 1000。 设定值= (VFB 的变化量/10) /时间(sec)

# 6-1-16 零速度检出频率

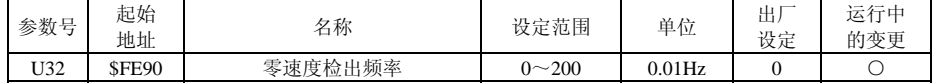

设定零速度讯号(ZS)的输出范围。即当电机正反转速度低于设定值时,零速度讯号成 立,并输出集电极信号。

### 6-1-17 目标速度到达频率

# 第六章 控制功能 ADSD-AS

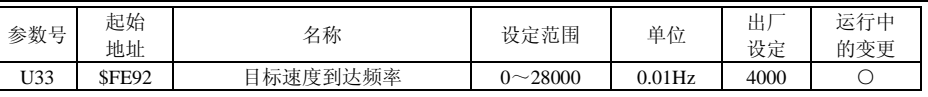

设定目标速度到达时,数字输出(ARRV)有效。即当电机正反转速度高于设定值时,目 标速度到达讯号成立,并输出集电极信号。

## 6-1-18 启动时速度搜索

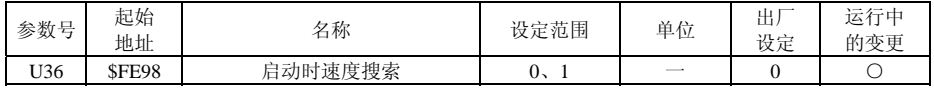

0:有效

1:无效

### 6-1-19 停止方式

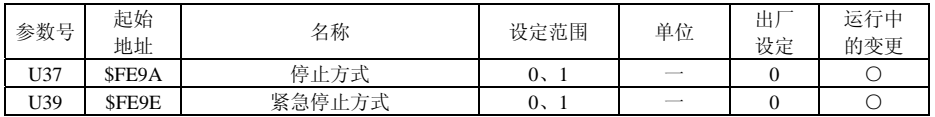

0:减速停止

1:自由停车

#### 6-1-20 软件版本

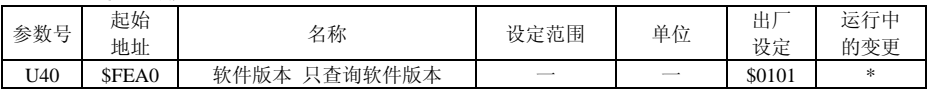

U40=\$0101 表示软件版本为 1.01

# 6-1-21 当前状态

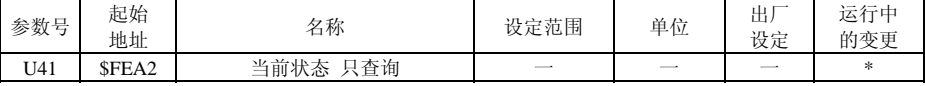

0000 停止

0001 速度

0101 扭矩限幅

1000 CCWSTE 故障

1001 CWSTE 故障

1011 CCWSTE/CWSTE 故障

1100 EMG

DI 口定义:

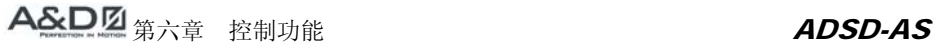

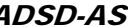

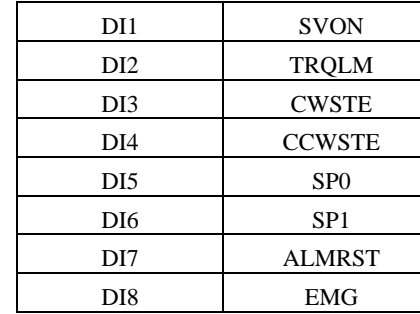

#### DO 口定义:

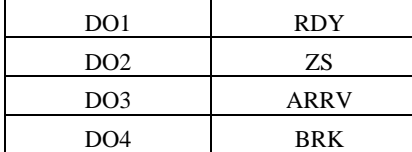

# 6-2 扭矩模式T/Ti程序

#### P00=4 或 5 扭矩模式用户参数一览表

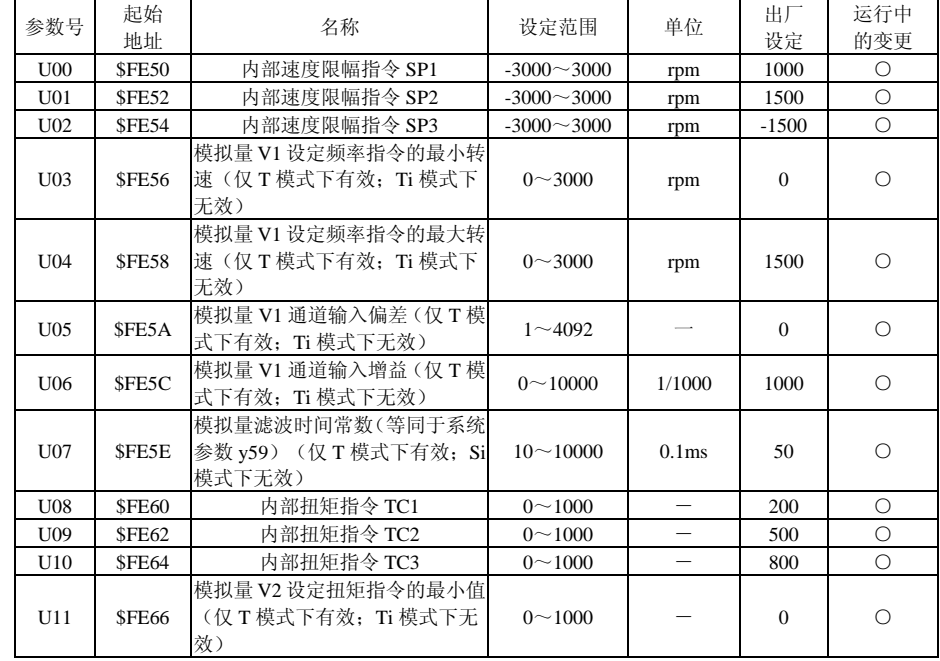

# 第六章 控制功能 ADSD-AS

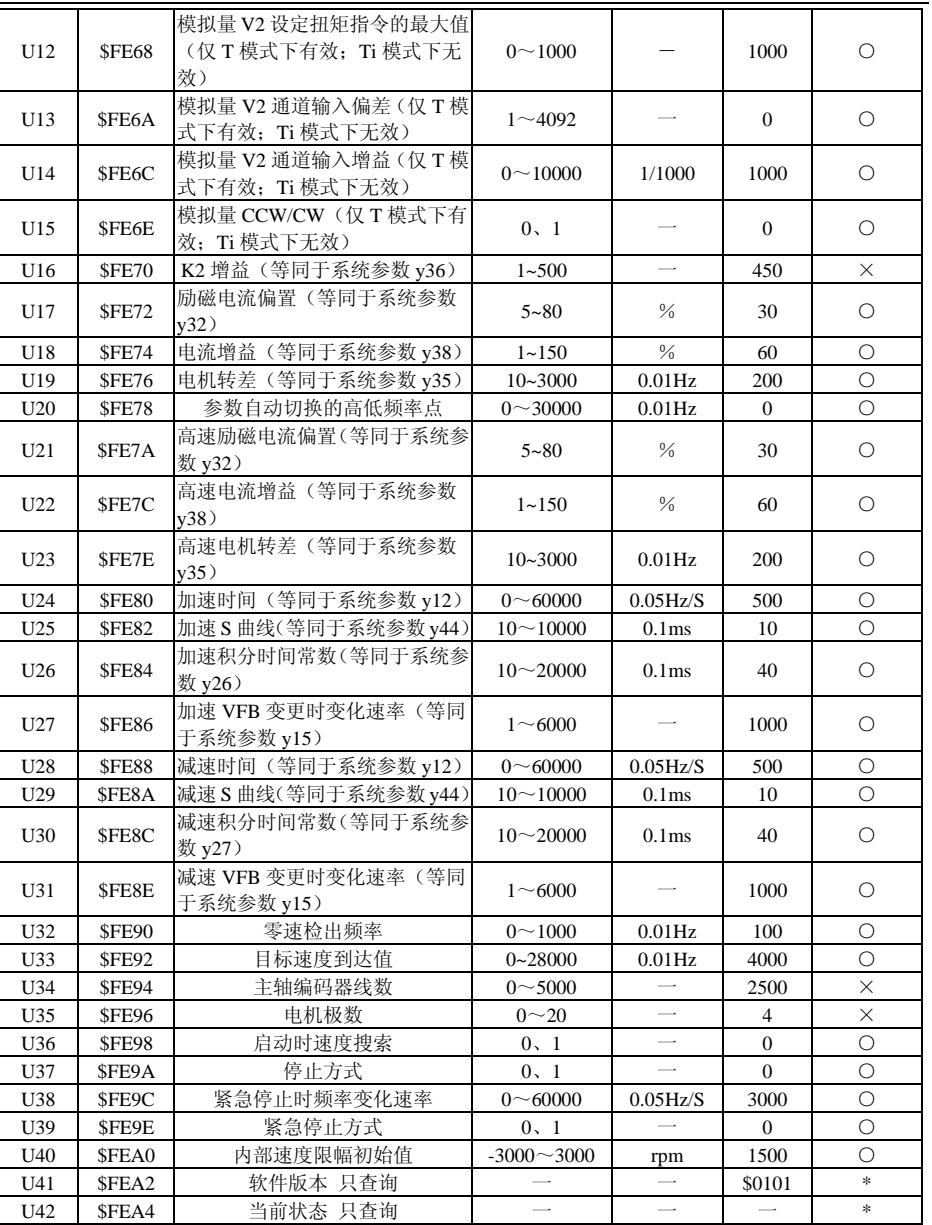

"○"表示该参数的设定值在驱动器处于停机、运行状态中,均可更改

"×"表示该参数的设定值在驱动器处于运行状态中,不可更改

"\*"表示该参数的数值是实际检测记录值,不能更改

# 6-2-1 速度限幅指令的选择

速度限幅指令的来源分成两类,一为外部输入的仿真电压;另一为内部参数。选择的方式 乃根据 CN1 的 DI 信号来决定, 如下表所示:

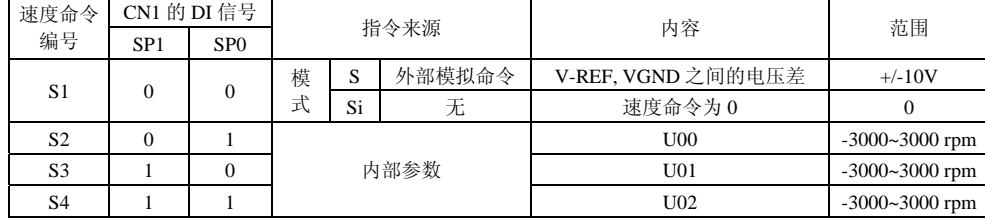

 $\blacksquare$ ■ SPDLM 的状态为 1 时,切换到速度限幅状态。

■ **SP0~1** 的状态:0 代表接点断路(Open),1 代表接点通路(Close)。

- $\blacksquare$ ■ 当 SP0=SP1=0 时,如果模式是 Si,则指令为 0。因此,若使用者不需要使用仿真 电压作为速度指令时,可以采用 Si 模式可以避免仿真电压零点漂移的问题。如果 模式是 S,则指令为 **V-REF**,**VGND** 之间的仿真电压差,由于电压是采用差动方式 输入,可以有较好的抗干扰能力,配线时注意 **VGND** 切勿与 **GND** 混淆,此两信号 是不相同的。输入的电压范围是-10V~+10V,代表的速度是可以调整的。
- 当 SP0, SP1 其中任一不为 0 时,速度限幅指令为内部参数。
- 本节讨论的速度指令除了可在扭矩(T或 Ti)模式下,当作速度限制的指令输入, 也可以在速度模式(S 或 Si)下当作速度指令。

# 6-2-2 模拟量频率输入的调整(仅T模式下有效; Ti模式下无效)

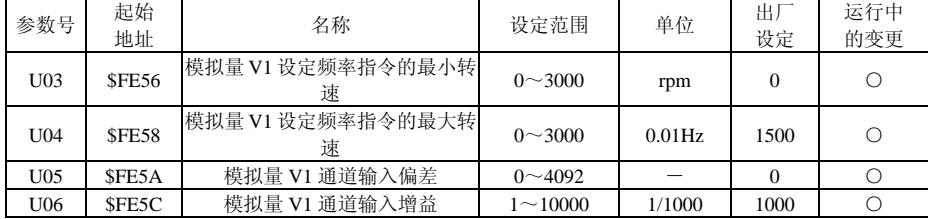

模拟量电压输入时,模拟量转换成数字量的 AD 值范围 0~4092。

实际采用的数字量值=(AD 值一偏差)×增益÷1000, AD 值一偏差<0 时, 当 0 来处理。 频率指令=实际采用的数字量值×(U04-U03)÷4092≤U04

## 6-2-3 模拟量滤波时间(仅T模式下有效; Ti模式下无效)

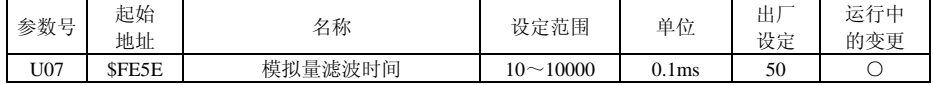

# 第六章 控制功能 ADSD-AS

在模拟量输入信号变化过分激烈及噪音叠加在信号上的场合,适当加大该设定值,但设定值太大,应答性将降低。

#### 6-2-4 扭矩指令的选择

扭矩指令的来源分成两类,一为外部输入的仿真电压;另一为内部参数。选择的方式乃根 据 CN1 的 DI 信号来决定, 如下表所示:

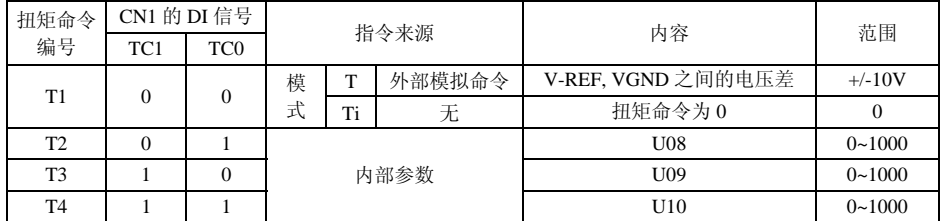

■ ■ SPDLM 的状态为 0 时, 切换到扭矩状态

- **TC0~1** 的状态:0 代表接点断路(Open),1 代表接点通路(Close)。
- п ■ 当 TC0=TC1=0 时, 如果模式是 Ti, 则扭矩限幅指令为 0。因此, 若使用者不需要 使用仿真电压作为扭矩指令时,可以采用 Ti 模式可以避免仿真电压零点漂移的问 题。如果模式是 T,则指令为 **V-REF**,**VGND** 之间的仿真电压差,由于电压是采用 差动方式输入,可以有较好的抗干扰能力,配线时注意 **VGND** 切勿与 **GND** 混淆, 此两信号是不相同的。输入的电压范围是-10V~+10V,代表的扭矩是可以调整的。
- ■ 当 TC0, TC1 其中任一不为 0 时,扭矩指令为内部参数。
- 本节讨论的扭矩限幅指令除了可在扭矩(T 或 Ti)模式下,当作扭矩指令输入,也 可以在速度模式(S 或 Si)下当作扭矩限幅指令。

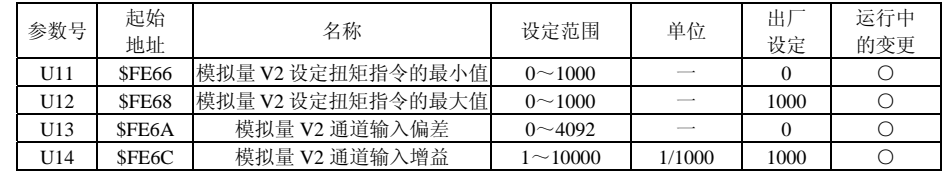

#### 6-2-5 模拟量扭矩输入的调整(仅T模式下有效; Ti模式下无效)

模拟量电压输入时,模拟量转换成数字量的 AD 值范围 0~4092。

实际采用的数字量值=(AD 值-偏差)×增益÷1000, AD 值-偏差<0 时, 当 0 来处理。 扭矩指令=实际采用的数字量值×(U12-U11)÷4092≤U12

# 6-2-6 模拟量CCW/CW(仅T模式下有效;Ti模式下无效)

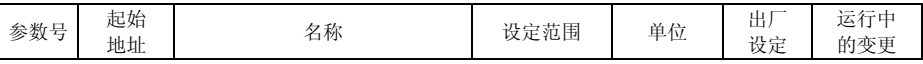

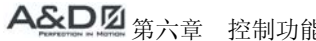

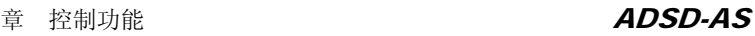

 $U15$   $SFE6E$ 模拟量 CCW/CW  $\begin{array}{|c|c|c|c|c|c|c|c|} \hline \end{array}$   $\begin{array}{|c|c|c|c|c|c|c|c|} \hline 0.1 & \begin{array}{|c|c|c|c|c|} \hline \end{array} & - & 0 & 0 & \end{array}$  $\bigcap$ 

当 U15 设为 0 时,电机正转(CCW);U15 设为 1 时,电机反转(CW)。

## 6-2-7 K2值

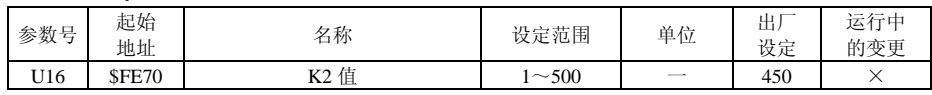

该参数等同于系统参数 y59。设定输出到电动机的最大电流值。设定值越大,输出的转矩 越大。但是,设定值如果过大,容易引起电动机发热、电机轴振动。

# 6-2-8 励磁电流偏置

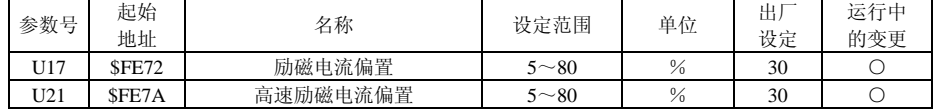

该参数等同于系统参数 y32。设定励磁电流偏置值的常数。设定值过大, 容易使电机发热、 电机轴振动、电机噪声大;设定值过小,则电机输出转矩小。

#### 6-2-9 电流增益

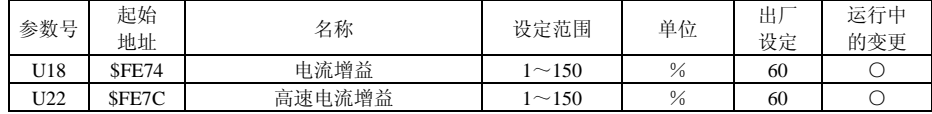

该参数等同于系统参数 y38。设定电流反馈信号的增益。设定值越大,输出的转矩越大。 但是,设定值如果过大,容易引起电动机发热、电机轴振动。

## 6-2-10 电机转差

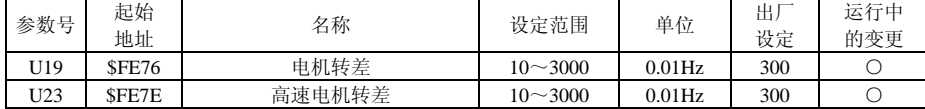

该参数等同于系统参数 <sup>y</sup>35。设定电动机额定转速时的转差。转差特性因电动机种类、容 量的不同而不同。设定值适当,则运转损耗小。设定值按电机额定转差频率值×300 输入, 在此基础上再根据电机运行状况逐渐进行调整。

## 6-2-11 参数自动切换的高低速频率点

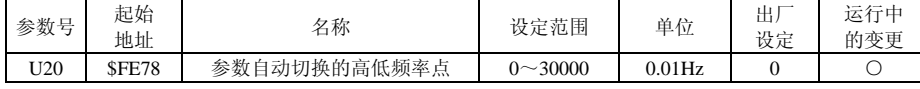

在高速场合加减速时机械系统容易发生震荡,尤其是高速场合时的减速运行更容易发生震荡,为了避免这种情况发生,会在高速和低速的两种运行场合里采用两类速度环控制,高

# 第六章 控制功能 ADSD-AS

低速的区分频率点由该参数来设定。

定义:低速范围――输出频率≤参数 U20

高速范围――输出频率>参数 U20

参数 120=0 时, 则不讲行切换, 全频领域都采用低速范围参数。

### 6-2-12 加、减速时间

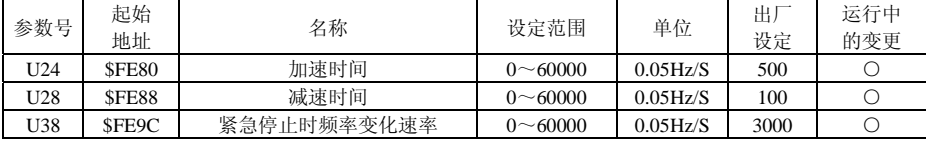

该参数等同于系统参数 y12。设定在速度控制时, 到达目标转速的加、减速时间。在位置 控制时,仅在加速时有效。

使用下式求 SFT。

SFT 设定值=(HZ×20)/t 式中:HZ:目标频率;t:加速/减速时间  $\Theta$ . 在 0.3S 中, 从 0HZ→60HZ 加速时, (60×20)/0.3=4000, 设定值为 4000。

## 6-2-13 加、减速S曲线设定

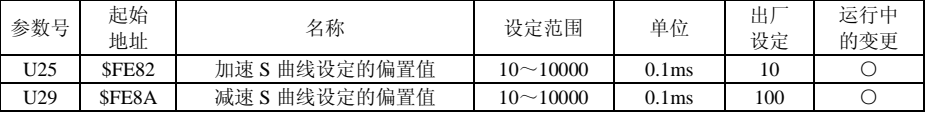

该参数等同于系统参数 <sup>y</sup>44。设定加减速时进行 <sup>S</sup> 字曲线控制的时间常数。

# 6-2-14 加、减速积分时间常数

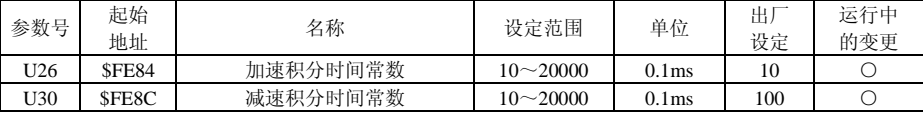

设定电机加、减速运转过程中的积分时间常数。

当电机加速运行时的运行频率大于 y23 设定频率时,用 U26(该参数等同于系统参数 <sup>y</sup>26) 设定的积分时间常数进行 PI 控制。

当电机减速运行时的运行频率小于 y23 设定频率时,用 U30(该参数等同于系统参数 <sup>y</sup>27) 设定的积分时间常数进行 PI 控制。

# 6-2-15 加、减速VFB变更时变化速率

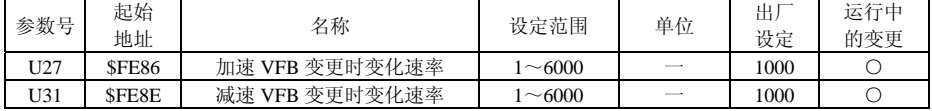

# 第六章 控制功能 ADSD-AS

该参数等同于系统参数 y15。在进行转矩控制时, 设定值伴随 y11 转矩限幅值变更的加减 速斜率。在不进行转矩限幅控制的场合,请设定为 1000。 设定值= (VFB 的变化量/10) /时间(sec)

# 6-2-16 零速度检出频率

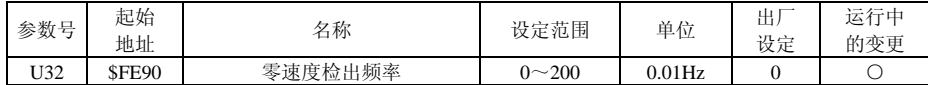

设定零速度讯号(ZS)的输出范围。即当电机正反转速度低于设定值时,零速度讯号成 立,并输出集电极信号。

## 6-2-17 目标速度到达频率

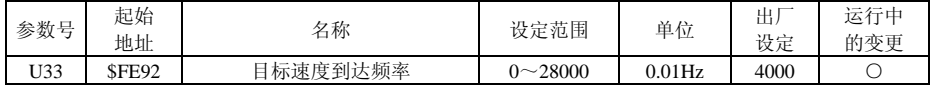

设定目标速度到达时, 数字输出(ARRV)有效。即当电机正反转速度高于设定值时, 目 标速度到达讯号成立,并输出集电极信号。

# 6-2-18 启动时速度搜索

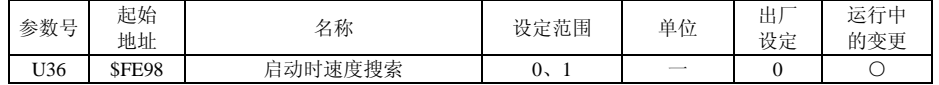

0:有效

1:无效

# 6-2-19 停止方式

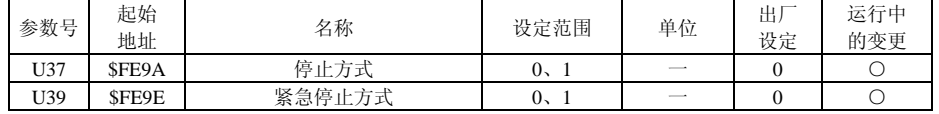

0:减速停止

1:自由停车

## 6-2-20 内部速度限幅初始值

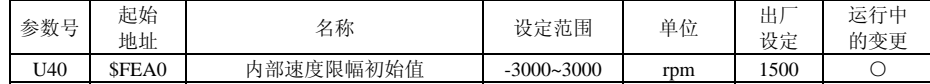

# 6-2-21 软件版本

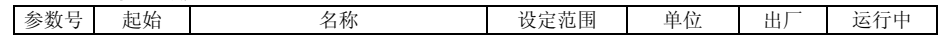

#### 第六章 控制功能 ADSD-AS

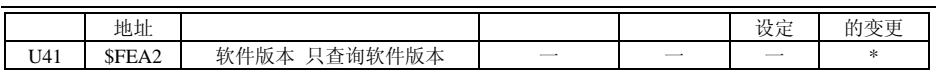

U41=\$0101 表示软件版本为 1.01

### 6-2-22 当前状态

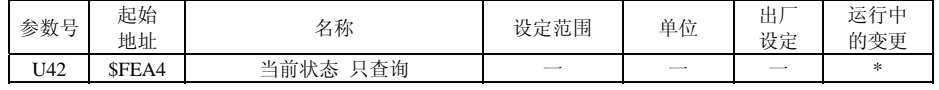

0000 停止

0001 速度

0101 扭矩限幅

1000 CCWSTE 故障

1001 CWSTE 故障

1011 CCWSTE/CWSTE 故障

1100 EMG

#### DI 口定义:

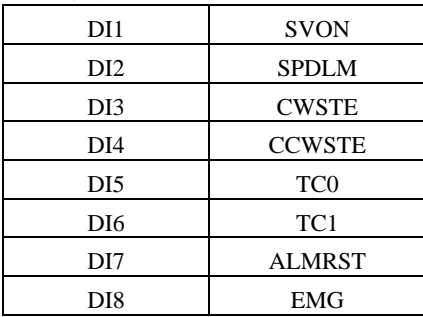

#### DO 口定义:

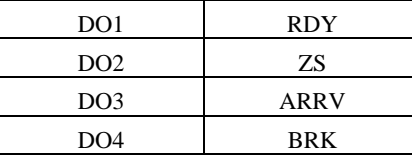

# 6-3 位置模式Pi程序

#### P00=6 位置模式 Pi 用户参数一览表

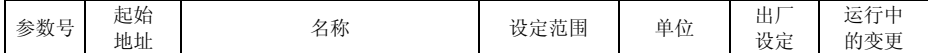

# 第六章 控制功能 ADSD-AS

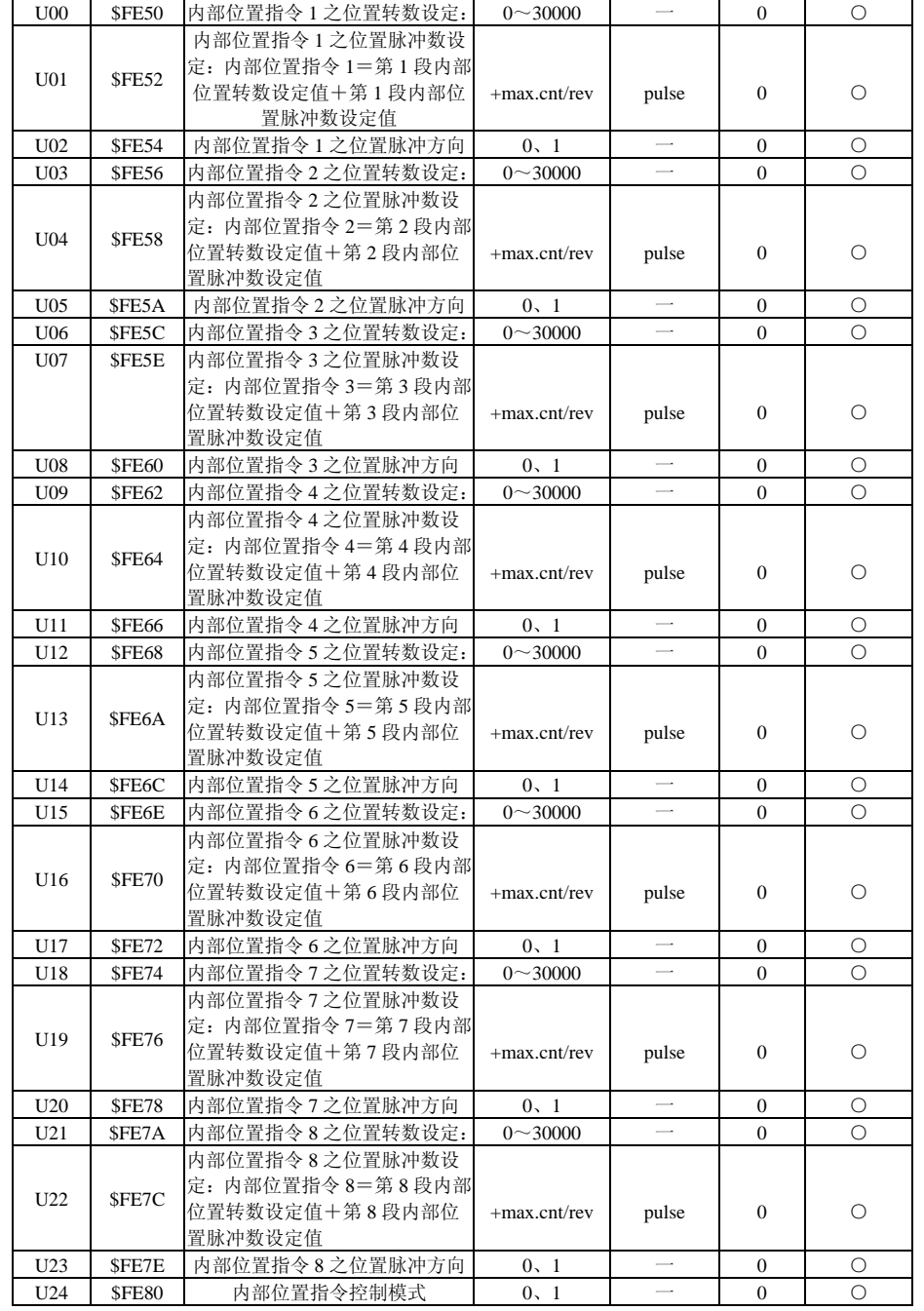

# 第六章 控制功能 ADSD-AS

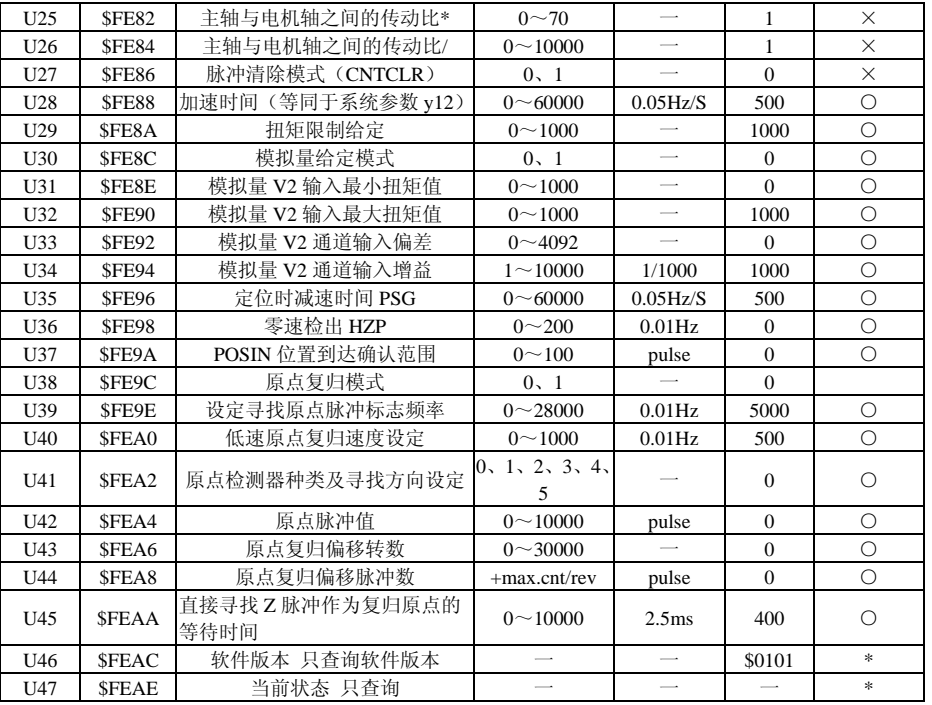

"○"表示该参数的设定值在驱动器处于停机、运行状态中,均可更改

"×"表示该参数的设定值在驱动器处于运行状态中,不可更改

"\*"表示该参数的数值是实际检测记录值,不能更改

# 6-3-1 位置指令的选择

位置指令的来源是使用用户参数(U00、U01、U02)~(U21、U22、U23)<sup>8</sup> 组内建位置指 令寄存器, 依参数 U24 可选择: a)绝对型; b)增量型两种方式, 配合外部 I/O[CN1、PS0~

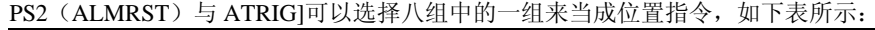

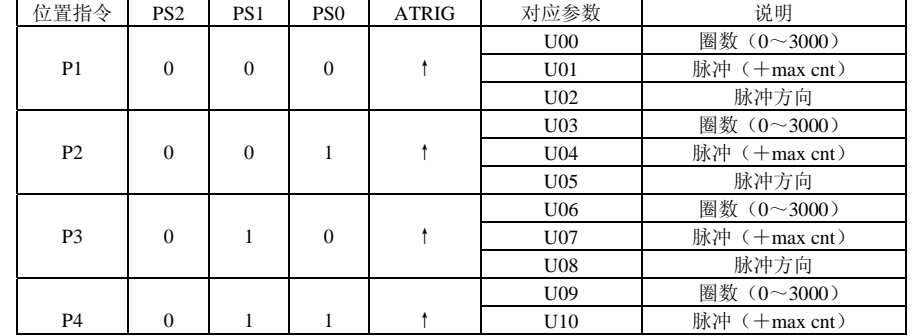

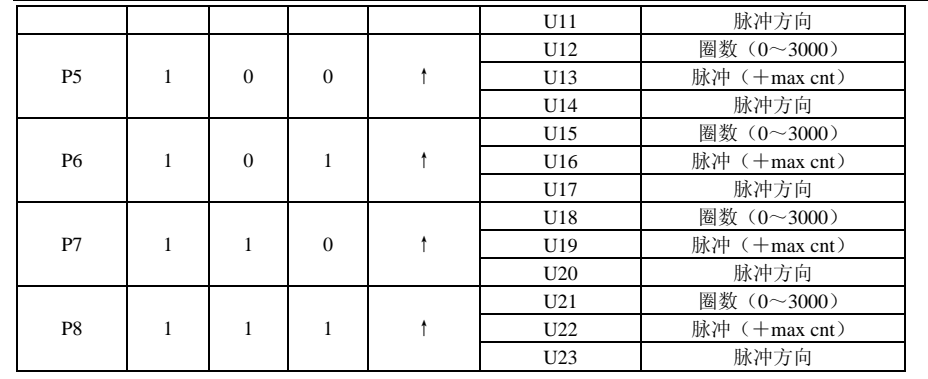

#### **★ 在定位控制时, 外部 I/0 端子 ALMRST 为 PS2** 。

(1)使用者可用指拨开关按住 Servo on 。

(2)只按 ATRIG 代表 P1 指令被承认。

(3)先按住 PS0,再按一下 ATRIG 代表 P2 指令被承认。

(4)先按住 PS0、PS1、PS2(ALMRST),再按一下 ATRIG 代表 P8 指令被承认。

(5) 可任意以不同 PS0、PS1、PS2 组合重复(4)动作

PS0~2 的状态:0 代表接点短路(Open),1 代表接点通路(Close)。 ATRIG↑:代表接点由断路(0)变成通路(1)的瞬间。

绝对型与增量型位置寄存器的应用很广泛,相当于一个简单过程控制。使用者只要利用上表即可轻易完成周期性运转动作。举例而言,位置指令 1 是 10 转, 位置指令 2 是 20 转, 下了位置指令 1,再下位置指令 2。两者差异如下图

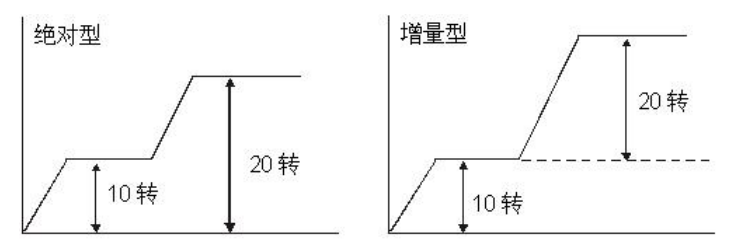

### 6-3-2 内部位置指令控制模式

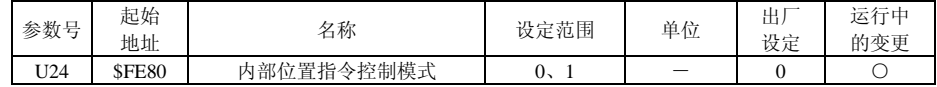

此参数设为 0 时, 绝对式位置指令有效;

# 第六章 控制功能 ADSD-AS

设为 1 时, 增量式位置指今有效。

# 6-3-3 主轴与电机轴之间的传动比\*

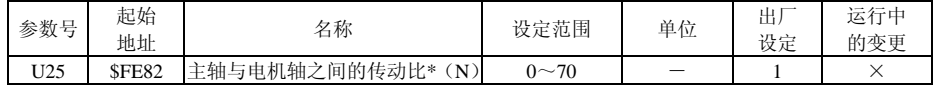

电子齿轮比分子设定。

# 6-3-4 主轴与电机轴之间的传动比/

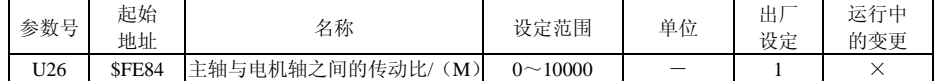

电子齿轮比分母设定。设定错误时伺服电机易产生暴冲,故请依下列规定设定。

指令脉冲输入比值设定

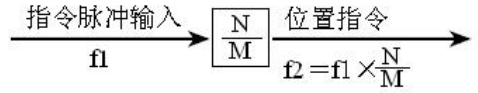

指令脉冲输入比值范围:

1/10000<N/M<70

### 6-3-5 脉冲清除模式

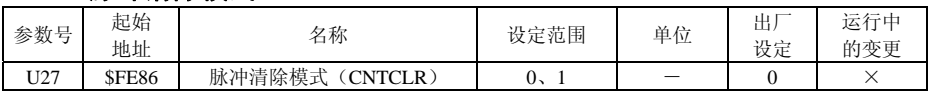

此参数设为 0 时,脉冲清除功能(CNTCLR)无效;

设为 1 时,脉冲清除功能(CNTCLR)有效。

清除位置脉冲误差量和电机回授脉冲数及电机回授旋转圈数(适用于 Pi,P 模式)。导通 其讯号时,驱动器的位置累积脉冲误差量和电机回授脉冲数及电机回授旋转圈数则被清除为 0。

# 6-3-6 加减速时间

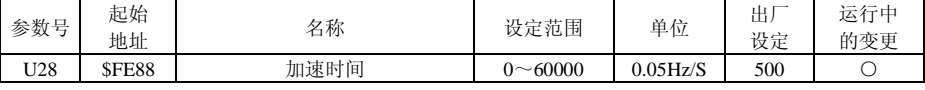

此参数等同于系统参数 y12。设定在速度控制时,到达目标转速的加减速时间。在位置控 制时,仅在加速时有效。

使用下式求 SFT。

SFT 设定值=(HZ×20)/t 式中:HZ:目标频率;t:加速/减速时间 例: 在 0.3S 中, 从 0HZ→60HZ 加速时, (60×20)/0.3=4000, 设定值为 4000。

### 6-3-7 扭矩限幅

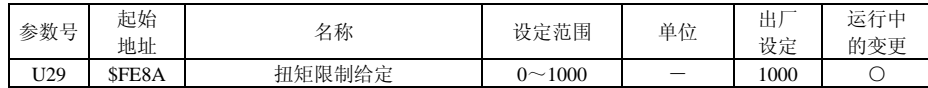

设定电动机输出转矩的最大值。在运行中,ADSD 系列伺服驱动器根据负载的变动, 在 1~ 设定值之间的最佳输出转矩来控制电动机。设定值为1000 时, 电机的输出转矩相当于额 定转矩的三倍。

# 6-3-8 模拟量给定模式

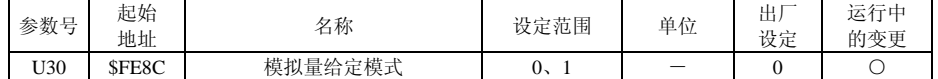

该参数设为 1 时, 模拟量给定有效;

设为 0 时,模拟量给定无效。

# 6-3-9 模拟量扭矩输入的调整

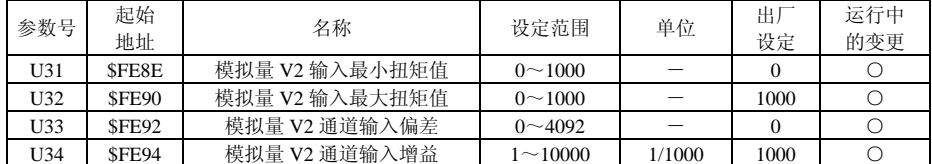

模拟量电压输入时,模拟量转换成数字量的 AD 值范围 0~4092。 实际采用的数字量值=(AD 值一偏差)×增益÷1000,AD 值一偏差<0 时,当 0 来处理。

扭矩指令=实际采用的数字量值×(U32-U31)÷4092≤U32

# 6-3-10定位控制时的减速时间[PSG]

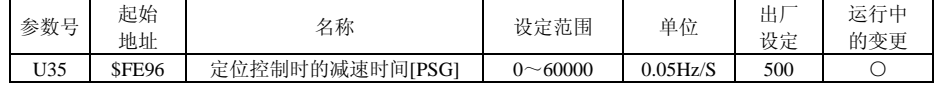

设定值太小时,最后的定位过程会变慢,设定值太大时,最后的定位过程会变快,但可能会造成机械系统振荡。

## 6-3-11 零速度检出频率

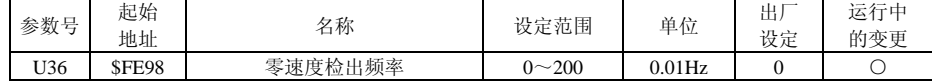

设定零速度讯号(ZS)的输出范围。即当电机正反转速度低于设定值时,零速度讯号成立, 并输出集电极信号。

# 6-3-12 POSIN位置到达确认范围

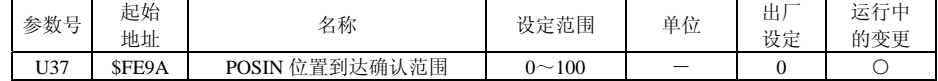

(1) 在位置模式下,当偏差脉冲数量小于设定之位置范围,此讯号输出讯号

(2) 在位置内部寄存器模式下,当设定目标位置与实际电机位置相差之偏差值小于设 定之位置范围,此讯号输出讯号。

## 6-3-13 原点复归模式

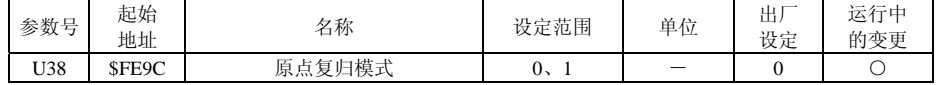

此参数设为 0 时, 原点复归模式无效;

设为 1 时, 原点复归模式有效。

## 6-3-14设定寻找原点脉冲标志频率

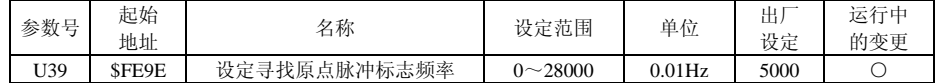

## 6-3-15 低速原点复归速度设定

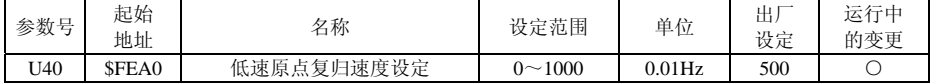

当输出频率小于该参数设定时,电机会加速到该参数设定值再寻找编码器 Z 相脉冲或主轴 上的原点定位开关信号;当输出频率大于该参数设定值时,电机会减速到该参数设定值再寻找编码器 Z 相脉冲或主轴上原点定位开关信号。

# 6-3-16 原点检测器种类及寻找方向设定

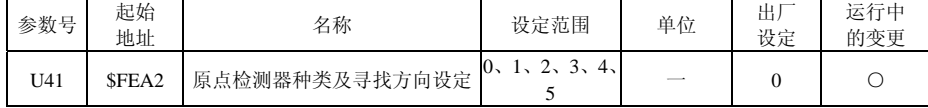

U41=0:正转方向原点复归

CCWSTE 做为复归原点

U41=1:反转方向原点复归 CWSTE 做为复归原点

U41=2:正转方向原点复归 ORGP 做为复归原点

# 第六章 控制功能 ADSD-AS

U41=3:反转方向原点复归

ORGP 做为复归原点

U41=4:直接寻找 Z 脉冲作为复归原点

U41=5:反转直接寻找 Z 脉冲作为复归原点

★ CWSTE, CCWSTE 须指定到内部输入接点寄存器, 并配合外部极限开关连接至相应的输 入接点。若设定错误或无相对应之外部极限开关时会造成伺服异常动作。

注: 使用 CWSTE 或 CCWSTE 做为原点检知时, 当完成原点复归后, 此二输入点立即回复成 极限停机保护功能。建议 CWSTE 及 CCWSTE 置于设备之端点并防止正常运转中被触发。 当 U41=2 或 3 时,需要安装原点定位开关,ORGP(DI6)作为触发开关,配合 U38(原点 脉冲值)同时使用。

当 U41=4 或 5 时,需要配合 U41(直接寻找 Z 脉冲作为复归原点的等待时间)同时使用。

#### 6-3-17原点脉冲值

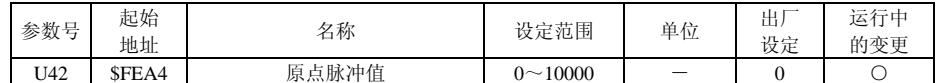

# 6-3-18 原点复归偏移转数

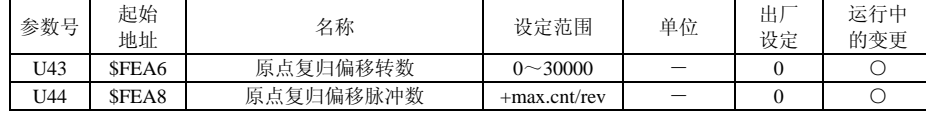

U43, U44 设为零时, 原点依 U41 之定义的 Z pulse 或 ORGP。若设定值不为零, 原点会根 据上述的 Z pulse 或 ORGP 再加上一脉冲偏移量 U43\*10000+U44 做为新的原点。

## 6-3-19 直接寻找Z脉冲作为复归原点的等待时间

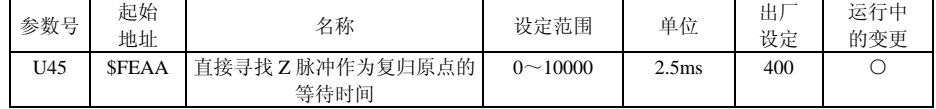

# 6-3-20 软件版本

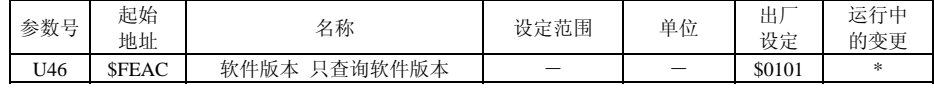

U46=\$0101 表示软件版本为 1.01

# 6-3-21 当前状态

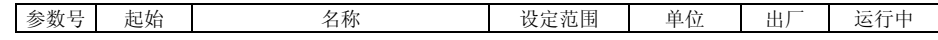

# 第六章 控制功能 ADSD-AS

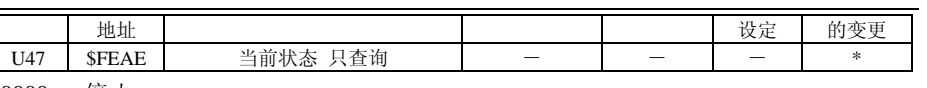

\$0000 停止

\$0011 位置\$0110 原点回归

\$1000 CCWSTE 故障

\$1001 CWSTE 故障

\$1011 CCWSTE/CWSTE 故障

\$1100 EMG

#### DI 口定义:

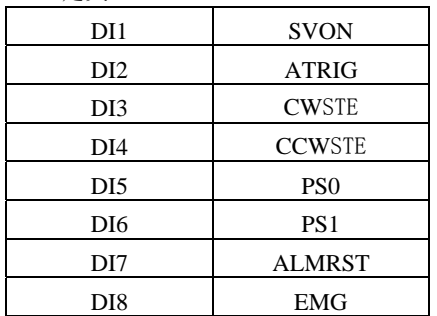

#### DO 口定义:

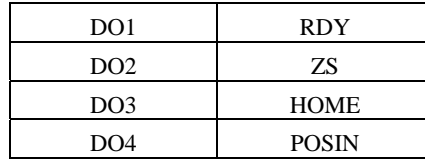

# 6-4 位置模式P程序

#### P00=7 位置模式 P 用户参数一览表

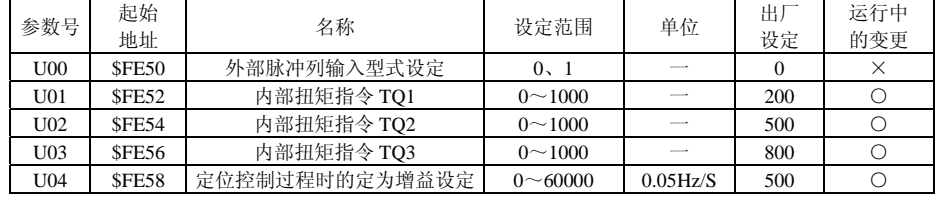

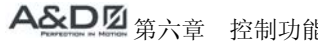

#### $\qquad \qquad \textit{ADSD-AS}$

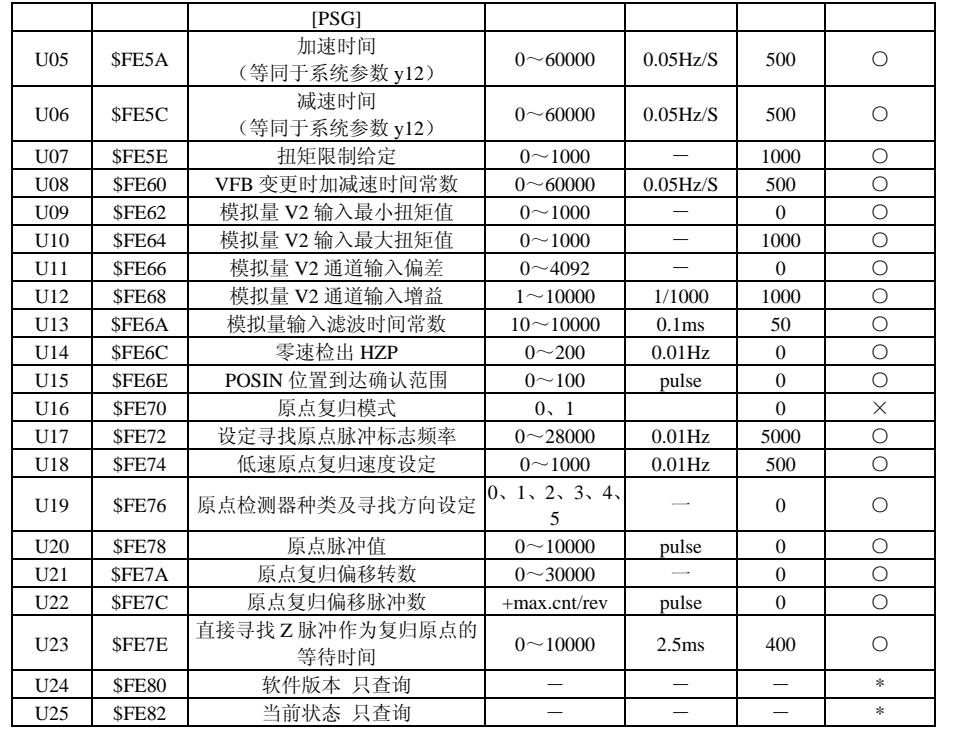

"○"表示该参数的设定值在驱动器处于停机、运行状态中,均可更改

"×"表示该参数的设定值在驱动器处于运行状态中,不可更改

"\*"表示该参数的数值是实际检测记录值,不能更改

## 6-4-1 外部脉冲列输入型式设定

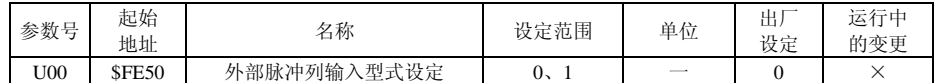

U00=0:AB 相脉冲列(4X)

U00=1:脉冲列+符号

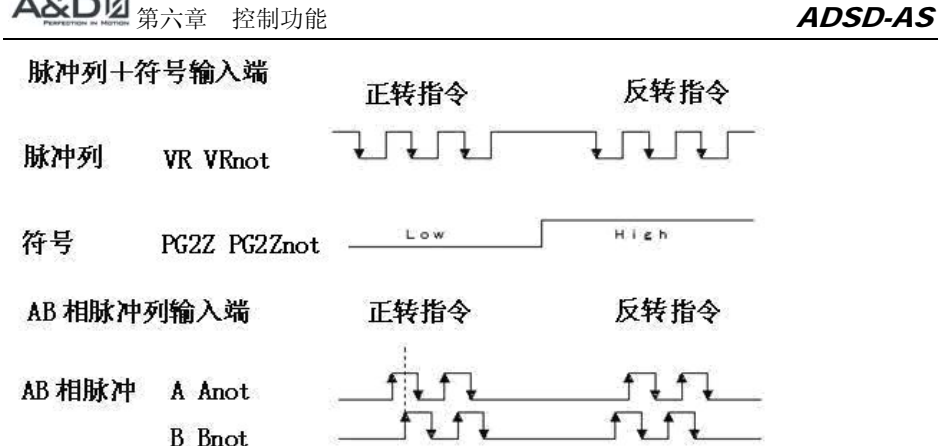

设定时必须在 Servo Off 状态下。

 $A B B$ 

另外要注意端口接入存在不同:

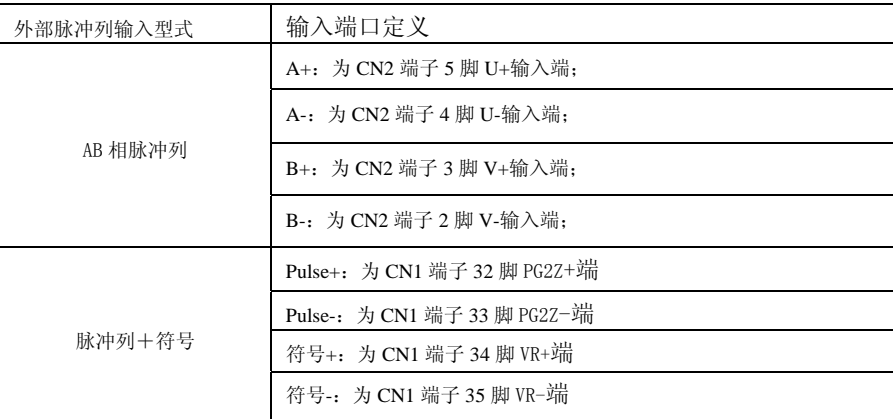

混合方式中的: 位置模式 P S 和位置模式 P T 两种外部脉冲输入方式也参照上表执行。

# 6-4-2 扭矩限幅指令的选择

扭矩限幅指令的来源分成两类,一为外部输入的仿真电压;另一为内部参数。选择的方式 乃根据 CN1 的 DI 信号来决定, 如下表所示:

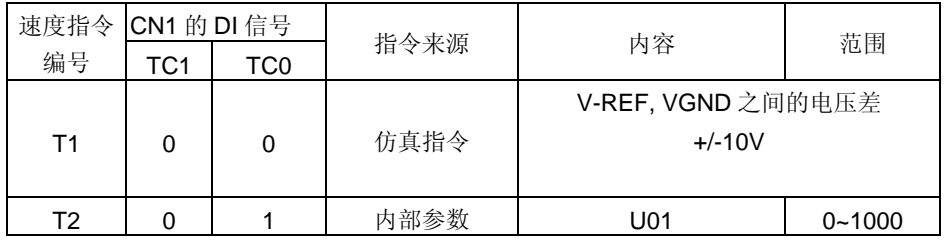

# 第六章 控制功能 ADSD-AS

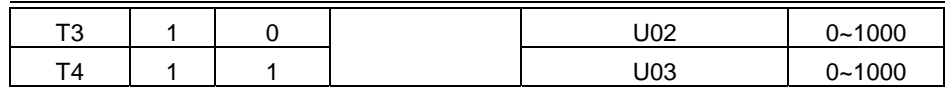

■ **TC0~1** 的状态:<sup>0</sup> 代表接点断路(Open),<sup>1</sup> 代表接点通路(Close)。

■ 当 **TC0=TC1=0** 时,指令为 **V-REF**,**VGND** 之间的仿真电压差,由于电压是采用差 动方式输入,可以有较好的抗干扰能力,配线时注意 **VGND** 切勿与 **GND** 混淆,此 两信号是不相同的。 输入的电压范围是-10V~+10V,代表的扭矩是可以调整的。

## 6-4-3定位控制过程时的定位增益设定[PSG] (U04)

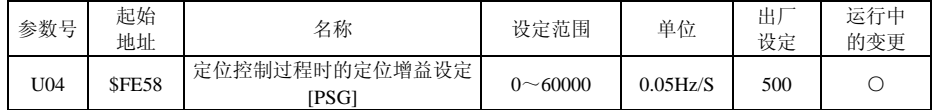

原点复归时,寻找到 Z 相脉冲后,系统切换为定位控制,该参数定义为增益[PSG] 的设定。设定值太小时,最后的定位过程会变慢,设定值太大时,最后的定位过程会变快,但可能会造成机械系统振荡。

## 6-4-4 加、减速时间

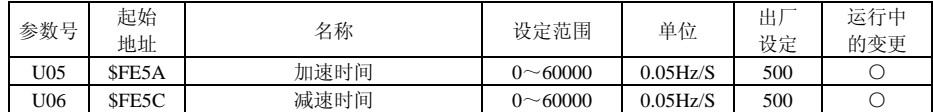

此参数等同于系统参数 <sup>y</sup>12。设定在速度控制时,到达目标转速的加减速时间。在位置控 制时,仅在加速时有效。

使用下式求 SFT。

SFT 设定值=(HZ×20)/t 式中:HZ:目标频率;t:加速/减速时间  $[60]$ : 在 0.3S 中, 从 0HZ→60HZ 加速时,  $(60×20)/0.3=4000$ , 设定值为 4000。

#### 6-4-5 扭矩限幅

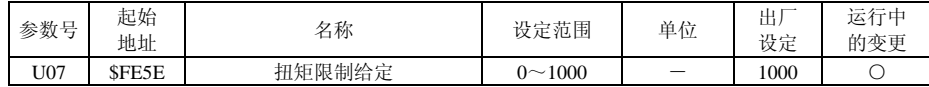

设定电动机输出转矩的最大值。在运行中,ADSD 系列伺服驱动器根据负载的变动, 在 1~ 设定值之间的最佳输出转矩来控制电动机。设定值为 1000 时,电机的输出转矩相当于额 定转矩的三倍。

# 6-4-6 模拟量给定模式

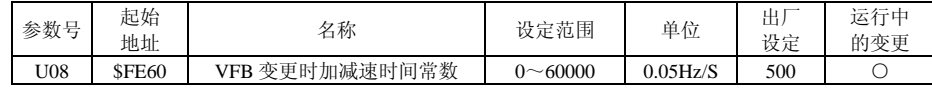

在进行转矩控制时,设定值伴随 <sup>y</sup><sup>11</sup> 转矩限幅值变更的加减速斜率。在不进行转矩限幅控

# 第六章 控制功能 ADSD-AS

制的场合,请设定为 1000。

设定值= (VFB 的变化量/10) /时间(sec)

#### 6-4-7 模拟量扭矩输入的调整

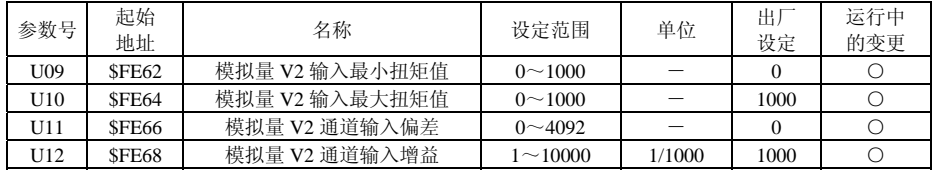

模拟量电压输入时,模拟量转换成数字量的 AD 值范围 0~4092。

实际采用的数字量值=(AD 值一偏差) ×增益÷1000, AD 值一偏差<0 时, 当 0 来处理。 扭矩指令=实际采用的数字量值×(U10-U09)÷4092≤U10

#### 6-4-8 模拟量滤波时间

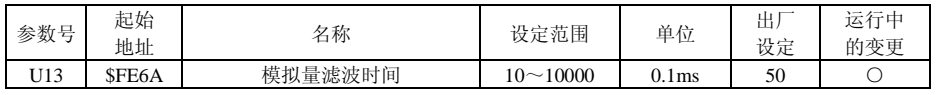

在模拟量输入信号变化过分激烈及噪音叠加在信号上的场合,适当加大该设定值,但设定值太大,应答性将降低。

### 6-4-9 零速度检出频率

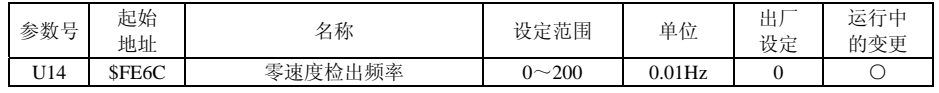

设定零速度讯号(ZS)的输出范围。即当电机正反转速度低于设定值时,零速度讯号成 立,并输出集电极信号。

## 6-4-10 POSIN位置到达确认范围

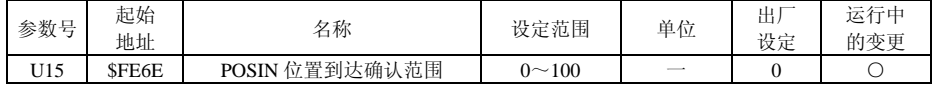

(3) 在位置模式下,当偏差脉冲数量小于设定之位置范围,此讯号输出讯号

(4) 在位置内部寄存器模式下,当设定目标位置与实际电机位置相差之偏差值小于设 定之位置范围,此讯号输出讯号。

# 6-4-11 原点复归模式

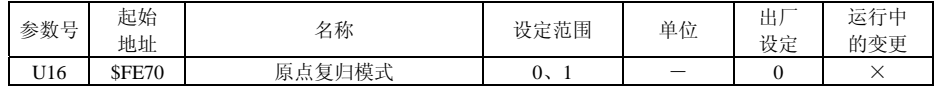

此参数设为 1 时,原点复归模式有效;设为 0 时,原点复归模式无效。

# 6-4-12设定寻找原点脉冲标志频率

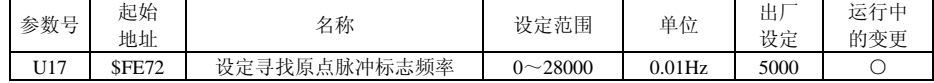

# 6-4-13 低速原点复归速度设定

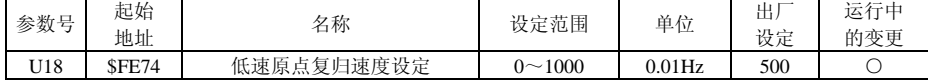

当输出频率小于该参数设定时, 电机会加速到该参数设定值再寻找编码器 Z 相脉冲或主 轴上的原点定位开关信号;当输出频率大于该参数设定值时,电机会减速到该参数设定值再寻找编码器Z 相脉冲或主轴上原点定位开关信号。

# 6-4-14 原点检测器种类及寻找方向设定

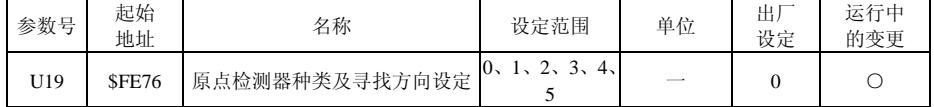

U19=0:正转方向原点复归

CCWSTE 做为复归原点

- U19=1:反转方向原点复归
	- CWSTE 做为复归原点
- U19=2:正转方向原点复归
- ORGP 做为复归原点
- U19=3:反转方向原点复归
- ORGP 做为复归原点
- U19=4:直接寻找Z 脉冲作为复归原点

U19=5:反转直接寻找Z 脉冲作为复归原点

★ CWSTE,CCWSTE 须指定到内部输入接点寄存器,并配合外部极限开关连接至相应的 输入接点。若设定错误或无相对应之外部极限开关时会造成伺服异常动作。

注:使用 CWSTE 或 CCWSTE 做为原点检知时,当完成原点复归后,此二输入点立即回复 成极限停机保护功能。建议 CWSTE 及 CCWSTE 置于设备之端点并防止正常运转中被触发。 当 U19=2 或 3 时,需要安装原点定位开关,ORGP(DI6)作为触发开关,配合 U20(原点 脉冲值)同时使用。

当 U19=4 或 5 时,需要配合 U23(直接寻找 Z 脉冲作为复归原点的等待时间)同时使用

# 第六章 控制功能 ADSD-AS

6-4-15 原点脉冲值

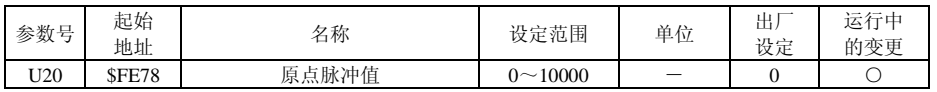

## 6-4-16 原点复归偏移转数

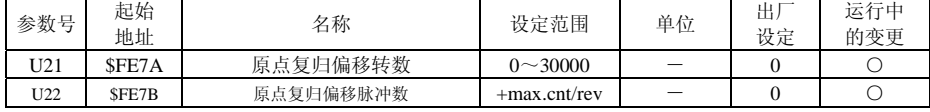

U21, U22 设为零时, 原点依 U19 之定义的 Z pulse 或 ORGP。若设定值不为零, 原点会根 据上述的 Z pulse 或 ORGP 再加上一脉冲偏移量 U21\*10000+U22 做为新的原点。

#### 6-4-17 直接寻找Z脉冲作为复归原点的等待时间

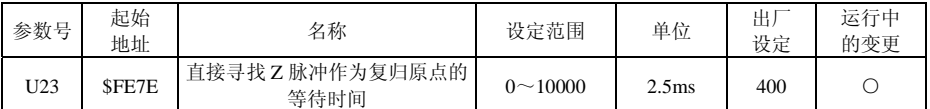

# 6-4-18 软件版本

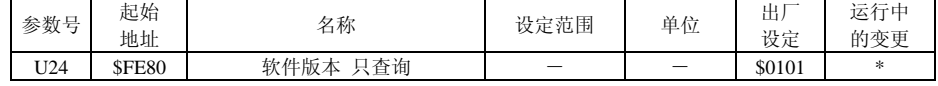

U24=\$0101 表示软件版本为 1.01

# 6-4-19 当前状态

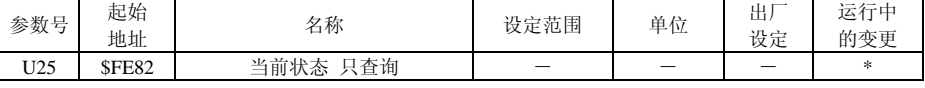

0000 停止

- 1101 AB 相脉冲控制
- 1110 脉冲列控制
- 1000 CCWSTE 故障
- 1001 CWSTE 故障
- 1011 CCWSTE/CWSTE 故障
- 1100 EMG

#### DI 口定义:

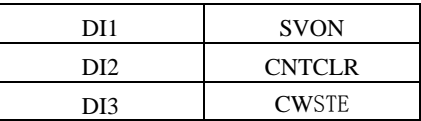

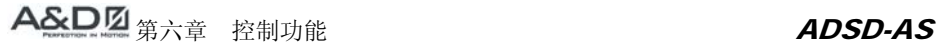

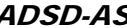

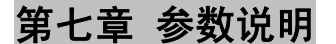

# 7-1 系统参数一览表

表 1-1 中列出了 ADSD 系列交流异步电动机伺服驱动器的系统参数号、功能及设定范 围,并给出了各参数在处理器中对应的地址。

- 注意: 带\$号的数值为 16 进制数设定, 其余为 10 进制数设定
	- · 带\*号处根据不同的机型出厂设定不同。

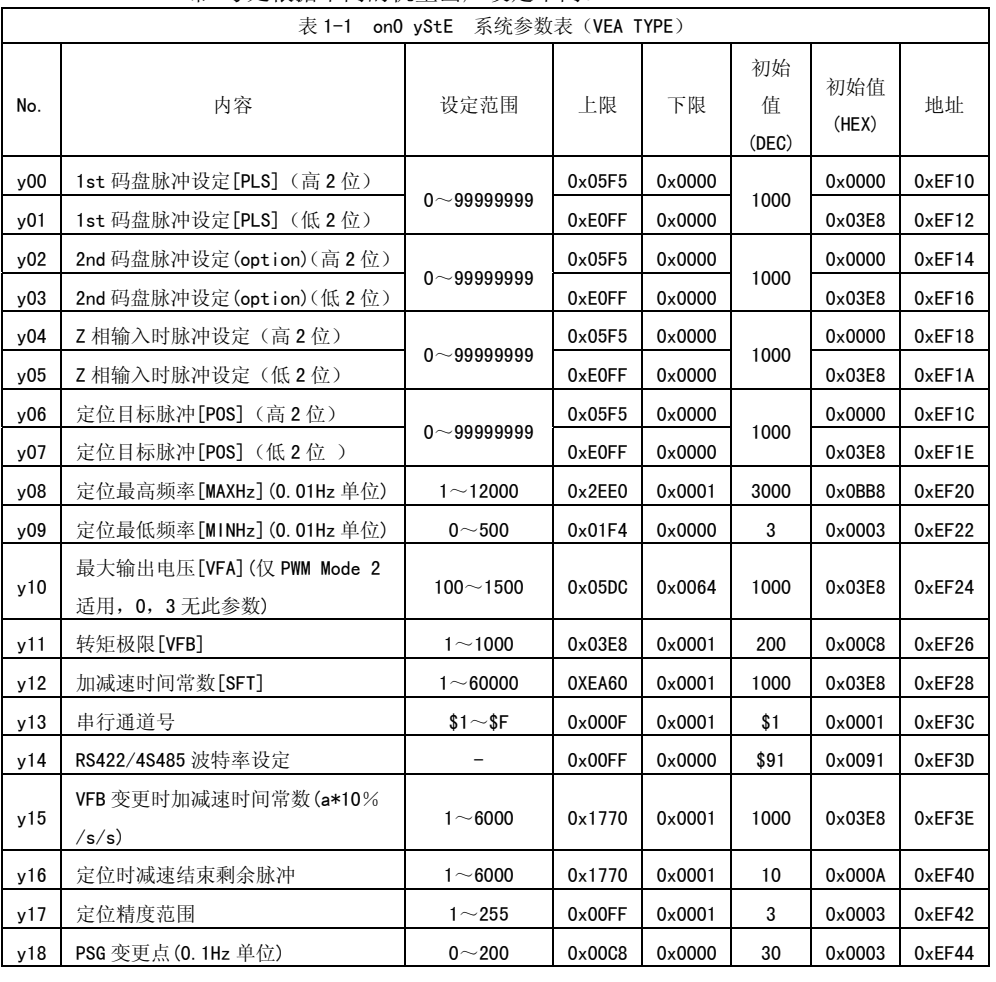

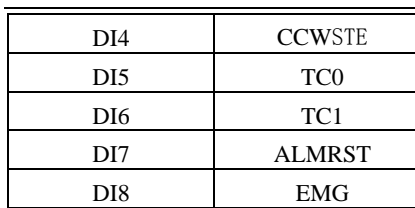

#### DO 口定义:

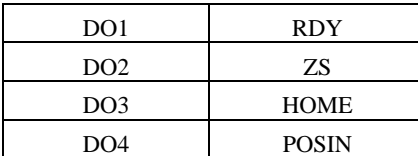

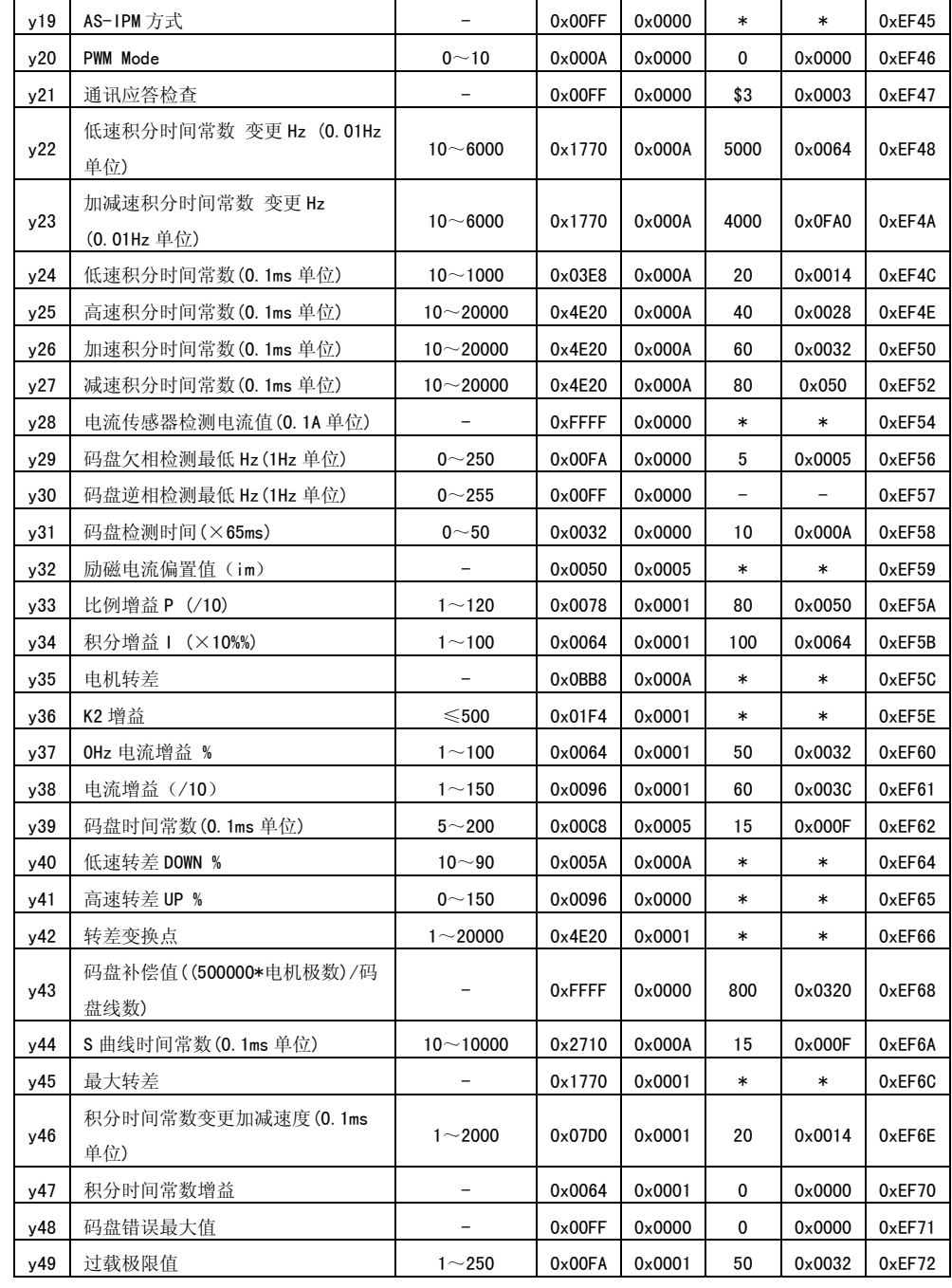

# 第七章 参数说明 ADSD-AS

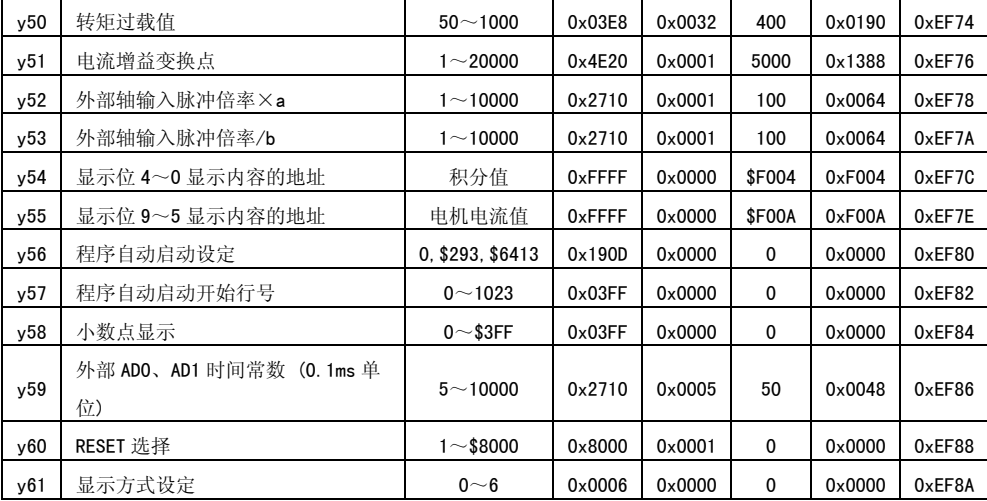

# 7-2 系统参数设定

可以根据所使用的电机、机械设备自由地设定、调整 ADSD 系列交流异步电动机伺服驱动 器的参数,使系统性能达到最佳。

y00-y01 1st 码盘(编码器)脉冲设定 (PLS)

设定范围: 0~999999999

出厂设定:1000

- 内容:记录电机轴上编码器当前脉冲数的累计值。另外可变更该数值,使编码器的脉冲数变更成任意的数值。在电机运转中,若改变该参数,则处理器在改变后的数值基础 上按电机转向增减该数值。
- 备注: 该参数与 QMCL 指令的 [PLS]指令通用。因此, 在 QMCL 程序上, 运行 PLS= \*\*\*, 该 参数的数值也自动地被变更成\*\*\*。该值为编码器物理脉冲数 4 倍频后的数值,可 以实时读写。该参数另一个用途为:可以检查编码器的旋转方向。另外, 在 QMCL 程序中 PLS 是 4 字节变量, 负值用补码方式表示。

### v02-y03 2nd 码盘(编码器)脉冲设定 (option)

设定范围: 0~99999999

出厂设定:1000

内容: 与 y00-y01 内容类似, 它记录外部轴当前脉冲数的累计值。

备注:该参数与 QMCL 指令的[PLS2]指令通用。因此,在 QMCL 程序上,运行 PLS2= \*\*\*, 该参数的数值也自动地被变更成\*\*\*。该值可以实时读写。外部轴脉冲的输入可以来自外 部轴的编码器脉冲信号,即相位差为 90°的 A, B 相一对脉冲列, 此时该增量值为脉冲列 物理脉冲数 4 倍频后的数值;外部轴脉冲的输入也可以来自一单列脉冲(同时另有一代表 方向的信号输入),此时该增量值为脉冲列的物理脉冲数。

#### y04-y05 Z 相输入时脉冲设定

#### 设定范围: 0~99999999

#### 出厂设定:1000

内容: 编码器的 Z 相脉冲输入时, 给 v00-v01 (即 QMCL 指令的 [PLS])或 v02-v03 (QMCL 指令的[PLS2])参数复位后的设定值。该参数与 QMCL 指令的[PLSI]指令通用。因此,在 QMCL 程序上,运行 PLSI= \*\*\*,该参数的数值也自动地被变更成\*\*\*。

备注:通常设定为 1000。使用该参数时,需要对电机轴编码器 Z 相脉冲标志字(地址为\$FF00) 置 1, 对地址\$FF00 内容置 1 后, 则处理器检测到电机轴编码器 Z 相脉冲输入时, 自动将 该参数的设定值赋予 y00-y01 参数和 QMCL 的「PLS],同时处理器自动将地址\$FF00 内容清 零; 或对外部轴编码器 Z 相脉冲标志字(地址为\$FF01) 置 1, 对地址\$FF01 内容置 1 后, 则 处理器检测到外部轴编码器 Z 相脉冲输入时,自动将该参数的设定值赋予 y02-y03 参数和 QMCL 的[PLS2],同时处理器自动将地址\$FF01 内容清零。该参数可实时读写。地址\$FF00 和地址\$FF01 的详细说明参见"地址参数设定"中 v13、v14 的说明。

y06-y07 定位目标脉冲〔POS〕

设定范围: 0~99999999

出厂设定:1000

内容:设定位置控制时的定位目标脉冲值。

备注:该参数与 QMCL 指令[POS]通用。因此,在 QMCL 程序中,当执行 POS= \*\*\*时,该参 数的数值也自动地变更成\*\*\*。

在持续进行位置控制的情况下,若各目标值不同,则可通过给 QMCL 程序的[POS]变量赋值 的方法,设定各个目标值。该参数可实时读写。

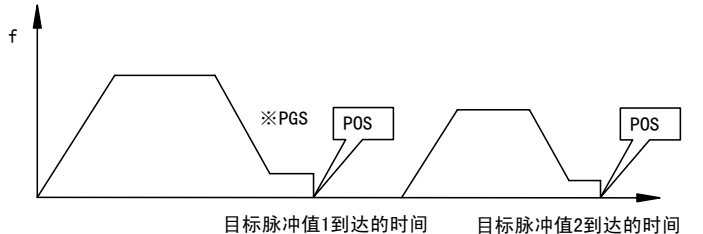

图 2-1 定位目标脉冲

※PSG 是指位置控制方式时的定位指令,PSG 只能在 QMCL 程序中进行设定。

#### y08 定位最高频率〔MAXHz〕

设定范围:0~12000

出厂设定:3000

内容:设定位置控制时的最高输出频率。设定的单位通常是 1/100Hz(各种控制方式下具 体设定单位参见表 2-1)。位置控制开始时, 电机按照系统参数 v12(即[SFT])设定的频 率加减速变化速率,加速到该设定值。

备注: 该参数与 QMCL 指令 [MAXHZ]通用。因此, 在 QMCL 程序上, 执行 MAXHZ= \*\*\*后, 该

# 第七章 参数说明 ADSD-AS

参数的数值自动地变更成\*\*\*。但是, 当定位目标脉冲数设定讨小时, 还未达到 MAXHZ 就 会开始减速,完成定位控制,如图 2-2 的 A 点。该参数可实时读写。

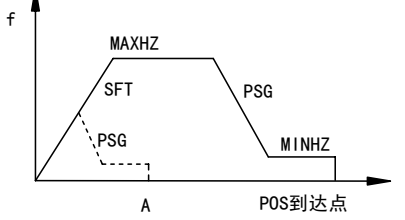

图 2-2 MAXHZ 和 MINHZ

备注:修改[MAXHZ]的设定值,在处理器内部按 y12([SFT])的加速度来变更实际控制时 的最高输出频率(这里定义为 MAXHZB)。注意的是 QMCL 指令无 MAXHZB 此变量,直接修 改 MAXHZB 只能通过更改其地址\$F0DC(2 字节)的内容实现。

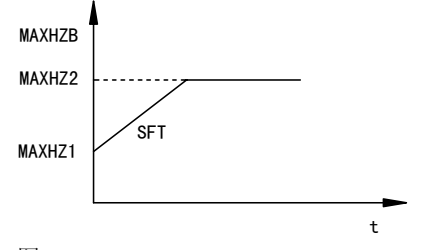

图 2-3 MAXHZB

y09 定位最低频率〔MINHz〕

设定范围:0~500

出厂设定:3

- 内容: 设定位置控制时的爬行频率。设定的单位通常是 1/100Hz (各种控制方式下具体设 定单位参见表 2-1)。当前脉冲数接近目标脉冲数设定值时, 电机按照在 QMCL 程 序上设定的 PSG 为加速度减速到该参数设定的频率值,并且以该速度到达目标值, 一旦到达目标值即将速度设为 0。若定位时减速结束剩余脉冲(y16)设定不变, 该设定值越大,则到达定位目标值的爬行时间就越短,但定位精度越低。如图 2-2。 通常设定为 1~100。
- 备注: 该参数与 QMCL 指令[MINHZ]通用。因此,在 QMCL 程序中,执行 MINHZ= \*\*\* 后,该参数的数值自动地变更成\*\*\*。该参数可实时读写。
- v10 最大输出电压(仅 PWM Mode 2 适用, 0, 3 无此参数)

#### 设定范围:100~1500

出厂设定:1000

内容:该参数与 QMCL 指令[VFA]通用,设定控制器输出电压与输出频率之比的斜率(仅在 系统参数 v20 控制方式设定为 2, 即为 V/F 控制时有效), 如图 2-4。

备注: 该参数的初始值是 1000。设定为 V/F 控制时, 系统参数 y22 的设定必须要大于系 统参数 y23 的设定,当 VFA=1000,VFB=200,大概在 60Hz 时,控制器逆变输出最 大电压。

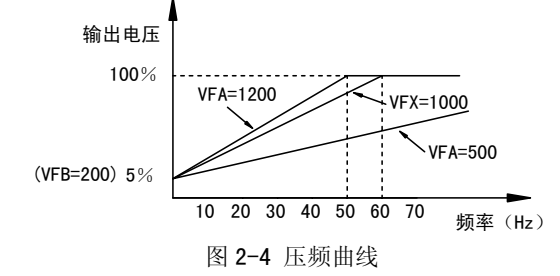

### y11 转矩极限〔VFB〕

设定范围:0~1000

出厂设定:200

- 内容:1. 在速度控制的场合下,设定允许电动机输出转矩的最大值。在设定为矢量控制方式运行中,控制器根据负载的变动,在 0~1000 设定值之间的最佳输出转矩 来控制电动机。该值影响控制器的最大输出电流,最大设定值为 1000。在厂家 标准的配置下,该设定值为 1000 时转矩限幅值相当于被控电机额定转矩的三倍 左右。
	- 2. 在转矩控制的场合下(系统参数 y20 =6),设定电动机输出转矩的指令值。该 值影响控制器的输出电流,最大设定值为 1000。在厂家标准的配置下,该设定 值为 1000 时输出转矩值相当于被控电机额定转矩的三倍左右。
- 备注: 该参数与 QMCL 指令[VFB]通用。因此, 在 QMCL 程序中, 执行 VFB= \*\*\*后, 该参数 的数值自动变更成\*\*\*。

如图 2-4 所示,在 V/F 方式(系统参数 y20 设定为 2)时,把该参数作为偏置电压, 该指今值除以 40. 为设定在零转速下希望输出的电压百分数。在 V/F 方式下, 设 定值不宜过大,通常设定值不超过 200。设定值大,则低速时电机电流大,但设定 值过小,则电机输出转矩小。通常 V/F 方式用于电机转向及码盘接线的检测或对转 速及转矩稳定性要求不高的机械。该参数可实时读写。

#### y12 加减速时间常数〔SFT〕

#### 设定范围:1~60000

#### 出厂设定:1000

- 内容:在速度控制时,加速或减速到达目标频率的频率变化速率;在位置控制时,仅在加速时和 MAXHZ 的变更有效;
- 备注:该参数与 QMCL 指令[SFT]通用。设定单位是:0.05Hz/s。通常情况,在速度控制和 MAXHZ 的变更时,加速和减速时的频率速率都由该参数来设定。若需要分别设定加速/减速时间时(即分别设定加速和减速时的频率变化率),设定方法参见关于系

# 第七章 参数说明 ADSD-AS

统参数 y16 的说明。该参数可实时读写。使用下式求 SFT:

SFT 设定值=(Δf×20)/t

式中:Δf:频率差(Hz); <sup>t</sup>:加速/减速时间(s)

例:从 0Hz→60Hz 加速时间要求为 0.3S,(60×20)/0.3=4000,则 SFT 设定值为 4000。

### y13 串行通道号

设定范围: \$1~\$F (16 进制)

出厂设定:\$1

内容:采用串行通信控制多台伺服驱动器运行时,由该参数设定各控制器的通道号。

备注: 最大值为 F(16 进制数), 即允许最多 15 台控制器并接作串行通信。该参数不可实 时读写,修改后,控制器必须断电后上电再运行,修改值才有效。

#### y14 RS422/RS485 波特率设定

设定范围: (16 进制)

出厂设定:\$91

内容: 设定串行通信的有关参数。与系统参数 y21 相结合设定, 如果设定不合适, 在串行 通信时会出现错误。

通常在控制器主板上通信端口的定义为: SCI2 → RS232C

#### $\text{SCI1} \rightarrow \text{RS}422/\text{RS}485$

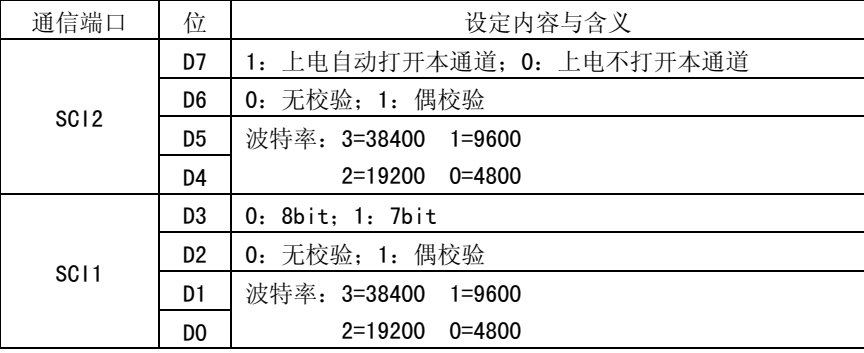

上电后,处理器自动打开 SCI1 通信端口。 若 D7 位置 "1",处理器也自动打开 SCI2 通信端口: 若 D7 位置 "0", 处理器不自动打开 SCI2 通信端口, 只有在 QMCL 程序 中执行"CALL \$490"指令,才打开 SCI2 通信端口。

备注:该参数不可实时读写,修改该参数时,只有断电后重新上电再运行,修改值才有效。 y15 VFB 变更时加减速时间常数

#### 设定范围:1~6000

出厂设定:1000

内容: 在矢量控制时, 设定伴随 y11(VFB)转矩限幅设定值变更时, 处理器内部用于控 制的实际转矩限幅值变更的变化率。在不进行转矩限幅变更控制的场合,请设定为 1000。

在转矩控制方式和电动车专用控制方式中(系统参数 v20 设定为 6 或 5), 该参数 设定是改变输出转矩大小的变化速率。

备注:用下式确定设定值。转矩值按时间变化。该参数可实时读写。

y15的设定值 =  $\frac{VFB的变化量}{10 \times \frac{m}{K}}$ 

#### y16 定位时减速结束剩余脉冲

设定范围:1~6000

出厂设定:10

内容:设定定位控制下,减速到参数 y09(定位控制时的爬行频率 MINHZ)设定值时,距 离到达定位目标值的剩余脉冲数,如图 2-5。

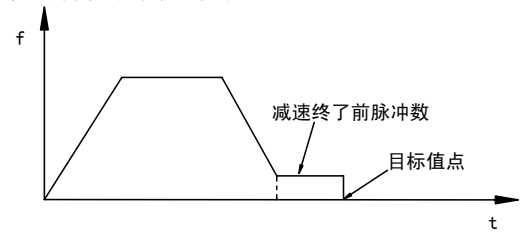

图 2-5 定位时减速结束剩余脉冲

备注:通常设定为 20(初始值)。但当惯性较大、摩擦较小时,要增大设定值。该参数 可实时读写。

该参数同时还具有以下功能:

在速度控制下,地址\$FF04 的"D7"位置 0 时, 加速和减速时的频率变化速率都由 SFT 变量(即系统参数 y12)来设定; \$FF04 的"D7"位置 1 时, 加速时的频率变 化速率由 SFT 变量(即系统参数 y12)来设定,减速时的频率变化速率由系统参数 y16 来设定。

#### y17 定位精度范围

设定范围:1~255

出厂设定: 3

内容: 在进行位置控制时, 设定距离目标值的允许误差范围。如果设定 3 的话, 在目标 位置±2个脉冲范围内,认为定位到达,如图 2-6。

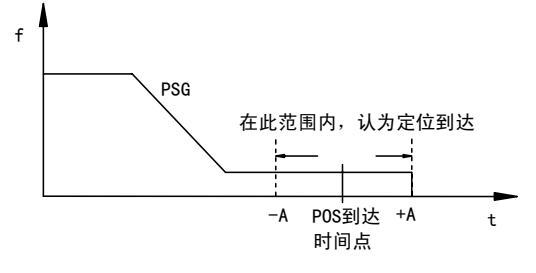

# 第七章 参数说明 ADSD-AS

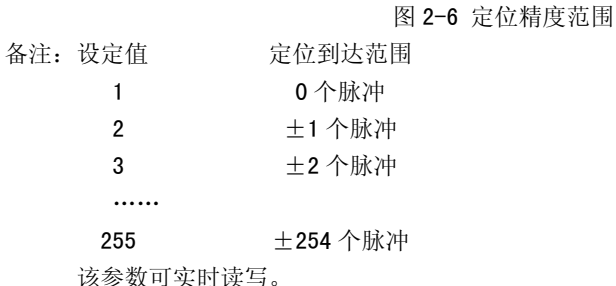

v18 PSG 变更点 (0.1Hz 单位)

设定范围:0~200

出厂设定:30

内容:设定定位控制时,变更到达定位目标值的减速曲线的频率点。单位为 0.1Hz。如图

2-7 所示,减速过程中的输出频率曲线分两段:

当计算输出频率>v18 时,输出频率曲线为以 PSG 的设定为斜率的斜线;

当 y18 >计算输出频率 A>y09 时, 输出频率曲线为和 PSG 相关的指数曲线。

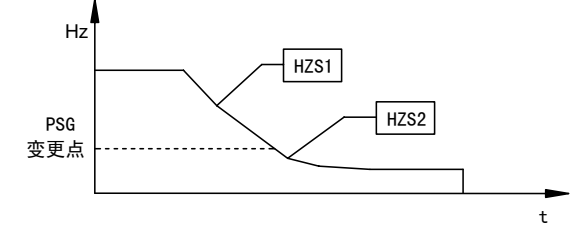

图 2-7 PSG 变更点

备注:与积分时间常数合用,可以进行准确的定位。但是积分时间常数值需要实际测定。 该参数可实时读写。

#### y19 AS-IPM 方式

设定范围:严格按随机的出厂值设定

内容:控制器的硬件设定参数,根据随机的参数出厂值设定该参数。未经技术支持单位的 确认,切勿改动此参数,否则设定不当,会造成控制器损坏。

#### y20 PWM Mode

设定范围: 0~10

出厂设定: 3

- 内容:PWM 载波频率及控制模式选择。如表 2-1 所示。
- 备注: ※ 该参数变更后, 请关掉电源后再重新启动。没有特殊要求的情况下, 建议设定 为 3。
	- ※ 该参数改变后, 第一次起动 QMCL 程序时, 键盘显示器显示 "Er-P0", 提醒操 作者注意,再次起动 QMCL 程序, 则正常运行。

※ 电子齿轮控制方式的数学表达式为

$$
HZS = HZF2 \pm \sqrt{PLS2 \times \frac{a}{b} - PLS} \times PSG
$$

上式中 HZS —— 被控电机的输出频率指令

PLS ——电机编码器当前脉冲值

- PLS2 —— 外部轴脉冲输入当前值
- HZF2 —— 外部轴脉冲输入相应频率
- a —— 系统参数 y52 设定值
- b —— 系统参数 y53 设定值
- PSG —— 定位指令

### 注意: 外部轴脉冲频率的变化率要小于电机运行频率的允许变化率; a/b 的值不能太大, 最好不大于 1; 以免电机跟随速度超速和跟随滞后太大或造成电机的振动。

表 2-1 控制方式

| 操作系统        | y20<br>设定      | 控制方式含义   | 载频<br>(kHz) | HZP、HZS、HZF、<br>HZF2, MAXHZ, MINHZ<br>等设定单位 | 最大输出<br>频率 |  |
|-------------|----------------|----------|-------------|---------------------------------------------|------------|--|
| <b>ADSD</b> | 0              | 电流矢量     | 15          | $0.01$ Hz                                   | 250Hz      |  |
|             |                | 适用于高速方式* | 10          | $0.02$ Hz                                   | 500Hz      |  |
|             | $\overline{2}$ | V/f 开环   | 10          | $0.01$ Hz                                   | 250Hz      |  |
|             | 3              | 电流矢量     | 10          | $0.01$ Hz                                   | 250Hz      |  |
|             | 4              | 其它用途     |             |                                             |            |  |
|             | 5              | 电动车专用    | 10          | $0.02$ Hz                                   | 500Hz      |  |
|             | 6              | 转矩控制     | 10          | $0.01$ Hz                                   | 250Hz      |  |
|             | 7              | 电子齿轮方式   | 10          | $0.01$ Hz                                   | 250Hz      |  |
|             | 8              | 电子齿轮方式   | 15          | $0.01$ Hz                                   | 250Hz      |  |
|             | 9              | 其它用途     |             |                                             |            |  |
|             | 10             | 其它用途     |             |                                             |            |  |

\*适用于高速的控制方式(y20 设定为 1 时)最大输出频率能达到 500Hz,合适在类似 于高速主轴的高速场合使用,该方式的具体使用方法请与本公司技术支持部门联系。

# y21 通讯应答检查

设定范围: (16 进制)

出厂设定: \$3

内容:设定串行通信时端口的工作方式。与系统参数 y14 相结合设定。

备注:该参数不可实时更改。修改该参数时,只有断电后重新上电再运行,修改值才有效。 表 2-2 串行通信参数设定

# 第七章 参数说明 ADSD-AS

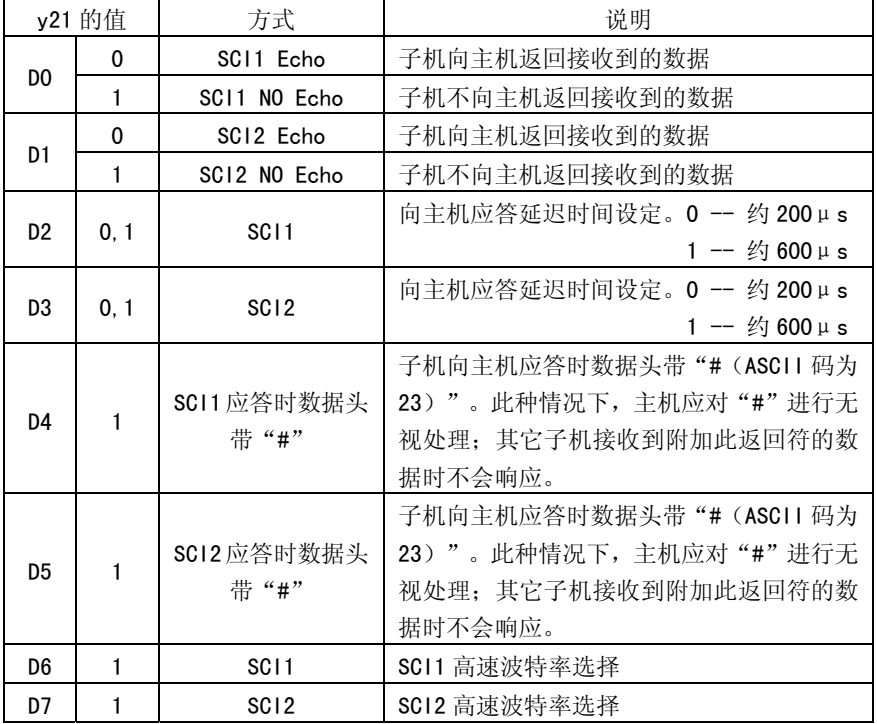

#### 表 2-3 串行通信波特率设定

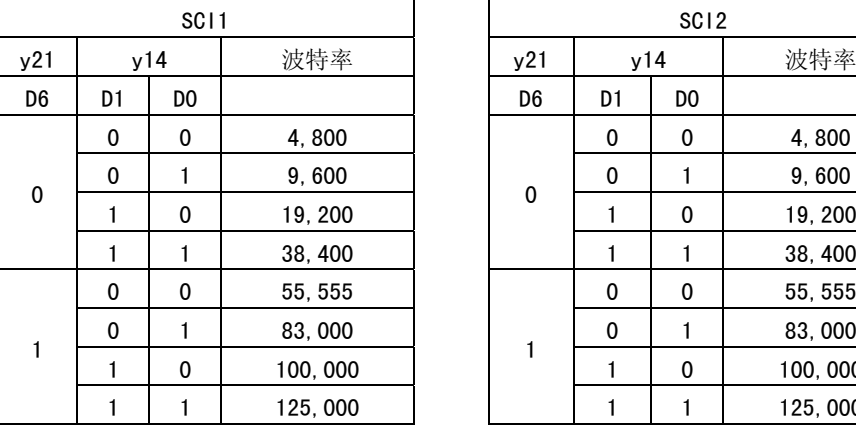

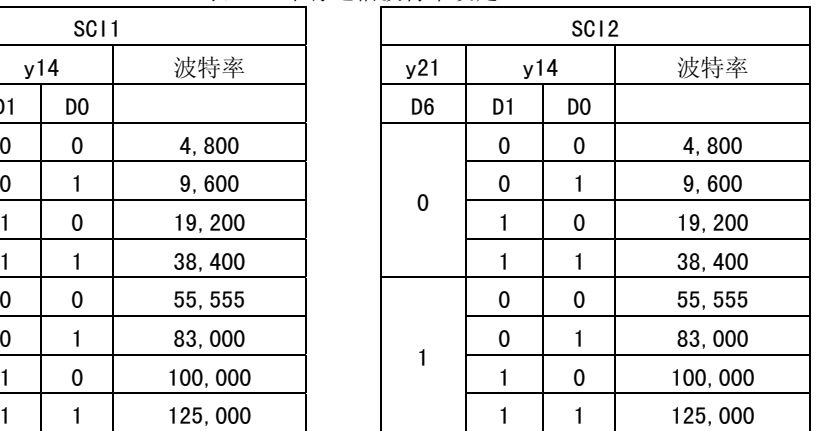

注意: 变更 y14, y21 后, 务必进行系统的重新上电操作。

大于 38,400 波特率的通信速率仅适用于 ADSD 伺服与 ADSD 伺服之间的通信。

#### y22 低速积分时间常数 变更 Hz (0.1Hz 单位)

设定范围:10~6000

#### 出厂设定:5000

- 内容: 设定稳速积分时间常数的频率变更点。如图 2-8 所示, 当输出稳速频率小于 y22 设定频率时,用 y24 设定的积分时间常数(低速稳速积分时间常数)进行 PI 控制; 当输出稳速频率大于 y22 设定频率时,用 y25 设定的积分时间常数(高速稳速积分 时间常数)进行 PI 控制。
- 备注:系统初始设定为 5000(即 50Hz)。设定单位为 0.01Hz。该参数可实时读写。

#### v23 加减速积分时间常数 变更 Hz (0.1Hz 单位)

设定范围:10~6000

出厂设定:4000

- 内容: 设定加减速过程中, 采用 y26 或 y27 的积分时间常数进行控制时的频率变更点。如 图 2-8 所示,当加减速运行频率大于 y23 设定频率时,用 y26 或 y27 设定的积分时 间常数进行 PI 控制。
- 备注:系统初始设定为 4000(即 40Hz)。设定单位为 0.01Hz。该参数可实时读写。 v24 低速积分时间常数 (0.1Hz 单位)

设定范围:10~1000

出厂设定:20

- 内容:设定电机低速稳速运转时的积分时间常数。如图 2-8 所示,当稳速运行频率小于 v22 设定频率时, 用 v24 设定的积分时间常数进行 PI 控制。
- 备注: 系统初始设定为 20 (2ms) 。设定单位为 0.1 ms。该参数可实时读写。

### y25 高速积分时间常数(0.1Hz 单位)

设定范围:10~20000

```
出厂设定:40
```
- 内容: 设定电机高速稳速运转时的积分时间常数。如图 2-8 所示, 当稳速运行频率大于 v22 设定频率时, 用 v25 设定的积分时间常数进行 PI 控制。
- 备注: 系统初始设定为 40 (4ms) 。设定单位为 0.1 ms。该参数可实时读写。

#### v26 加速积分时间常数 (0.1Hz 单位)

设定范围:10~20000

- 出厂设定:60
- 内容:设定电机加速运转过程中的积分时间常数。如图 2-8 所示,当电机加速运行时的运 行频率大于 y23 设定频率时, 用 y26 设定的积分时间常数进行 PI 控制。
- 备注: 系统初始设定为 60 (6ms) 。设定单位为 0.1 ms。该参数可实时读写。

### v27 减速积分时间常数 (0.1Hz 单位)

设定范围: 10~20000

出厂设定:80

# 第七章 参数说明 ADSD-AS

- 内容:设定电机减速运转过程中的积分时间常数。如图 2-8 所示,当电机减速运行时的运 行频率大于 y23 设定频率时,用 y27 设定的积分时间常数进行 PI 控制。
- 备注: 系统初始设定为 80 (8ms) 。设定单位为 0.1 ms。该参数可实时读写。

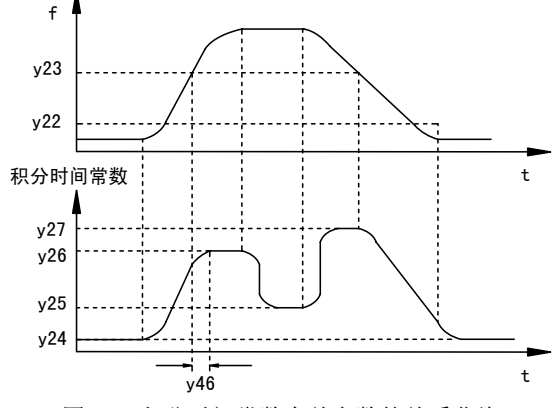

图 2-8 积分时间常数有关参数的关系曲线

#### v28 电流传感器检测电流值 (0.1A 单位)

设定范围:严格按随机的出厂值设定

- 内容:控制器的硬件参数设定,根据随机的参数出厂值设定该参数。
- 备注:未经技术支持单位的确认,切勿改动此参数,否则设定不当,会造成控制器的电机电流监控值不准确。

# y29 码盘(编码器)欠相检测最低 Hz(1Hz 单位)

设定范围:0~255

出厂设定: 5

- 内容: 设定编码器的欠相检测起始频率。当电机运行频率大于 v29 设定值后, 进行编码器 欠相检测。在 y31 设定的时间内,一直存在编码器欠相故障时,系统自动停止电机 的运行,并输出故障状态和显示报警信息 Er-10。
- 备注: 系统初始设定为 5Hz。设定单位为 Hz。该参数可实时读写。如果 y31 设置为 0, 则 不检测编码器的欠相。

#### v30 码盘(编码器)逆相检测最低 Hz(1Hz 单位)

设定范围:0~255

v31 码盘 (编码器) 检测时间 (×65ms)

设定范围:0~50

出厂设定:10

# 内容:设定进行编码器欠相发生的允许持续时间。系统在电机运行中,当电机运行频率大 于 y29 设定值后,每隔 65ms 检测编码器,若编码器欠相发生的持续时间达到 y31 设定的时间时,则系统自动停止电机的运行,并输出相应故障状态和显示报警信息

 $Fr-10$ .

编码器欠相发生的允许持续时间=(设定值)×65ms。

备注:系统初始设定为 10,即编码器欠相发生的允许持续时间为 650ms。设定单位为 65ms。 该参数可实时读写。

#### v32 励磁电流的偏置值 (im)

- 设定范围:5~80
- 出厂设定:依机型不同。出厂值随机设定。
- 内容:设定励磁电流的偏置值。设定值过大,容易使电机异常发热、振动,电机噪声大; 设定值过小,则电机输出转矩小。
- 备注:建议设定值=y36×0.1,在此数值基础上再根据电机运行状况逐渐进行调整。

#### y33 比例增益 P(/10)

设定范围:1~120

出厂设定:80

- 内容:设定矢量控制运算中比例项的运算常数(一般被称为 P)。增大设定值可以提高系统 的抗干扰特性和速度响应特性。但是,设定值如果过大,容易引起电机轴振动,请予以注意。需要注意的是,该参数为包括电机在内的机械系统的调整参数,因此使 用中有必要结合系统实际性能进行设定。
- 备注:通常设定为 60~80。控制用参数,可实时读写。

例: 在 QMCL 中,把比例系数 P 变更为 60 时: POKE \$EF48 60

#### y34 积分增益 I(×100%)

设定范围:1~100

- 出厂设定:100
- 内容:设定矢量控制运算中积分项的运算常数,即设定积分通过积分时间以后能达到的最大值(一般被称为 I)。设定值越大,积分效果越大。需要注意的是,积分的实际 效果还与 v22~v27、v46 等的积分时间常数参数的设定有关,该参数也是包括电机 在内的机械系统的调整参数,因此使用中有必要结合系统实际性能进行设定。对于 一般的速度及位置控制时,建议该值设为 100。
- 备注:通常设定为 80~100。控制用参数,可实时读写。

例: 在 QMCL 中, 把积分增益 I 变更为 80 时: POKE \$EF49 80

#### y35 电机转差

- 设定范围:10~3000
- 出厂设定:依机型不同。出厂值随机设定。
- 内容:设定电机额定频率时的最大转差。转差特性因电机种类、容量的不同而不同。设定 值适当,才能使电机的运行处于最佳状态。该参数的出厂值是厂家标准配置值(配置厂家的标准电机,控制器和电机的过载能力都能达到 3 倍)。 若使用的电机不是厂家的标准电机, 设定方法如下:

y35 =电机额定转差频率值×100×<sup>a</sup>

- 式中: v35 单位: 0.01Hz
- 电机额定转差频率值 单位:Hz
- a :允许电机的过载倍数
- 在此基础上再根据电机运行状况逐渐进行调整。
- 备注:使用特殊电动机时,请与厂家或代理商联系。

### y36 K2 增益

设定范围:1~500

- 出厂设定:依机型不同。出厂值随机设定。
- 内容:设定电流控制系数。该参数的设定与控制器的硬件和电机的额定电流及电机的过载 倍数有关。设定值太大,容易使电机异常发热、振动,电机噪声大;设定值太小, 则电机输出转矩小。只有合适的设定,才能使电机的运行处于最佳状态。该参数的出厂值是厂家标准配置值(配置厂家的标准电机,控制器和电机的过载能力都能达 到 3 倍)。
	- 若使用的电机不是厂家的标准电机,设定方法如下:

$$
\text{y36=}\frac{\text{I}_{\text{N}} \times 10^{\text{a}} \times 2}{\text{y28}} \leqslant 500
$$

- 式中:In :电机额定电流 单位:A
- y28 :系统参数 y28 的出厂值
- a : 电机的允许过载倍数,一般情况 a≦3
- 备注: 该参数最大设定值为 500, 若上式计算结果超过 500, 必须减小 a 的取值, 使 y36 的设定值在规定范围内。
	- 上式中 <sup>a</sup> 的取值决定了被控电机的过载倍数,同时也是 y35 参数的设定式中 <sup>a</sup> 的取 值, 也决定了 VFB=1000 时代表的被控电机的转矩限幅大小。

#### y37 0Hz 电流增益 %

- 设定范围:1~100
- 出厂设定:50
- 内容:设定伺服零速锁定(OHz 停止)时的电流系数。在伺服锁定时,如果电机轴振动,将 设定值以 10 为单位减小;如果电机轴输出转矩小, 则将设定值以 10 为单位增大。 其它有关参数关系如图 2-9 所示。
- 备注:通常设定为 50。

#### y38 电流增益

- 设定范围:1~150
- 出厂设定:60

内容:设定电流反馈信号的增益。设定值越大,输出的转矩越大。但是,设定值如果过大,

容易引起电动机异常发热、电机轴振动。其它有关参数关系如图 2-9 所示。

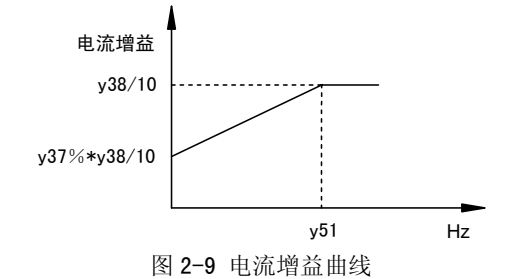

备注:通常设定为 100。出于安全考虑,出厂设定为 60。

### v39 码盘(编码器)时间常数(0.1ms 单位)

设定范围:5~200

出厂设定:15

- 内容:设定根据编码器的反馈信号,计算反馈速度时的时间常数。通常电机轴编码器的线数越高,该参数设定值越小。
- 备注: 初始设定为 15(即 1.5ms)。设定单位为 0.1ms。该参数可实时读写,调整完毕后 建议不改变。

### y40 低速转差 DOWN %

设定范围:10~90

出厂设定:依机型不同。出厂值随机设定。

内容: 设定电机在极低速运行时的允许最大转差比参数 y35 (额定频率时最大转差)下降 的百分数值。关系曲线参见图 2-10 所示。

备注:通常设定为 50。

## y41 高速转差 UP %

设定范围:0~150

出厂设定:依机型不同。出厂值随机设定。

内容:设定电机高速运行(运行频率大于 y42 的设定值)时的允许最大转差比参数 y35(额 定频率时最大转差)上升的百分数值。关系曲线参见图 2-10 所示。 电机高速运行的实际允许最大转差不超过 y45 设定值,计算式如下:

$$
y35 \times (1 + \frac{HZS - y42}{c} \times \frac{y41}{100}) \leq y45
$$

单位为 0.01Hz

式中: HZS —— 为电机高速运行频率(大干 y42, 单位为 0.01Hz) c —— 地址\$F0FC(1字节)的内容设定, 初始设定为 50, 单位为 Hz。 详细参见地址参数 A45 的说明。

备注:通常设定为 5。

#### y42 转差变换点

设定范围:1~20000

出厂设定:5000

内容:设定电机转差斜率变换点。

通常情况设定为电机的基频点。关系曲线参见图 2-10 所示。 备注: 系统初始设定为 5000(即 50Hz)。设定单位为 0.01Hz。

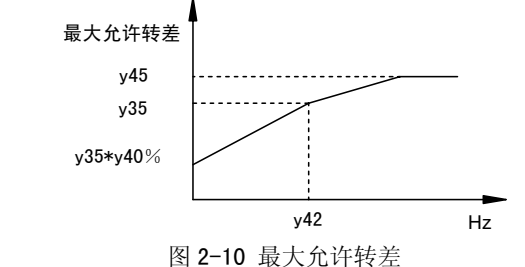

v43 码盘(编码器)补偿值((500000\*电机极数)/码盘线数)

设定范围:

出厂设定:800

内容: 重要参数。设定值计算式: 设定值=500000×电动机极数(P)/编码器线数

备注:※ 该参数不是微调的参数,所以必须输入按计算所得到的数值。计算产生小数时, 小数点以下四舍五入。

※ 请用未 4 倍频的数值,即编码器的实际线数计算。编码器确定后,不可改变。

例:电机极数:4 极,编码器脉冲数;2500PPR,则编码器的补偿设定值=800

#### v44 S 曲线时间常数 (0.1ms 单位)

设定范围: 1~10000

出厂设定:20

内容: 设定加减速时进行 S 字曲线控制的时间常数。

备注: 系统初始设定为 20 (即 2ms)。设定单位为 0.1ms。影响变速运行性能的参数,该 参数可实时读写。

例: 在 QMCL 上, 把 S 曲线时间常数变更为 50ms 时: DPOKE \$EF54 500

#### y45 最大转差

设定范围:1~6000

出厂设定:依机型不同。出厂值随机设定。

内容:设定电机高速运行时允许最大转差的上限值。

备注:系统初始设定为 2000。设定单位为 0.01Hz。

y46 积分时间常数变更加减速度 (0.1ms 单位) 设定范围:1~2000

出厂设定:20

内容: 设定积分时间常数变更时的 S 曲线时间。

备注: 系统初始设定为 20(即 2ms)。设定单位为 0.1ms,可实时读写。

#### y47 积分时间常数增益

设定范围: 0

内容: 此参数为厂家试验用参数, 使用时务必设为"0"。

## y48 码盘(编码器)错误最大值

设定范围:

- 内容:与编码器脉冲信号的接收被干扰相关的监控值。通常用于电机运行中编码器的状态监测。当显示值大于10 时,表明编码器信号受到较大干扰。
- 备注:该参数反映电机运行中编码器信号被干扰的最大值,若需要重新确认干扰程度,必须将该参数清零后再监控电机运行中的显示值。在稳速运行时,通常显示小于 10, 当该参数大于等于 10 时,请确认如下事情。

编码器的电缆与电力线是否分离配线(40cm 以上)

编码器的电缆是否使用双绞屏蔽线是否正确

接地插头连接是否正确

- 是否符合编码器的使用说明书操作或安装要求
- 上述的情况确认后,在稳速运行时,该参数显示仍大于等于 10 时,则请与厂家联 系。需要探讨抗干扰办法。

# y49 过载极限值

设定范围:1~250

- 出厂设定:50
- 内容: 设定转矩过载保护用的计数器极限值。
- 备注:必须与 y50 的转矩过载保护阈值配合设定。标准配置下,按控制器的出厂值设定。 若采用非本公司的标准配置电机,请与本公司或代理商询求技术支持,以合理设定 该参数。该参数可实时改变。

#### y50 转矩过载值

设定范围: 50~1000

出厂设定:400

内容: 实际反馈的电机转矩值大于本参数设定值时, 转矩过载保护计数器开始累加, 当计 数器开始累加值超过 v49 的设定值, 则控制器发生过载保护, 在显示器显示

(Er-11)、同时报警输出,电机停止运行。

备注:必须与 y49 的转矩过载极限值配合设定。标准配置下,按控制器的出厂值设定。若 采用非本公司的标准配置电机,请与本公司或代理商询求技术支持,以合理设定该 参数。该参数可实时改变。

#### y51 电流增益变换点

设定范围:1~20000

# 第七章 参数说明 ADSD-AS

出厂设定:5000

- 内容:设定改变电机电流增益的频率点。作用如图 2-9 所示,一般情况下设定为电机的基 频。
- 备注: 系统初始设定值为 5000(即 50Hz)。设定单位为 0.01Hz。

## y52 外部轴输入脉冲倍率×<sup>a</sup>

- 设定范围:1~10000
- 出厂设定:100
- 内容: 设定外部脉冲增益分子的数值。以外部输入脉冲数\*v52/v53 作为输入给定值, 控 制电机的位置或转速。可实时读写。
- 备注: 与 y53 配合设定。外部输入脉冲如何控制被控电机的方法参见"地址参数设定"中 对 A49 地址\$FF04 (1 字节) 的说明。

## y53 外部轴输入脉冲倍率/b

设定范围:1~10000

出厂设定:100

- 内容:设定外部脉冲增益分母的数值。以外部输入脉冲数\* y52/y53 作为输入给定值,控 制电机的位置或转速。可实时读写。
- 备注: 与 y52 配合设定。外部输入脉冲如何控制被控电机的方法参见"地址参数设定"中 对 A49 地址\$FF04 (1 字节) 的说明。

# y54 显示位 4~0 表示的内容地址

- 设定范围: (16 进制地址)
- 出厂设定: \$F004
- 内容:设定电机运转中,使用大键盘按下键盘显示器 F 键时,希望让显示位 4~0 所显示 的数据地址。显示内容只限于 2 字节 10 进制数(0~65535)。
- 备注:系统初始设定为积分值的地址\$F004。控制器键盘显示器用监测参数,可实时读写。 如需大键盘,需另行订购,标配为小键盘。

## y55 显示位 9~5 表示的内容地址

- 设定范围: (16 进制地址)
- 出厂设定:  $$F00A$
- 内容:设定电机运转中,使用大键盘按下键盘显示器 F 键时,希望让显示位 9~5 所显示 的数据地址。显示内容只限于 2 字节 10 进制数(0~65535)。
- 备注:系统初始设定为电机电流有效值的地址\$F00A。控制器键盘显示器用监测参数,可 实时读写。如需大键盘,需另行订购,标配为小键盘。
- y56 程序自动运行设定
- 设定范围:0 or \$293 or \$6413 (16 进制)

出厂设定: 0

内容:设定 ADSD 系列伺服驱动器上电时,用户 QMCL 程序是否自动运行

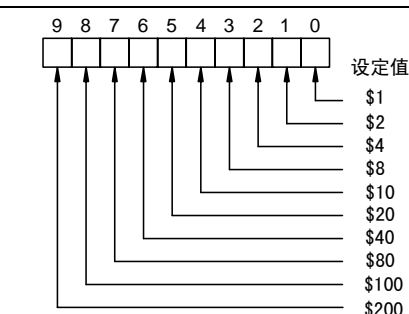

备注:系统初始设定为 0。多位显示小数点的时候,设定对应位设定值的和。可实时读写。 其它功能:

v58 参数还兼有设定通信数据尾部带"LF"的功能, 叙述如下:

在保留系统参数 y58 原功能的基础上增加了设定通信数据尾部带换行符的功能。

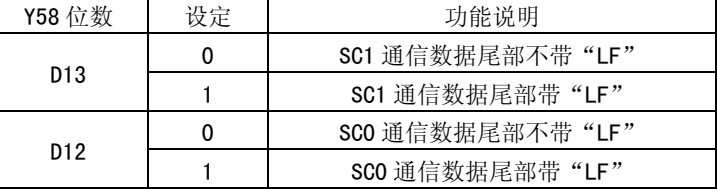

### v59 外部 AD0、AD1 时间常数 (0.1ms 单位)

设定范围:5~10000

出厂设定:50

内容: 设定模拟量输入 A/D 0, A/D 1 两通道的滤波时间。

备注:系统初始设定为 50(即 5ms)。设定值为 0 时不进行 A/D 采样。设定单位 0.1ms。 控制用参数,可实时读写。

#### y60 RESET 选择

设定范围:0~\$8000(16 进制)

出厂设定:0

内容: 通过本参数的设定可以借助数字量输入口 (C4 口、C5 口、C6 口) 控制 QMCL 程序 的启动或停止。参数为 16 进制,高位字节对应停止 QMCL 程序,低位对应启动 QMCL 程序。不采用数字量输入口启动或停止 QMCL 程序运行时, 要将 y60 设定为 0。输 入指定值如下表。

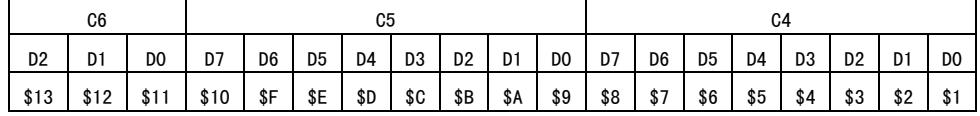

备注:系统初始设定为  $0.$  本参数的扫描周期为 65ms, 因此开关的动作间隔需大于 100ms。 控制用参数,不可实时改变。

QMCL 程序区 0 \$6413 \$293 QMCL0 QMCL1 QMCL2 ○ ○ × RAM ×○ ×

○ ------ 有效(运行) ; <sup>×</sup> ------ 无效(不运行)

备注: QMCLO, QMCL1, QMCL2 的程序自动启动还要与主控板上的 SO, S1 跳线开关或主控 板的接口板上的拨码开关 SW1 结合使用。

- S1 S0
- 或 SW1\_2SW1\_1

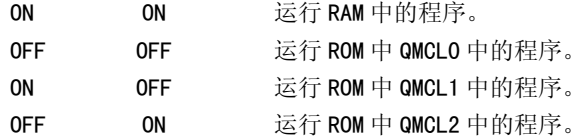

控制器参数,不可实时改变。

## y57 程序自动运行的起始行号

设定范围:0~1023

出厂设定: 0

内容: 设定 ROM 中 (QMCLO~2)、RAM 中的用户 QMCL 程序自动运行时的开始行号。 备注:通常设定为 0。

※ 请注意如果在程序内没有参数状态的设定(CALL \$460 或 CALL \$464), 则自动运 行后,在控制器键盘显示器的显示窗口上不显示任何信息。

## y58 小数点显示

设定范围: 0~\$3FF (16 进制)

出厂设定: 0

- 内容:1. 设定按下控制器键盘显示器 F 键时,在显示窗口显示小数点的位置。
	- 2. 设定系统上电时是否自动进行参数(包括系统参数和用户参数)初始化操作。只有当在 y58 的 D14 位设定为 1 时, 进行了系统参数的 ROM 固化操作后, 则上 电后系统自动进行系统参数和用户参数的初始化操作(即将 ROM 中的系统参数 0 区和用户参数 0 区的设定传送到 RAM 的参数区,并将当作当前的参数设定)。 否则上电后系统不自动进行系统参数和用户参数的初始化操作。有关参数的调用参见"地址参数说明"中 A92~A99 的参数说明和随机的用户手册。有关 ROM 固化方法参见本公司的《RW-A 使用说明》。

(例) 当需要 C5-D3 为 ON 时 QMCL 程序停止, C4-D7 为 ON 时 QMCL 程序启动: y60 设定为 \$C08;

停止和启动 QMCL 程序均为 C4-D5 ON 时: y60 设定为 \$606;

仅由 C5-D3 停止 QMCL 程序时: y60 设定为 \$C00;

仅由 C4-D7 启动 QMCL 程序时:y60 设定为 \$8。

#### 其它功能:

在 ADSD 操作系统中,外部轴脉冲输入有两种方式。一种输入来自外部轴的编码器脉 冲信号,即也可以是相位差为 90°的 A,B 相一对脉冲列;一种输入来自一单列脉冲 (同时另有一代表方向的信号输入)。两种输入方式的硬件接口不同, y60 的"D15" 位的设定决定哪种方式输入有效,说明如下:

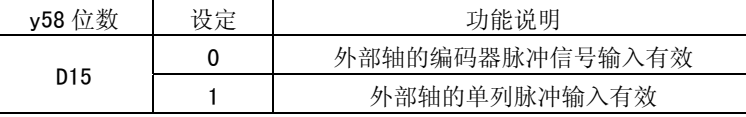

# y61 显示方式设定

设定范围:0~6

出厂设定:0

内容:在伺服驱动器运行时,指定键盘显示器上表示的内容。

备注: 设定值 显示模式

0参数状态

1输入 C6、C5、C4 运行地址

2输出 C1、C0 QMCL 运行的行号

3HZS、HZF

4过冲脉冲数、POS-PLS

5实际转矩、转矩过载保护计数器计数值

6按 y54、y55 的设定

控制器键盘显示用参数,不可实时改变。

# 7-3 地址参数一览表

地址参数指必须用 QMCL 语言编程才能设定的操作系统的参数。在 QMCL 程序中使用与 1 字节或 2 字节相对应的读写指令,往参数的地址中进行读写操作。表 3-1 列出了操作系 统 ADSD 的地址参数号、功能及地址。

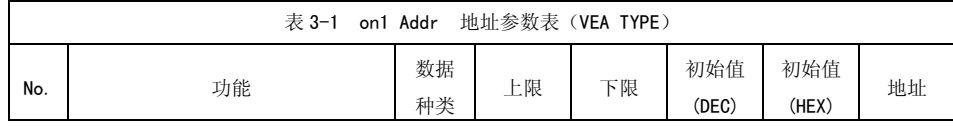

# 第七章 参数说明 ADSD-AS

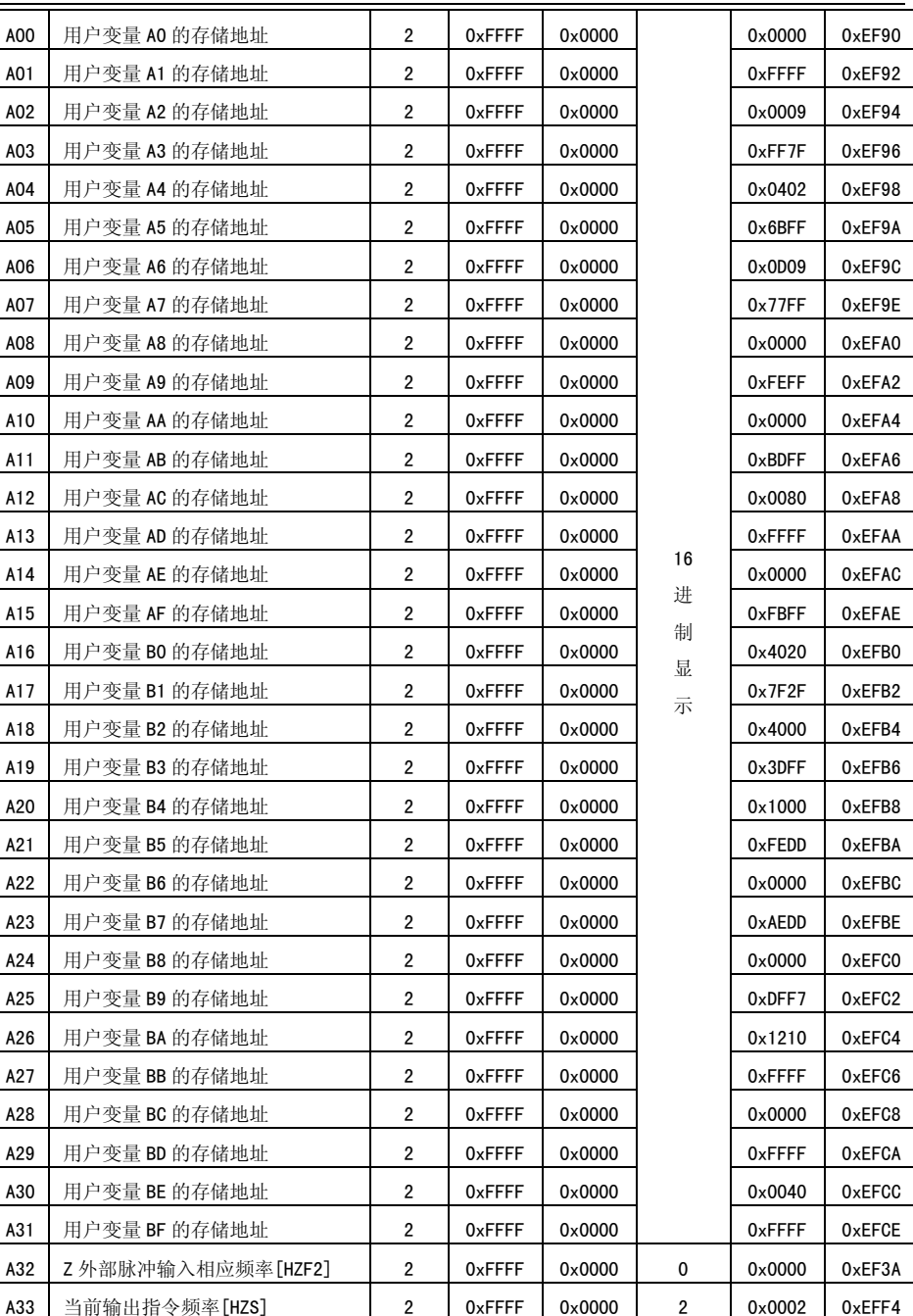

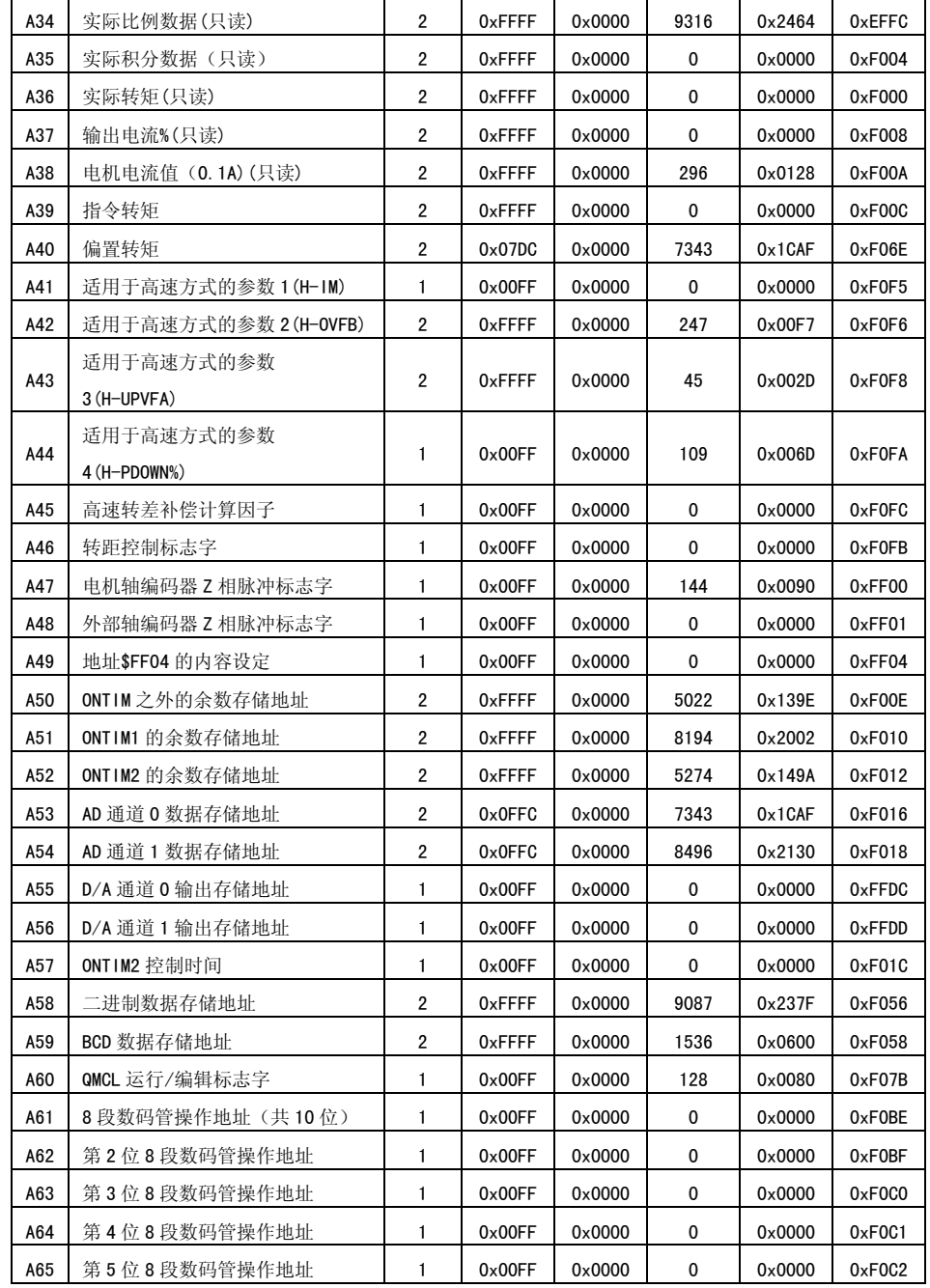

# 第七章 参数说明 ADSD-AS

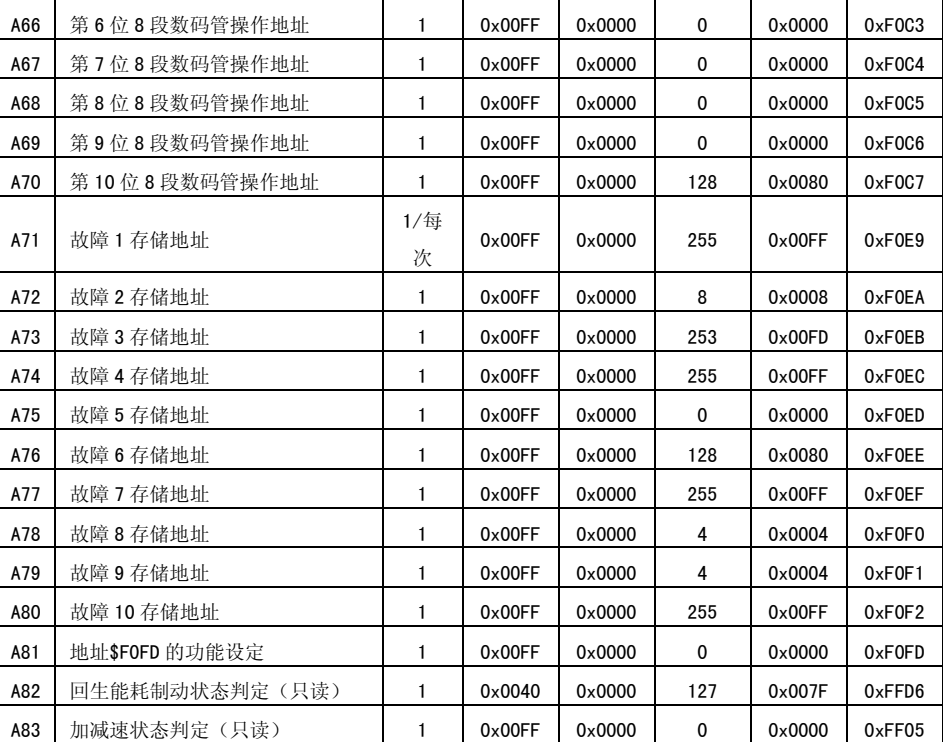

# 7-4 地址参数设定

## A00-A31 用户变量 A0-BF 的存储地址

内容:用户变量 A0 的存储地址,A1,A2,……,AE,AF,B0,B1,……,BE,BF 依次排 列,2 字节/每个变量。

表 4-1 用户变量地址

| 变量                                                     | 地址            | 变量  | 地址           | 变量  | 地址           | 变量  | 地址           |  |
|--------------------------------------------------------|---------------|-----|--------------|-----|--------------|-----|--------------|--|
| A0                                                     | <b>\$EF90</b> | A8  | \$EFA0       | A16 | \$EFB0       | A24 | \$EFCO       |  |
| A1                                                     | \$EF92        | A9  | \$EFA2       | A17 | \$EFB2       | A25 | \$EFC2       |  |
| А2                                                     | <b>\$EF94</b> | A10 | \$EFA4       | A18 | \$EFB4       | A26 | \$EFC4       |  |
| A3                                                     | \$EF96        | A11 | \$EFA6       | A19 | \$EFB6       | A27 | \$EFC6       |  |
| A4                                                     | \$EF98        | A12 | \$EFA8       | A20 | \$EFB8       | A28 | \$EFC8       |  |
| A5                                                     | \$EF9A        | A13 | <b>SEFAA</b> | A21 | <b>SEFBA</b> | A29 | <b>SEFCA</b> |  |
| A6                                                     | \$EF9C        | A14 | <b>SEFAC</b> | A22 | \$EFBC       | A30 | \$EFCC       |  |
| A7                                                     | \$EF9E        | A15 | <b>SEFAE</b> | A23 | \$EFBE       | A31 | <b>SEFCE</b> |  |
| <u>ልሳስ <i>ሉ</i>! አከበት አተ</u> ራል አ<br>非正式 临床 法国 自由的 医中心 |               |     |              |     |              |     |              |  |

A32 外部脉冲输入相应频率[HZF2]

- 内容:外部脉冲输入的脉冲频率,经系统计算转化后,相应于被控电机的反馈频率。即将外部脉冲输入当作电机轴编码器的脉冲输入,经计算得到的电机反馈频率。通常单位为 0.01Hz(各种控制方式下具体设定单位参见表 2-1)。
- 备注:只读参数。QMCL 无 HZF2 指令
- 读操作:DPEEK A1 \$EF3A

#### A33 当前输出指令频率[HZS]

- 内容:当前的输出指令频率,即 QMCL 中的 HZS 变量。HZP 为最终的指令频率,系统按设 定的频率加减速变化率,计算的结果赋于 HZS,作为当前的输出指令频率。通常单 位为 0.01Hz(各种控制方式下具体设定单位参见表 2-1)。
- 备注:控制用参数,可实时改变。

#### A34 实际比例数据

内容: 控制器比例计算的数据。

备注:控制用参数,只读,不可实时改变。

#### A35 实际积分数据

内容:控制器积分计算的数据。

备注:控制用参数,只读,不可实时改变。

#### A36 实际转矩

内容:电机的实际反馈转矩。与 VFB 的量纲一样。

备注:反馈数据,为只读参数。

### A37 输出电流%

内容:控制器经矢量计算输出电流的百分数。

备注:控制用参数,只读,不可实时改变。

#### A38 电机电流值

内容:电机反馈电流的有效值。

备注:反馈数据,只读,不可实时改变。单位为 0.1A。

#### A39 指令转矩

内容:当前的指令转矩。与 VFB 的量纲一样。

备注:控制用参数,不可实时改变。

## A40 偏置转矩

范围: 0~2000

内容:设定零速时输出的偏置转矩值。

备注:控制用参数,可实时更改。

### A41 适用于高速方式的参数 1(H-IM)

- 内容: 适用于高速方式的参数设定 1,只当系统参数 v20 设定为 1 时起作用, 具体设定方 法与本公司技术支持部门联系。
- 备注:系统初值设定为 15。

# 第七章 参数说明 ADSD-AS

#### A42 适用于高速方式的参数 2(H-0VFB)

- 内容:适用于高速方式的参数设定 2,只当系统参数 y20 设定为 1 时起作用, 具体设定方 法与本公司技术支持部门联系。
- 备注:系统初值设定为 350。

## A43 适用于高速方式的参数 3(H-UPVFA)

- 内容:适用于高速方式的参数设定 3,只当系统参数 y20 设定为 1 时起作用,具体设定方 法与本公司技术支持部门联系。
- 备注:系统初值设定为 1500。

#### A44 适用于高速方式的参数 4(H-P DOWN%)

- 内容: 适用于高速方式的参数设定 4,只当系统参数 v20 设定为 1 时起作用, 具体设定方 法与本公司技术支持部门联系。
- 备注:系统初值设定为 10。

#### A45 高速转差补偿计算因子

内容: 系统参数 y41 说明中有关电机高速运行的实际允许最大转差的计算式:

$$
y35 \times (1 + \frac{HZS - y42}{c} \times \frac{y41}{100}) \leqslant y45
$$

式中的 <sup>c</sup> 的内容设定。

备注: 通常设定为 50 (即 50Hz) 。 单位为 Hz

### A46 转矩控制标志字

内容: 在系统参数 y20 设定为 6 时(即为转矩控制方式),设定该地址内容,实现转矩 控制与速度控制的切换。 当\$F0FB 的内容设定为 0, 系统为速度控制方式; 当\$F0FB 的内容设定为 1 时,系统切换成转矩控制方式,输出转矩指令由[VFB]变量(即系 统参数 y11 )来设定,输出转矩方向与电机正转同向;当\$F0FB 的内容设定为-1 时,系统切换成转矩控制方式,输出转矩指令由[VFB]变量(即系统参数 v11)来 设定,输出转矩方向与电机正转反向。

备注:控制用参数,可实时改变。

#### A47 电机轴编码器 Z 相脉冲标志字

内容:电机轴编码器 Z 相脉冲标志字,用于定位控制时原点的确定。需要开始检测电机轴 编码器 Z 相脉冲时,给本参数赋值。系统根据参数值,检测到电机轴编码器 Z 相脉 冲时的操作如下,操作完成后,系统自动将该参数置成 0。 QMCL 程序可通过检测该 参数值,了解标志字检测状态。相关内容参见系统参数 y04-y05 的说明。

#### 表 4-2 电机轴编码器 Z 相脉冲标志字的设定

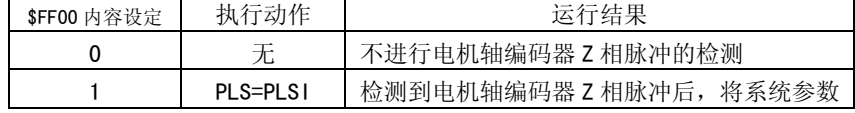

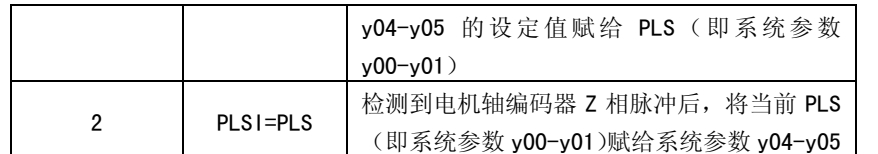

备注: 检测编码器 Z 相脉冲时, 电机应当以较低的转速运转。

#### A48 外部轴编码器 Z 相脉冲标志字

内容:外部轴编码器 Z 相脉冲标志字,用于定位控制时原点的确定。需要开始检测外部轴 编码器 Z 相脉冲时,给本参数赋值,系统根据参数值进行检测到外部轴编码器 Z 相脉冲时的操作如下,操作完成后,系统自动将该参数置成 0。 QMCL 程序可通过检 测该参数值的了解标志字检测状态。相关内容参见系统参数 y04-y05 的说明。

表 4-3 外部轴编码器 Z 相脉冲标志字的设定

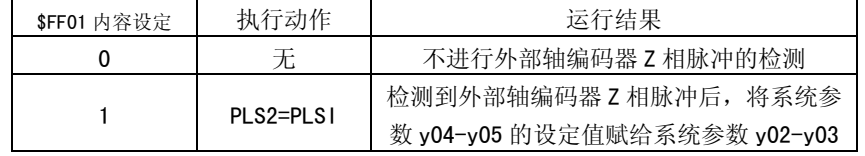

备注: 检测外部轴编码器 Z 相脉冲时, 编码器应当以较低的转速运转。

#### A49 地址\$FF04 的内容设定

内容: 1. \$FF04 的低 4 位的设定,决定电机跟随外部轴脉冲输入的运行方式。系统根据 本参数值控制电机进行相应的随动运行。\$FF04 的低 4 位设定为 1~4 的对应功能, 只有在操作系统为 ADSD 的控制器, 系统参数 y12 (控制方式)设定为 0, 1 或 3

时才具有,定义如表 4-4 所示。

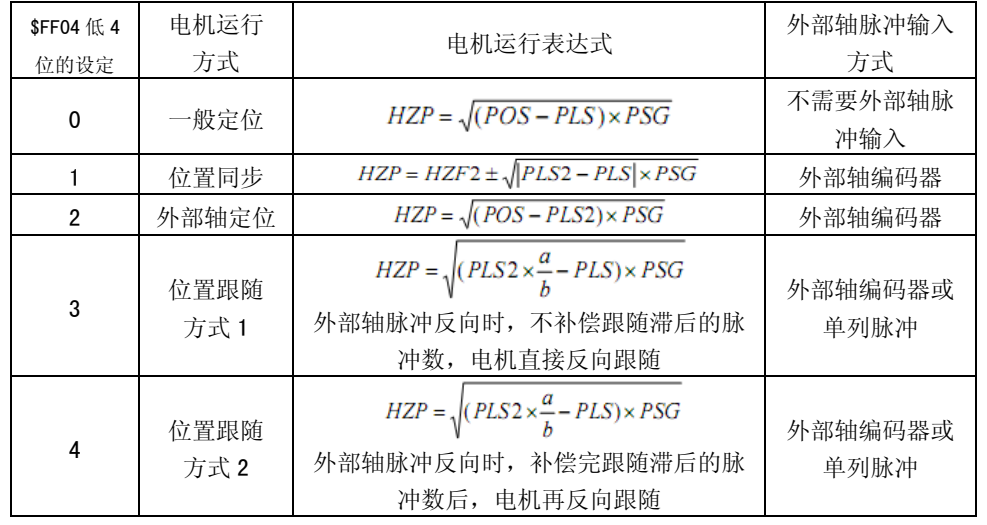

表 4-4 地址\$FF04 的内容设定

- 上表中 HZP —— 被控电机的设定频率
- POS —— 目标脉冲值
- PLS —— 电机编码器当前脉冲值
- PLS2 —— 外部轴脉冲输入当前值
- HZF2 —— 外部轴脉冲输入相应频率
- a —— 系统参数 y52 设定值
- b —— 系统参数 y53 设定值
- PSG —— 定位指令
- 注意:外部轴脉冲频率的变化率要小于电机运行频率的允许变化率,以免电机跟随速度超速和跟随滞后太大。
- 2. 系统参数 y12(控制方式)设定为 0,1 或 3 时,\$FF04 的"D6"位置 0 时,定 位结束后(即 POS=PLS)PSG 值自动回零;\$FF04 的"D6"位置 1 时,定位结束 后(即 POS=PLS)PSG 值不自动回零。

系统参数 y12 设定为 7 或 8 时(电子齿轮控制方式), PSG 不会自动回零, 需 要时,必须在 QMCL 程序中强行加上 PSG=0 与 HZP=0 的指令。

3. 在速度控制下, \$FF04 的"D7"位置 0 时, 加速和减速时的频率变化率都由 SFT 变量(即系统参数 y12)来设定; \$FF04 的 "D7"位置 1 时, 加速时的频率变化 率由 SFT 变量 (即系统参数 y12) 来设定, 减速时的频率变化率由系统参数 y8 来设定。

### A50 ONTIM 之外的余数存储地址

内容: OMCL 程序中, 非定时子程序的除法计算余数存储地址。

### A51 ONTIM1 的余数存储地址

内容:QMCL 程序中,ONTIM1 定时子程序中的除法计算余数存储地址。

#### A52 ONTIM2 的余数存储地址

内容:QMCL 程序中,ONTIM2 定时子程序中的除法计算余数存储地址。

#### A53 A/D 通道0 数据存储地址

范围: 0~4092

内容: 控制器第一通道 0~5V 模拟量采集数据的存储地址, 5V 对应数值为 4092。

备注: 数据采集滤波时间常数由系统参数 y59 设定。

## A54 A/D 通道 1 数据存储地址

范围: 0~4092

内容: 控制器第二通道 0~5V 模拟量采集数据的存储地址, 5V 对应数值为 4092。

备注: 数据采集滤波时间常数由系统参数 y59 设定。

#### A55 D/A 通道0 输出存储地址

范围: 0~255

内容: D/A 通道 0 输出数据地址, 8bit, 255 对应 5V。

#### A56 D/A 通道 1 输出存储地址

范围:0~255

内容: D/A 通道 1 输出数据地址, 8bit, 255 对应 5V。

#### A57 ONTIM2 控制时间

内容: QMCL 程序定时子程序 ONTIM2 的定时周期, 为 ONTIM2 单位时间的倍数。 例: POKE \$F01C 10 ; 设定 ONTIM2 的定时周期为 10 单位时间

#### A58 二进制数据存储地址

内容:键盘显示器显示数据的二进制数据存储地址。

#### A59 BCD 数据存储地址

内容: 键盘显示器显示数据的 BCD 数据存储地址。

#### A60 QMCL 运行/编辑标志字

内容:控制器系统运行的状态标志,等于 1 时为系统处于编辑状态,等于 0 时为 QMCL 程 序运行状态。

## A61-A70 8 段数码管显示操作地址

内容:大键盘显示器上 10 位 8 段数码管的显示操作地址。如图 4-1 所示,地址内容的每 位对应 8 段数码管的各段,哪位置 1,对应哪段就点亮。

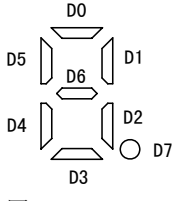

图 4-1

备注:(标配为小键盘,大键盘需另购,本参数一般不需要使用。特殊需要者,请与厂家或代理商联系。)

#### A71-A80 故障号存储地址

内容: 故障信息的存储地址。

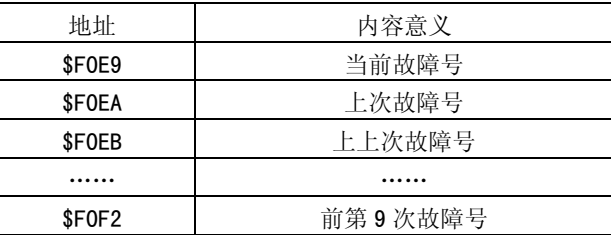

备注:系统存储 10 个故障号历史信息,可供分析故障原因时使用。

### A81 地址\$F0FD 的功能设定

内容: 1. 地址\$F0FD 的 "D0"位作为强制回生能耗制动的控制位。"D0"位设定为 1 时,

回生制动强制打开;设定为 0 时,回生制动根据控制回路有无制动请求来决定 开闭。

- 2. 地址\$F0FD 的"D7"和"D6"位作为是否进行过压和欠压检测保护的控制位。 "D7"位设定为 1 时,不进行过压和欠压检测保护; "D7"位设定为 0,同时 "D6"位设定为 1 时,只进行过压检测保护,不进行欠压检测保护; "D7"位 和"D6" 位同时设定为 0 时,进行过压和欠压检测保护。
- 备注:对该地址参数只允许进行位操作,编程时要谨慎操作。

#### A82 回生能耗制动状态判定

- 内容:回生制动状态判定。 \$FFD6 的"D6"位为 0 时,控制器处在回生能耗制动状态; \$FFD6 的"D6"位为 1 时,控制器处在回生能耗制动关闭状态。
- 备注:只允许对该地址参数进行"D6"位的读操作,编程时要谨慎操作。

例: PEEK A0 \$FFD6

A1=A0 AND \$40 ;A1=0, 表示控制器处在回生能耗制动状态; A1≠0,表示控制器处在回生能耗制动关闭状态

#### A83 加减速状态判定

- 内容:地址\$FF05 内容的"D5"、"D6"、"D7"位作为稳速、加速、减速状态判定的标志位。 \$FF05 的"D5"位 1 时,控制器处在稳速运行状态; \$FF05 的"D6"位 1 时, 控制器处在加速运行状态; \$FF05 的"D7"位 1 时, 控制器处在减速运行状态。
- 备注:只允许对该地址参数进行位的读操作,编程时要谨慎操作。
	- **例: PEEK AO \$FF05**

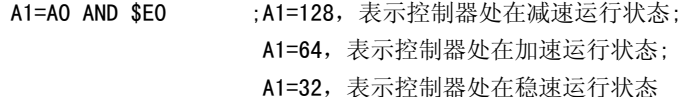

# 7-5 用户参数一览表

用户参数指在 QMCL 程序中,供用户通过地址操作使用的双字节变量。用户参数从地 址\$FE50~\$FEAE, 共 48 个, 使用双字节读写指令进行读写操作。

通过键盘显示器可以直接编辑、修改这些用户参数的数值,但不能删除。这些用户参数只能在 QMCL 程序中使用, QMCL 程序运行中, 在键盘显示器上也可以对用户参数进行操 作,因此用户参数可以作为 QMCL 程序中的键入变量。用户参数的设定主要是根据用户使 用自定义进行设定,具体使用方法参照第六章内容。如对应设置有误可能导致控制器无法 正常运行。

对 QMCL 程序中使用的用户参数, 是在编辑状态下操作, 还是在程序运行中操作, 完 全取决于编程者或实际需要。用户参数对应地址如表 5-1 所列。

#### 表 5-1 on2 USEr 用户参数表(VEA TYPE)

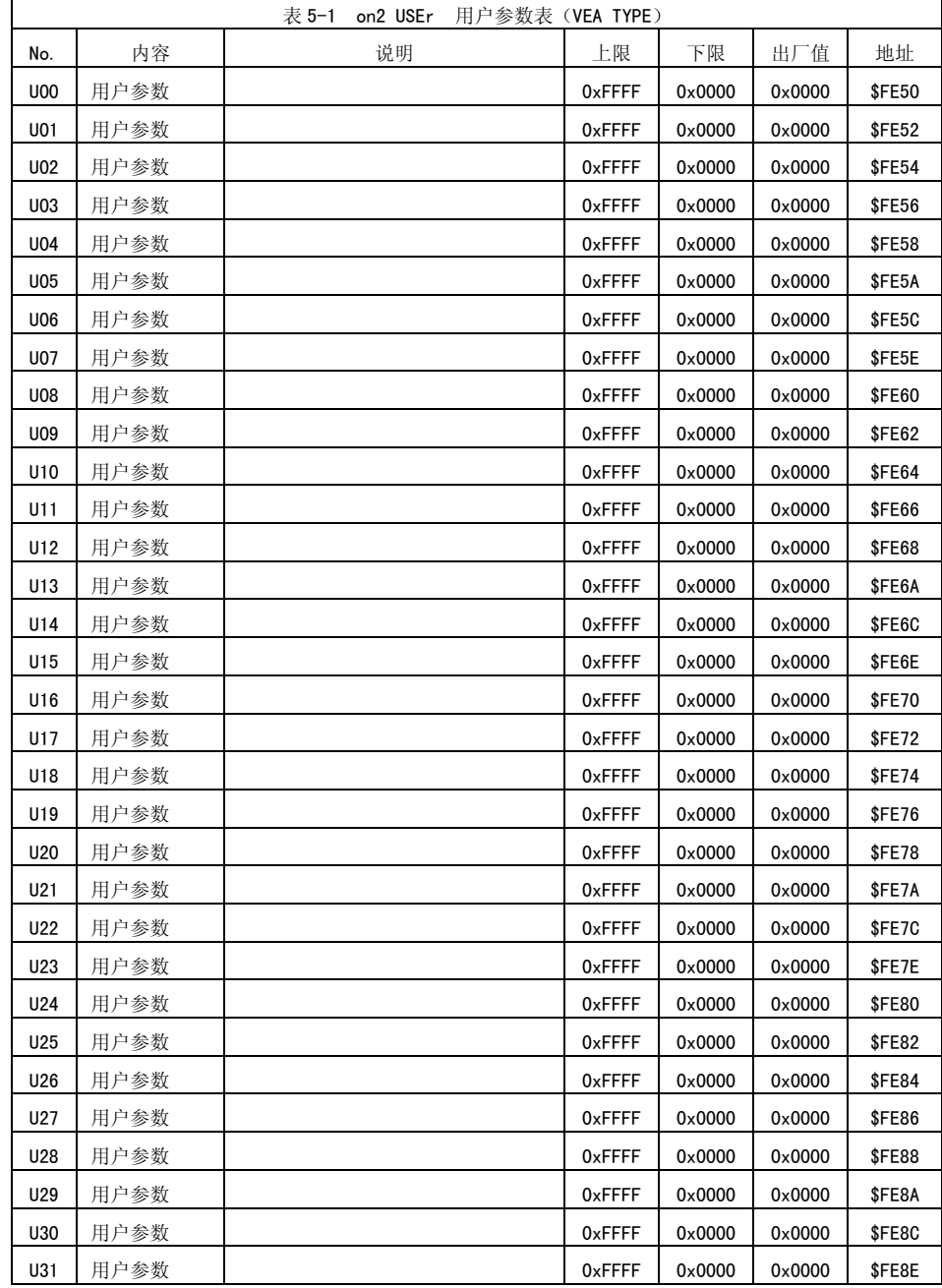

# 第七章 参数说明 ADSD-AS

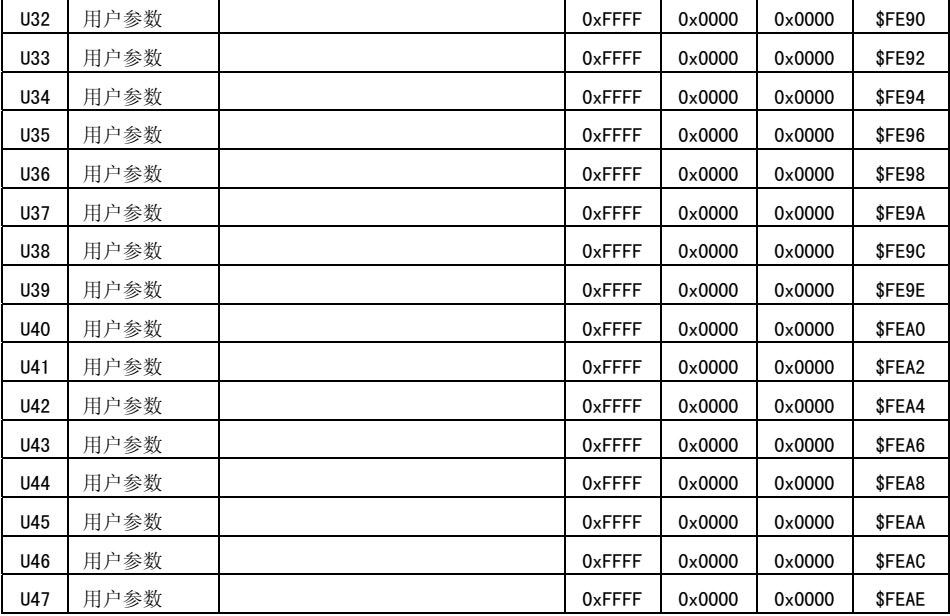

# 7-6 监视参数一览表

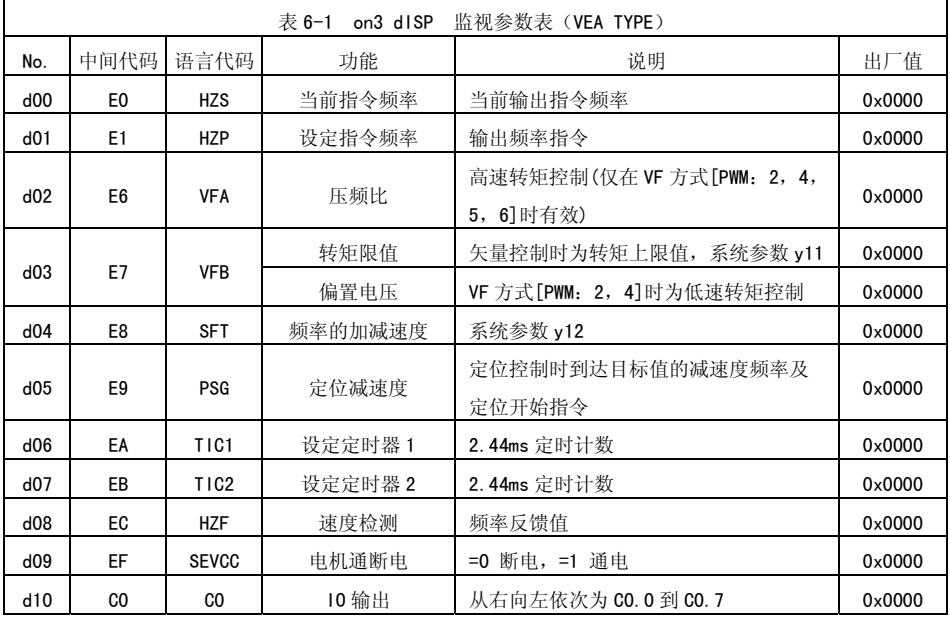

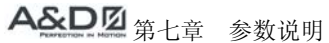

 $ADSD-AS$ 

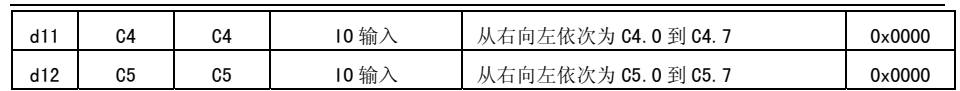

# 7-7 程序参数一览表

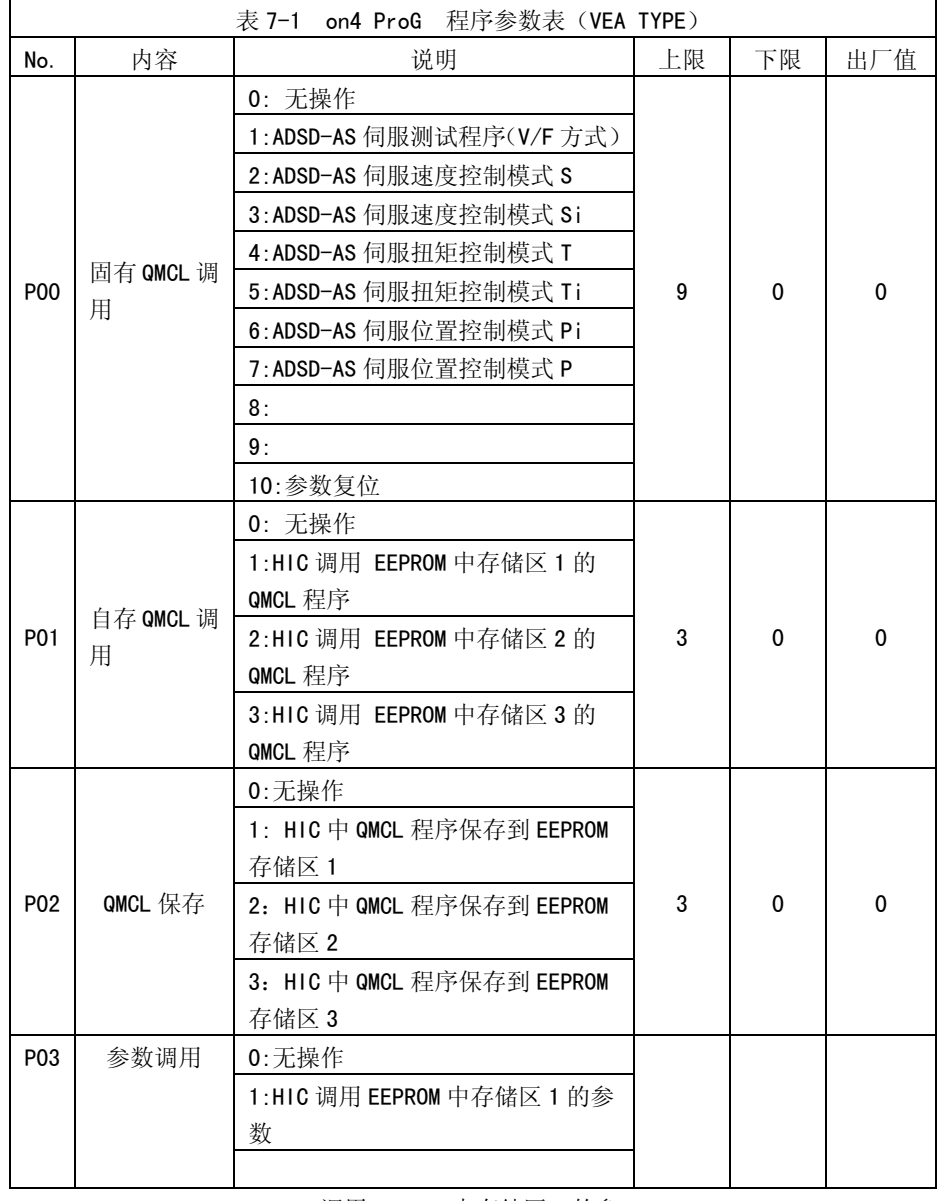

第七章 参数说明 ADSD-AS

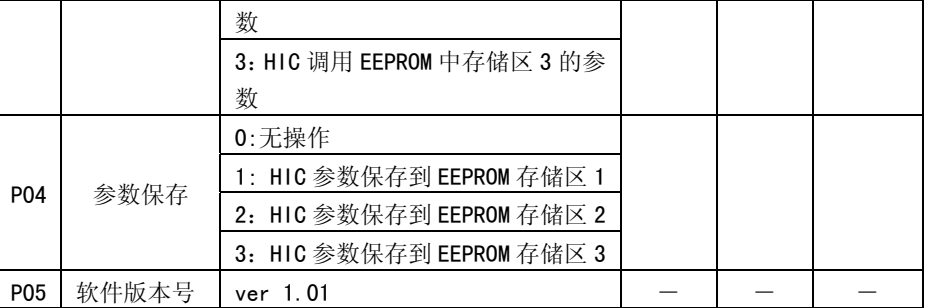

 $\blacksquare$ P00, 固有 QMCL 的调用, P00=1~9, 分别发送 1~9 段固有 QMCL 到控制器的 RAM 中。

- - P00=10,参数复位。如调用自存 QMCL 程序,将 P00=0。
- P01,自存 QMCL 的调用。P01=1/2/3,分别将用户保存在 EEPROM 程序存储 区 1/2/3 中的 QMCL 程序调用到控制器的 RAM 中。
- P02,自存 QMCL 的保存。P02=1/2/3 分别把控制器当前 RAM 中的 QMCL 程序 保存到 EEPROM 程序存储区 1/2/3 中。
- 上电后,如果 P00=0,调用自存的 QMCL 程序到 RAM,否则,调用固有 QMCL 到 RAM。
- P03,参数调用。P03=1/2/3,分别将 EEPROM 数据存储区 1/2/3 中的参数调 用到控制器中。
- P04,参数保存。P04=1/2/3,分别把控制器当前的参数值保存到 EEPROM 数 据存储区 1/2/3 中。

第八章 通訊功能

# 8-1 RS-485、RS-422 、RS232通讯硬件介绍

此伺服驱动器具有RS-485、RS-232、RS-422 串行通讯功能,使用此功能可实现驱动伺服 系统,变更参数以及监视伺服系统状态等多项功能。但RS-485、RS-232、RS-422 这几种 通讯功能不能同时使用。其接线方式如下图:

#### 8-1-1 RS-422/RS485

外部接线

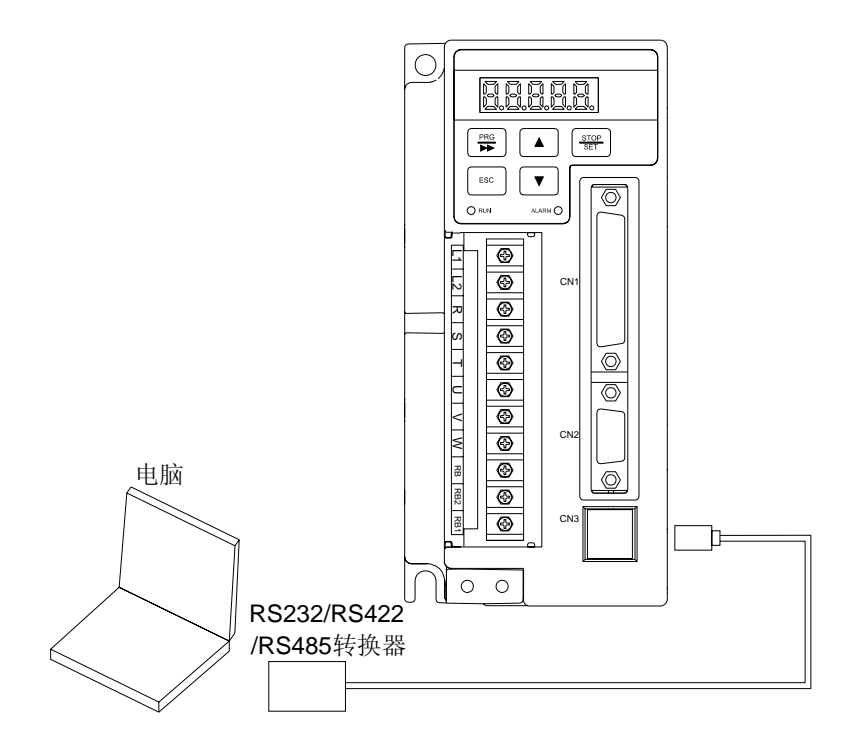

# 第八章 通讯功能 ADSD-AS

3 R- $2T-$ 1 T+

4 R+

转换器

#### 1# 控制器CN3接口RS232-RS422/485白黑绿红2#控制器CN3接口白黑绿红……6 RS422Z7 RS422B8 RS422A5 RS422Y 6 RS422Z 7 RS422B 8 RS422A5 RS422Y8-2上位机软件操作

1、正确安装安迪异步伺服上位机软件后,运行软件得到如下界面:

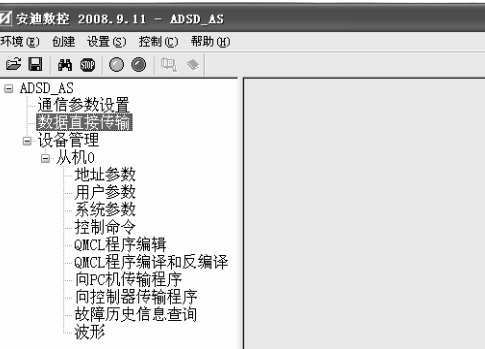

2、设置通讯参数,根据电脑的串行口设置通讯的波特率和通信端口。如下图:

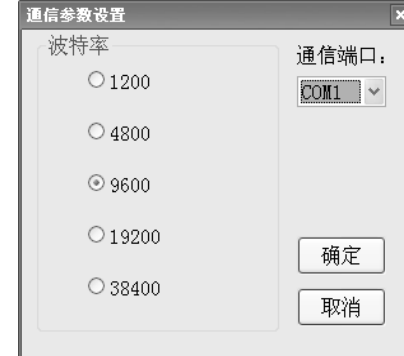

3、设置好通讯参数后,通讯显示正常后,点击设备管理下从机展开菜单,点击控制命令,

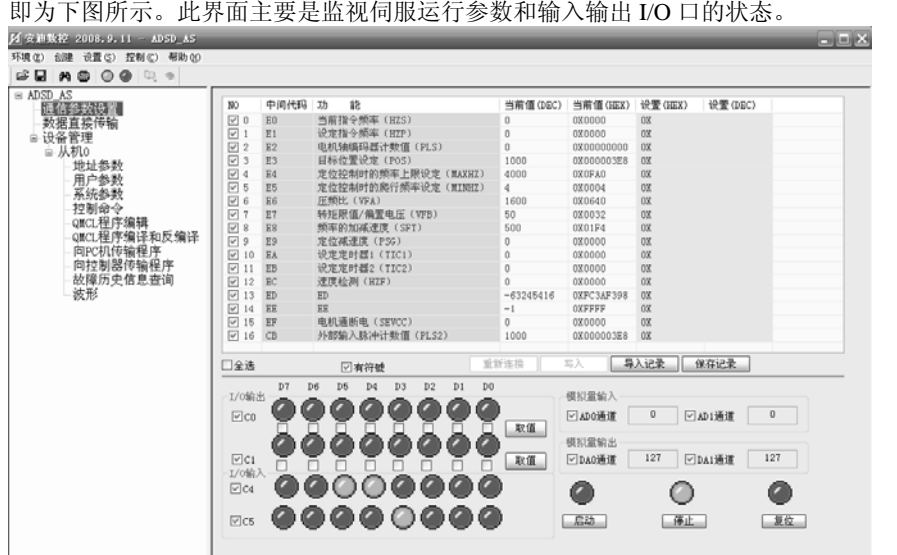

4、可以通过用户参数和系统参数界面,直接对所需更改参数进行相应更改,具体设置参 数说明参照第六章控制管理。也可以通过导入记录和保存记录,调用和保存设置好的用户 参数或系统参数,方便操作和不同运行模式下不同参数的调用。

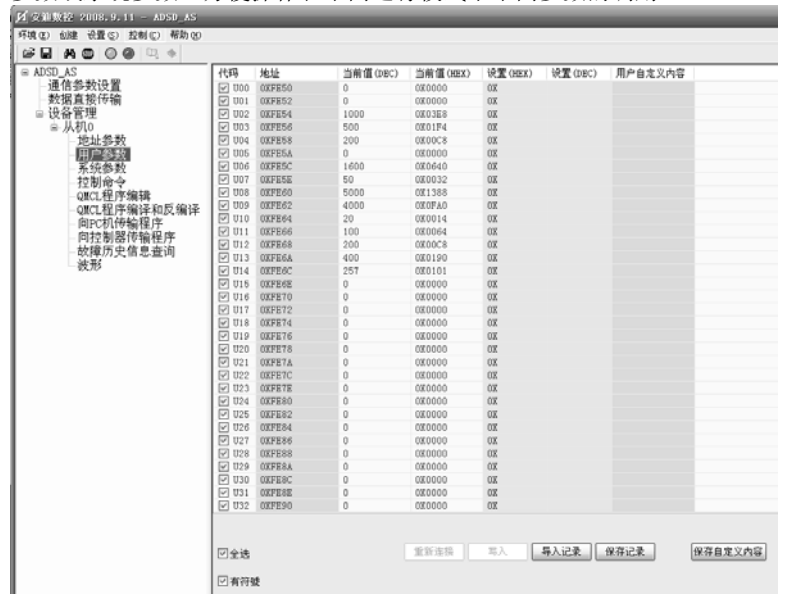

# 第八章 通讯功能 ADSD-AS

| $\equiv$ ADSD AS | 代码<br>内容                | 设定范围            | 当前值(DBC)       | 当前值(HEX)      | 设置(HEX)    | 设置(DBC) | $\hat{\phantom{a}}$ |
|------------------|-------------------------|-----------------|----------------|---------------|------------|---------|---------------------|
| 通信参数设置           | ▽ y 1st 码盘脉冲设定 [PLS]    | $0 - 999999999$ | 0              | 0000000000    | COL.       |         |                     |
| 数据直接传输           | □ y 2nd 码盘脉冲设定(option)  | $0 - 999999999$ | 1000           | 00000003E8    | <b>COL</b> |         |                     |
| ◎ 设备管理           | ○ v Z相輸入时脉冲设定           | $0 - 999999999$ | $-63245416$    | OXFC3AF398    | OX         |         |                     |
| ⊜ 从机0            | ▽ y., 定位目标脉冲[POS]       |                 | 1000           | 0X000003E8    | <b>COL</b> |         |                     |
| 地址参数             | ☑ y08 定位最高频率 [MAXHz]    | $1 - 12000$     | 4000           | OXOFA0        | COL        |         |                     |
| 用户参数             | □ y09 定位最低频率[MINHz]     | $0 - 500$       | 4              | 000004        | COD        |         |                     |
| 系统参数             | ☑ y10 最大输出电压(仅PWM Mode  | $100 - 1500$    | 1600           | 000640        | COZ        |         |                     |
| や制命令             | ▽ y11 转矩极限 [VFB]        | $1 - 1000$      | 50             | 080032        | <b>COE</b> |         |                     |
| QMCL程序编辑         | □ y12 加碟速时间常数[SFT]      | $1 - 60000$     | 500            | 0001F4        | COL        |         |                     |
| QMCL程序编译和反编译     | □ v13 串行通道号             | 0~15(1~5)       | 1              | 000001        | COE        |         |                     |
| 向PC机传输程序         | ☑ y14 RS422/485波特率设定    | $0 - 255$       | $-111$         | 000091        | COE        |         |                     |
| 向拉制器传输程序         | ☑ y15 VFB变更时加减速时间常数(    | $1 - 6000$      | 600            | 080258        | <b>COL</b> |         |                     |
| 故障历史信息查询         | ☑ y16 定位时减速结束剩余脉冲       | $1 - 6000$      | 400            | 000190        | COL        |         |                     |
| 波形               | □ y17 定位精度范围            | $1^{\sim}255$   | 1              | 000001        | COZ        |         |                     |
|                  | ▽ y18 PSG变更点 (0.1Hz单位)  | $0 - 200$       | 10             | 0X000A        | COZ        |         |                     |
|                  | ▽ y19 AS-IPM方式          | $0 - 2$         | $\overline{2}$ | 080002        | <b>COE</b> |         |                     |
|                  | V y20 FWM Mode          | $0 - 10$        | $\hat{z}$      | 000002        | COL.       |         |                     |
|                  | □ v21 通讯应答检查            | $0 - 255$       | 3              | 000003        | COE        |         |                     |
|                  | ▽ v22 低速积分时间常数 至更Hz     | $1 - 10000$     | 5000           | 001388        | OX         |         |                     |
|                  | [v] y23 加减速积分时间常数 变更H   | $1 - 10000$     | 4000           | <b>OXOFAO</b> | <b>COL</b> |         |                     |
|                  | [v] y24 低速积分时间常数 (0.1ms | $10 - 1000$     | $20 -$         | 000014        | COL        |         |                     |
|                  | □ v25 高速积分时间常数 (0.1ms   | $10 - 20000$    | 100            | 000064        | COD        |         |                     |
|                  | √ y26 加速积分时间常数 (0.1as   | $10 - 20000$    | 200            | 000008        | nm         |         |                     |
|                  | [v] y27 减速积分时间常数 (0.1ms | $10 - 20000$    | 400            | 080190        | <b>COL</b> |         |                     |
|                  | [v] y28 电流传感器检测电流值 (0   | $1^{\sim}10000$ | 100            | 000064        | COL        |         |                     |
|                  | □ y29 码盘欠相检测最低 Hz (1Hz  | $0 - 250$       | $\Omega$       | 000000        | <b>COD</b> |         |                     |
|                  | ☑ y30 码盘逆相检测最低 Hz (1Hz  | $0 - 255$       | $\Omega$       | 000000        | COE        |         |                     |
|                  | [v] y31 码盘检测时间 (×65ms)  | $0 - 50$        | $\mathbf{0}$   | 00000         | <b>COE</b> |         |                     |
|                  | □ y32 励磁电流的偏置值(im)      | $5 - 80$        | 20             | 000014        | COL        |         |                     |
|                  | □ y33 比例增益 P (/10)      | $1^{\sim}120$   | 80             | 000050        | COE        |         |                     |
|                  | √y34 积分增益 I (×10%%)     | $1 - 100$       | 100            | 000064        | COZ        |         |                     |
|                  | <b>☑ y35 电机转差</b>       | $10 - 3000$     | 300            | 080120        | <b>DX</b>  |         | $\sim$              |

5、还可以点击故障历史信息查询,对故障报警信息进行查阅。

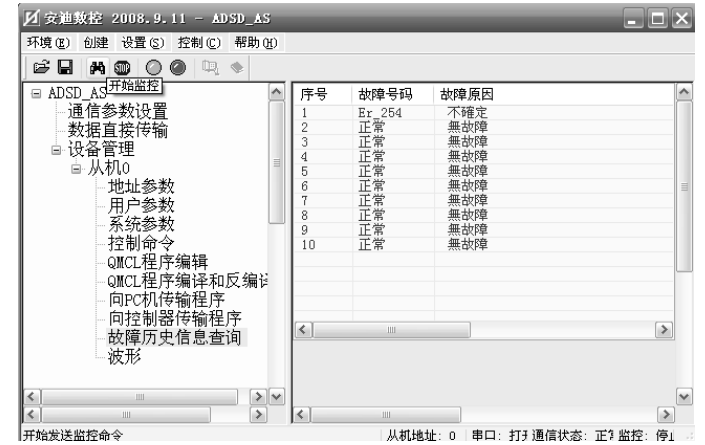

6、用户自编程 QMCL 程序,通过 QMCL 程序编译和反编译界面,将.S 的文本文件编译 为.Q 的文件,再通过向控制器传输程序界面向控制器写入编好的自编程用户程序。

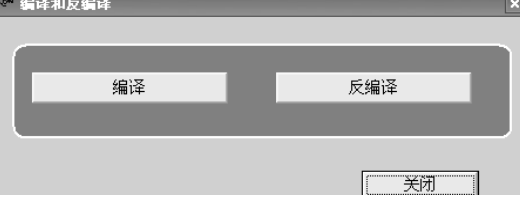

# 第八章 通讯功能 ADSD-AS

Ø 安迪数控 2008.9.11 - ADSD\_AS  $\Box$  $\Box$  $\times$ 环境(E) 创建 设置(S) 控制(C) 帮助(H)  $\mathbf{F} \boxtimes \mathbf{R}$  and  $\mathbf{F} \odot \mathbf{R}$  $\overline{a}$  ADSD AS - 通信参数设置 0 DFCFFE6CCF0101FF<br>1 DFCFFE6ECF0000FF<br>2 DDCFEF4602FFFFFF  $\sim$ 打开 □ 设备管理 2 DDCPEP4602FFFFFF<br>3 CODOCOD801FFFFFFF<br>4 EFD000FFFFFFFFFFF<br>5 DEAOCFFE50FFFFFF ■ 从机0 地址参数 开始 用户参数<br>系统参数 6 A1D0A0D201EEEEEE 控制命令 -amcL程序编辑 停止 QMCL程序编译和反编词 - 向PC机传输程序 向控制器传输程序 返回 - PDI-IDAMIR 制住厅<br>- 故障历史信息查询<br>- 波形 20 DFCFEF600200FFFF<br>27 DFCFEF520400FFFF<br>28 F140FFFFFFFFFFFF  $\frac{1}{\sqrt{2}}$  $\vert$  <  $\vert$ The company of the company 从机地址: 0 |串口:打开 | 通信状态:正常 | 监控: 停止 就绪

7、可以通过波形界面,监控地址参数、用户参数、系统参数的运行波形,在地址栏中对应输入要查看参数的地址位即可。

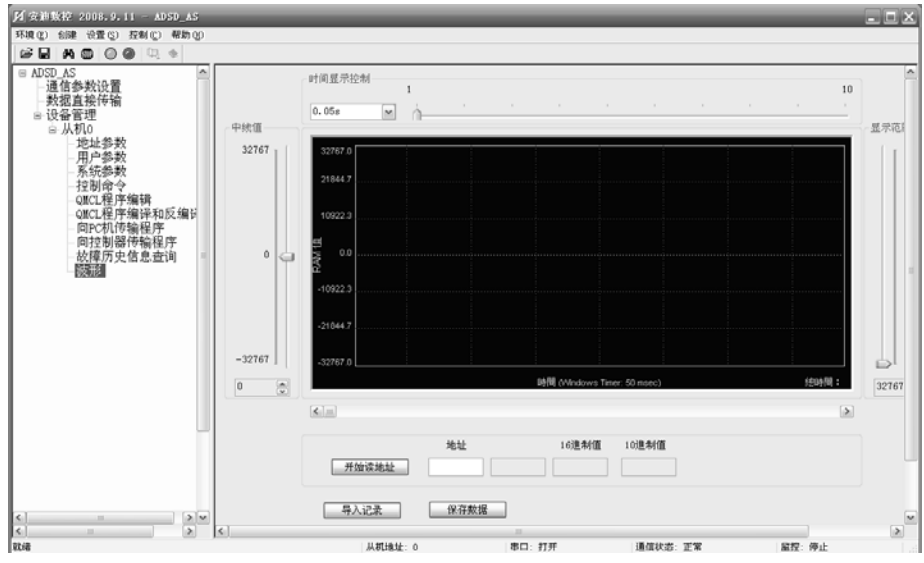

# 第九章 基本检测与保养

# 9-1 基本检测

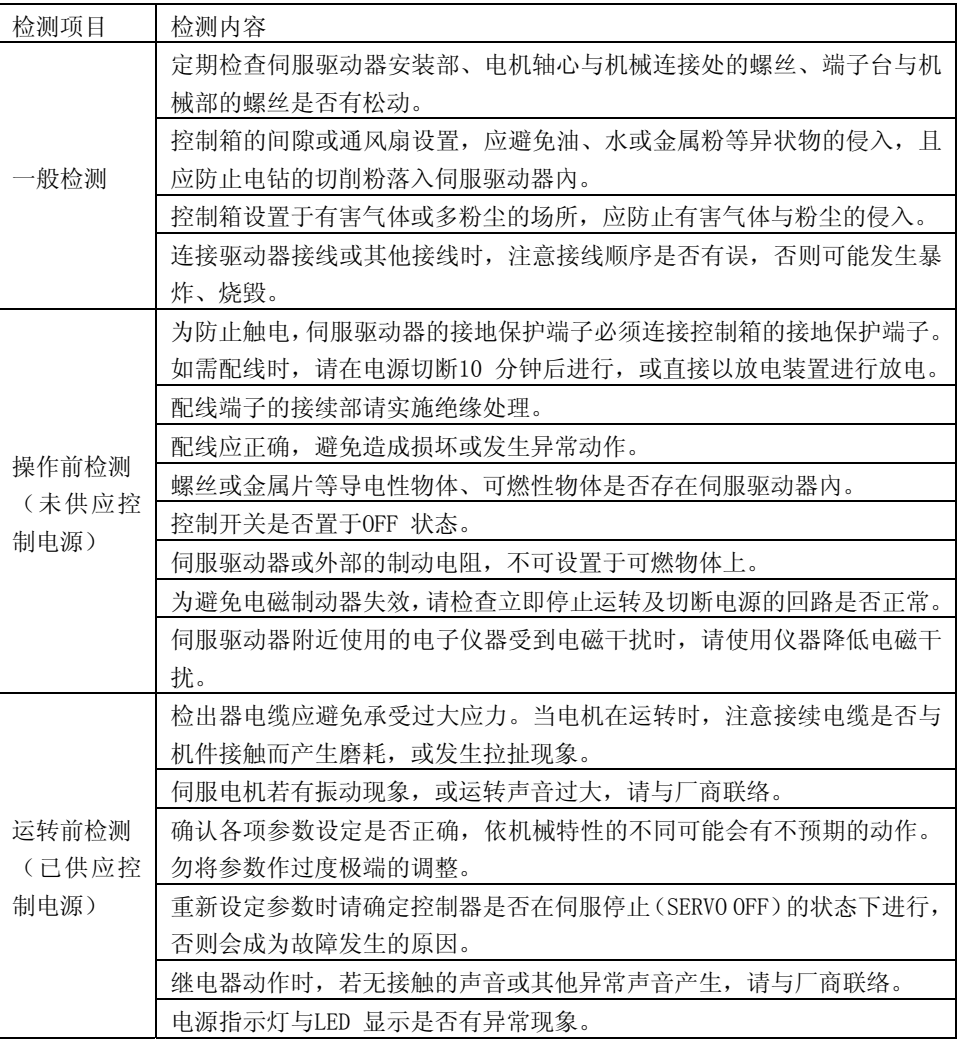

# 第九章 基本检测与保养 ADSD-AS

- ◇ 请在适当的环境条件下保管、使用。
- ◇ 适时清理伺服驱动器及伺服电机外观,避免灰尘及污垢的附着。
- ◇ 在擦拭保养中,请勿将机构部分拆解。
- ◇ 适时清理伺服驱动器的吸气口与排气口,避免长时间在高温环境下使用,而造成伺服驱动器故障。

# 9-3 机件使用寿命

#### 平滑电容器

◇ 平滑电容器若受到波动电流的影响会使其特性劣化。电容器的寿命主要是受周围温度及使用条件的影响,但如果是在有空调的一般环境下进行连续运转时,可维持10 年的寿命。

#### 继电器

◇ 开关电流所导致的接点损耗会导致接触不良。由于受电源容量所左右,故累积开关次有10万次的寿命。

冷卻风扇

◇ 在连续运转的情况下,一般在2~3年即达到使用标准寿命,必须进行更换,当检测时 在发生异常响声或振动时也必须更换。

# 第十章 报警排除

# 10-1 报警一览表

ADSD 系列伺服驱动器若发生故障,其保护功能动作,同时显示故障信息。

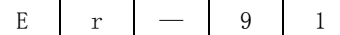

保护功能起作用时,显示故障信息。

在保护功能起作用的时候,应尽快查明原因,排除故障。

1、故障代码一览表

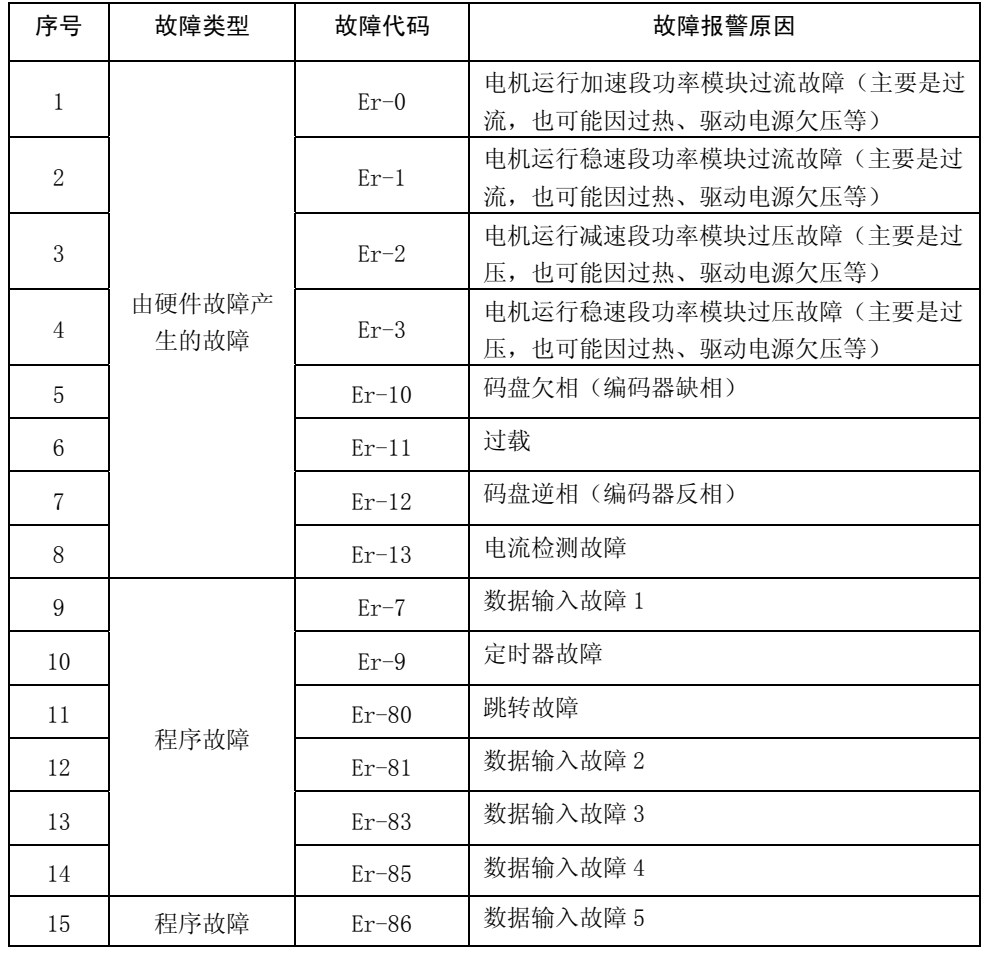

# 第十章 报警排除 ADSD-AS

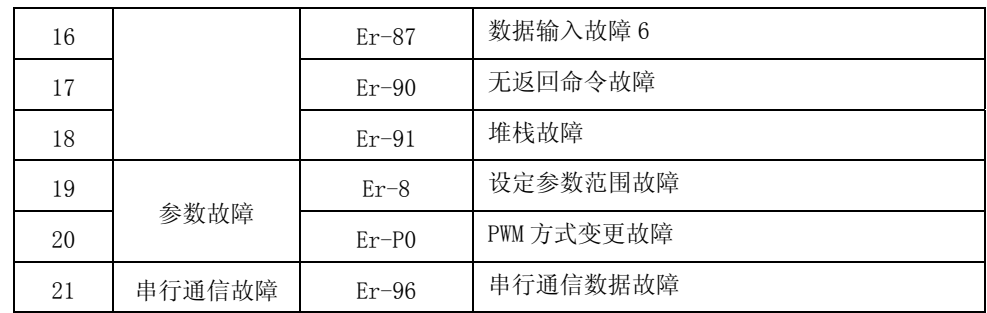

# 10-2 报警原因及排除方法

由于周围配置的不良、误配线或误设定等原因,伺服驱动器在电源投入时或运行中会有异常发生的情况。这里对发生的异常及其原因、对策和处置进行说明。

 $Er - 0$  (讨流故障)

Er - 1(过流报警)

电机运行加速段功率模块过流故障(主要是过流,也可能因过热、驱动电源欠压等)。 保护控制器内部的大功率晶体管元件,当电流超过规定值时,发出过流报警。

故障原因及其排除方法:

- 1. 确认电机是否处在过载状态。避免电机连续工作在额定规格以上或频繁地进 行急速加减速等不合理操作。另外,机械部分是否故障。
- 2. 确认电机电缆是否有线间短路情况。若有线间短路情况发生,修复短路部分 或更换动力电缆。
- 3. 确认电机电缆是否有对地短路情况。若有对地短路情况发生,修复短路部分 或更换动力电缆。
- 4. 电机是否烧毁。并确认绝缘能力是否下降。用万用表测量各相间的阻抗是否 相同,以及电机机壳与各相之间的阻抗是否相同。如果阻抗不同,有可能电机烧毁。另外,也可以确认电机是否有异味发出。
- 5. 确认电机是否振动。再次核查 QMCL 参数的设定值,并调整参数直至电机不 发生振动。
- 6. 确认控制器本体是否有过热现象。查看冷却装置(散热片、风扇)是否有故 障,若控制器安置在高温环境,请对其本体采取冷却措施。
- 7. 特别是确认电机加减速运行段的条件,以及加减速度是否过大。
- 注:如果频繁发生 Er-0 故障,会导致大功率晶体管受损,引起控制器产生故障, 此种情况下请迅速关闭电源。在调查完故障原因并进行过处理以后,再投入电源。

 对于故障原因不明的控制器,在查明之前,请不要更换电机。 对未采取任何措施就投入电源或更换单元部件,会导致二次灾难,可能会导致烧毁、损坏单元及部件。

第十章 报警排除 ADSD-AS

电机运行稳速段功率模块过流报警(主要是过流,也可能因过热、驱动电源欠压等)。 故障原因及其排除方法: 与 Er-0 相同, 重点考虑电机稳速(包括 0 速)时的运行状 态。

Er - 2(过压故障)

电机运行减速段功率模块过压故障。当控制器(380V 级)的主回路的 DC 电压超过 720V 时, 发出 Er-2 过压故障报警。

故障原因及其排除方法:

- 1. 确认是否按规定要求加入正确的电源电压。用电压表测定电源电压。在动力 电源输入端 R.S.T 处测量相间电压是否为 AC380V+10%。
- 2. 确认电网周围的大功率机器有无串入电压波动,采用浪涌吸收器和吸收电容 等消除浪涌电压。
- 3. 确认减速时间是否过短。
- 4. 确认是否安装制动电阻(外置)。确认制动电阻有无断线或错线情况。确认 制动电阻的阻值和功率是否正确。

#### Er - 3(过压故障)

电机运行稳速段功率模块过压故障。当控制器(380V 级)的主回路的 DC 电压超过 720V

时, 发出 Er-3 过压故障报警。

故障原因及其排除方法:见"过压故障"处理方法,重点考虑电机稳速时的运行状态。

- $Er 7$  数据输入故障 1
	- QMCL 程序中除零故障。

排除故障方法:确认 QMCL 程序的除算式中代入的数值(含用户参数)。

#### $Er - 8$  QMCL 参数设定值超范围故障

QMCL 参数超范围设定时发生报警,在显示故障的同时,初始化 QMCL 参数。 如果频频发生此故障,会消耗掉电保护用电池。请确认电池电压,若该电池电压不足3V 时,请更换电池。

#### $Er - 9$  定时器故障

QMCL 程序误动作时发出报警。一般认为是由于干扰等导致动作。 排除故障方法:确认安置环境、配线有无故障

Er - 10 码盘欠相故障

电机运行中如检测出码盘或脉冲信号欠相故障,发出 Er-10 报警并停机。 故障原因及其排除方法:

# 第十章 报警排除 ADSD-AS

- 1. 确认码盘本体有无故障。在多粉尘、多油、多铁粉等环境中,这些物质有可能 浸入码盘的缝隙中,损坏其内部的电路板。
- 2. 联轴节有无故障情况。固定联轴节的螺钉是否松动。
- 3. 插头插座是否连接正确,特别要检查码盘的连接线是否断线、是否欠相、是否 逆相。
- 4. 码盘信号线是否采用双绞屏蔽线电缆。
- 5. 确认码盘信号线是否与动力电缆分开放置(40cm 以上)。

# 注意:码盘信号线的错线、断线、参数设定故障等原因,会导致电 机产生旋转方向、转速、运转故障。如果执意继续运转,会导致烧毁电 机、损坏机械装置,伺服驱动器报警跳闸,损坏产品等情况发生。如果 发生电机故障的情况,请迅速停止运转,核对配线,确认参数。

Er - 11 (过载故障)

当检测出过载故障后,发出过载故障报警并停止运转。

故障原因及其排除方法:

- 1. 确认电机是否处在过载状态。避免电机连续在额定转矩以上运转,或进行频繁 地急加减速等不合理运转。另外,确认机械侧有无故障状况发生。
- 2. 确认码盘连线。核查是否有错线、断线情况,查看码盘的输出脉冲波形(具体 参照安装说明书)
- 3. 电机的配线是否正确(U.V.W 相序)
- 4. 电机的抱闸是否处在开放状态。
- 5. 确认 Er-11(过载故障)的参数设定值是否有误。QMCL 参数 y49、y50 的设定 值是否正确。
- 6. 码盘的联轴节是否有偏斜,安装螺钉是否松动。
- 7. 参数 y43 码盘修正参数的设定是否正确。
- 注:电机接线的错线、断线、参数设定故障等原因,会导致电机产生旋转方向、转速、运转故障。

# 如果执意继续运转,会导致烧毁电机、损坏机械装置,伺服驱动器报警跳闸, 损坏产品等情况发生。如果发生电机故障的情况,请迅速停止运转,核对配线, 确认参数。

Er - 12 码盘逆相

 电机运行中如检测出码盘或脉冲信号逆相故障,发出 Er-12 报警并停机。 故障原因及其排除方法:参见 Er-10 的内容。

Er - 13 电流检测故障

电机运行中如发生电流检测故障,发出 Er-13 报警并停机。 排除故障方法:

# 第十章 报警排除 ADSD-AS

- 1. CPU 主板上的+5V 电源的 COM 跳线端子是否断开
- 2. CPU 主板与功率驱动部分的连接线是否松动
- 3. 控制器的 DC/DC 电源部分是否工作正常。

Er - 80 跳转故障

跳转命令的跳转行数超过 2048 行 (BRA 指令赋值超过 512 时也报错) 排除故障方法:确认 QMCL 程序。

- Er 81 数据输入故障 2 对数据使用 CA、CB、CC、CD 命令时,发出报警。 排除故障方法:确认 QMCL 程序。
- Er 83 数据输入故障 3

在程序的初始开头,使用 D1~DB、CE、CF 命令时,发生报警。 排除故障方法:确认 QMCL 程序。

Er - 85 数据输入故障 4

在无"="命令时,发出报警。 排除故障方法:确认 QMCL 程序。

Er - 86 数据输入故障 5

在程序开头有 0~9 的数字时,发出报警。 排除故障方法:确认 QMCL 程序。

Er - 87 数据输入故障 6

在 10 进制中,渗入 A~F 字母时,发出报警。 排除故障方法:确认 QMCL 程序。

Er - 90 无返回命令故障

在程序中嵌入子程序时用跳转命令代替返回命令时,发生报警。 排除故障方法:确认 QMCL 程序。

#### Er - 91 堆栈故障

在包括 ON TIME 在内的子程序中,返回地址有 7 个以上时发生报警。 排除故障方法:确认 QMCL 程序。

# 第十章 报警排除 ADSD-AS

Er - 96 串行通信数据故障

在串行通信时,伺服驱动器所接受数据故障。

排除故障方法:

- 1. 确认通信信号的连接。有无错线、断线。
- 2. 确认通信速率(波特率)。检查 QMCL 参数 y14,RS422 波特率设定值。确认通信 电缆的屏蔽是否接好(RS422 为双绞屏蔽线)另外,确认通信电缆和动力线是否 分离放置(40cm 以上)。
- Er P0 PWM 方式变更故障

QMCL 参数 y20 PWM 方式变更时,作为警告,PWM 变更故障只报警一次。改变 PWM 方式 的同时, QMCL 参数也必须相应的进行变更。

请注意:QMCL 参数的设定值极端故障时,电机可能无法正常运转

其他故障分析

- 1.电源投入时没有伺服驱动器的显示(不能启动)。
- Q.是否连接了符合规格的电源?
- A.连接电源。将电源线接至动力端子台的 R、S、T(参照第 3 章)。
- Q.连接的电源是否符合规格的电压?
- A.测量电源电压。用万用表测量动力端子台的 R、S、T 的相间电压,确认均为 AC380V± 10%(参照第 3 章)。
- Q.显示器是否有显示?
- A.确认显示器用电缆的插头是否正确插好。
	- 无显示时可考虑控制电源系统的异常、CPU 的硬件异常。确认以下事项。 ⑴ 确认码盘的配线是否有误。
	- ⑵ 确认模拟量输入的配线是否有误。
	- ⑶ 确认 RS232C、RS422 的配线是否有误。
- Q.输入输出信号是否有异常?
- A.⑴确认输入输出信号线是否正确配线。 ⑵确认输入输出信号用电源 DC+24V 是否正确配线。 ⑶确认周围配置是否正确动作。
- 2.电机不能正常旋转。
- Q.电机是否正确配线?
- A.确认电机线(U、V、W)是否正确接至动力端子台的 U、V、W。(参照第 3 章)
- Q.电机的抱闸是否打开?
- A.⑴确认电机的抱闸是否打开。 ⑵确认 I/O 输出的抱闸打开信号是否正确。

# 第十章 报警排除 ADSD-AS

- Q.机械是否被锁定?
- A.打开机械的锁定。
- Q.是否超越动作的范围?(互锁等)
- A.移动至所定的范围。
- Q.输入输出信号是否有异常?
- A.⑴确认输入输出信号是否正确配线。 ⑵确认输入输出用电源 DC24V 是否正确配线。 ⑶确认周围配置是否正确动作。
- Q.ADSD-AS 系列伺服驱动器的保护功能正起作用?
- A.确认保护功能起作用的原因,采取对策、处置。
- Q.启动转矩是否不足?
- A.用 QMCL 的参数设定方法增加转矩值。
- Q.码盘的输入脉冲是否已经输入?
- A.⑴确认运行的电机上是否装了码盘。 ⑵控制主板的码盘输入插头(CN2)上,码盘输入信号是否正确连接。 ⑶确认没有码盘的误配线、断线。 ⑷进行码盘输入脉冲的确认。(参阅第 3 章) ⑸确认码盘的联轴器是否松动。 ⑹确认系统参数的设定值。
- Q.参数的设定是否合适?
- A.⑴确认 QMCL 系统参数 y43 码盘修正的设定值是否有错误。 ⑵确认 QMCL 参数的设定值是否超越设定范围。

#### 重要 !!

由于码盘信号的断线、误配线;电机的断线、误配线:参数的误设定等原因,电机的旋转方向、转速、动作时会发生异常。若如此继续运行,则会导致电机的烧 毁、机械的损坏、伺服驱动器硬件断路及零件的损坏等情况。发生电机的异常时, 要立即中止运行,进行配线的确认、参数的确认。

- 3.电机停止
- Q.伺服驱动器的保护功能正起作用?
- A.确认保护功能起作用的原因,采取对策、处置。
- Q.是否为机械的碰撞、锁定状态?
- A.确认机械及可动部分。
- Q.是否超越极限?

#### 第十章 报警排除 ADSD-AS A.进行动作范围的再确认。 Q.低速时的转矩是否不足? A.用 QMCL 的参数设定方法增加转矩值。 Q.码盘的输入脉冲是否已经输入? A.⑴进行码盘输入脉冲的确认。(参阅第 3 章) ⑵确认没有码盘的误配线、断线。 Q.是否停电? A.⑴再次投入电源,进行再启动。 ⑵确认是否正在执行程序。 4.不能进行位置控制 Q.码盘是否正常? A.⑴确认码盘插头座的连接。 ⑵进行码盘输入脉冲的确认。(参阅第 3 章) 使用码盘 1 的情况,用 QMCL 参数模式的参数 y00~y01 确认码盘脉冲值; 使用码盘 2 的情况, 用 QMCL 参数模式的参数 y02~y03 确认码盘脉冲值。 Q.位置控制的参数是否设定? A.⑴参照 QMCL 说明书,设定适当的数值。 ⑵确认 QMCL"POS"、"PLS"、"PSG"的设定。 Q.PLS 响应是否在范围内? A.参照说明书,确认上限速度、PLS 是否在适当的范围内。 Q.PLS 计数是否在范围内? 第十章 报警排除 ADSD-AS 6.其它、运行中的故障信息 Q.是否为保护功能以外的故障? A.保护功能动作时的故障信息显示为 Er-0、Er-2。其它为软件上的错误。 请参照说明书确认程序。 Q.显示器无显示? A.瞬时停电检出起作用。确认电源电压。 7.不能再次启动 Q.再次投入电源也不能启动? A.关断电源,等待控制主板上的 LED 或显示器的显示熄灭之后再送电。

- A.参照说明书,将 PLS 计数设定在范围内。
- 5.位置控制有偏移
- Q.位置控制的参数是否设定?
- A.⑴参照说明书,设定适当的数值。 ⑵确认 QMCL"POS"、"PLS"、"PSG"的设定。
- Q.码盘的联轴器是否松动?
- A.⑴确认联轴器没有松动, ⑵确认码盘的安装没有松动。
- Q.原点位置是否偏移?
- A.⑴确认机械、机构没有松动。 ⑵修正原点位置。。
- Q.码盘的信号是否受到干扰?
- A. 码盘电缆采用屏蔽电缆等抗干扰措施。

# 第十一章 规格

# 11-1 伺服驱动器标准规范

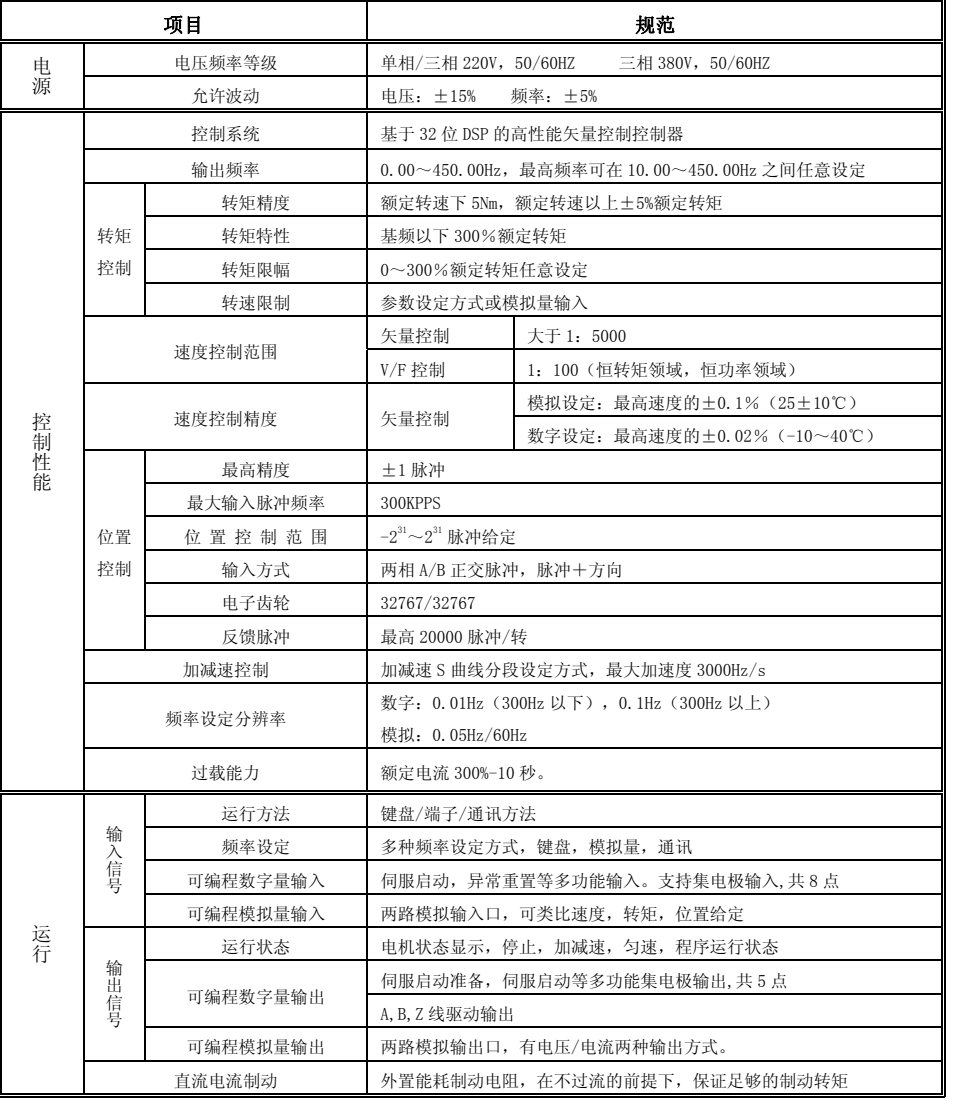

# 第十二章 应用举例说明 ADSD-AS

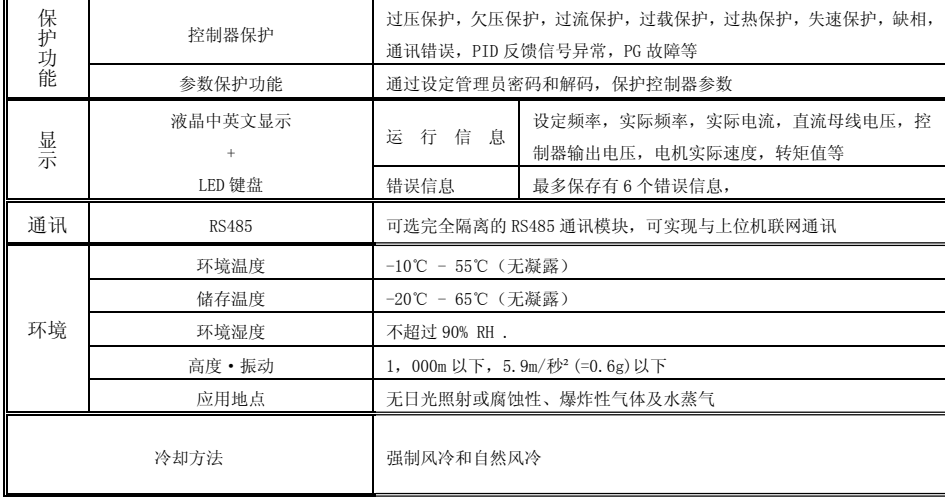

注: \*适配电机指本公司配套标准电机。更加严格的选定方法是选择电机额定电流小于控 制器的额定电流。

# 第十二章 应用举例说明 ADSD-AS

# 11-2伺服电机标准规格

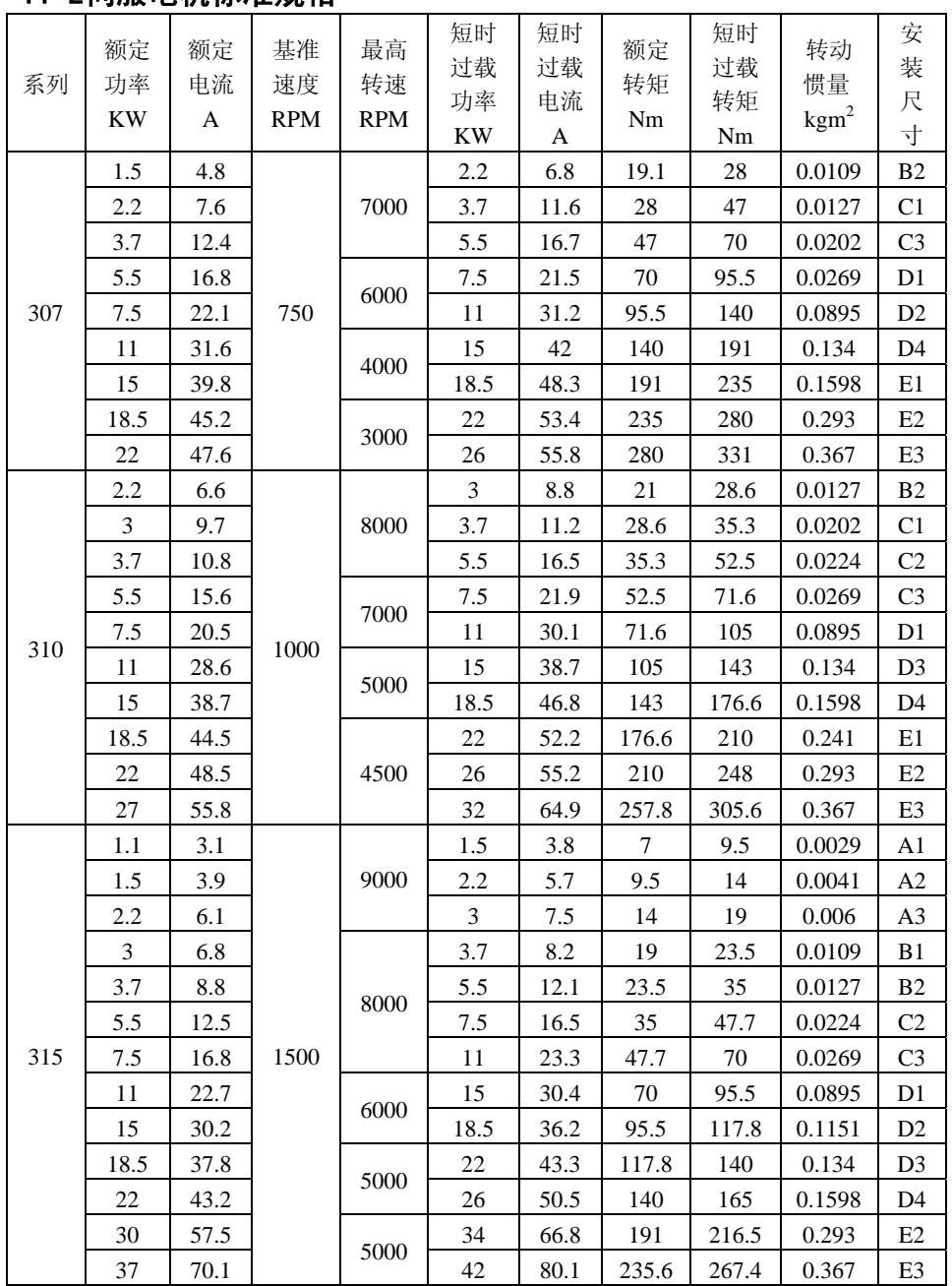

# 第十二章 应用举例说明 ADSD-AS

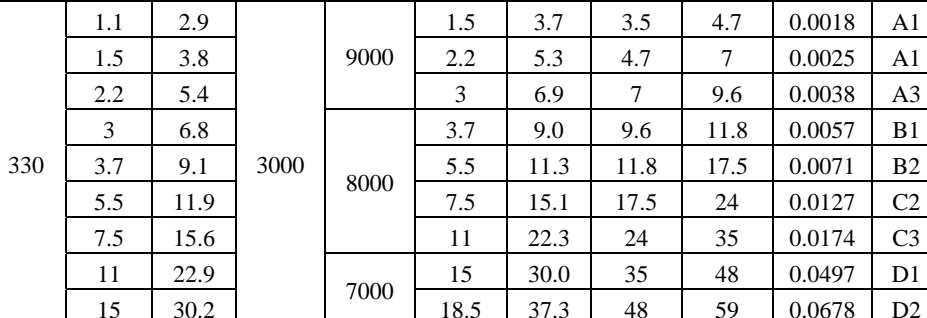

电机外形及安装尺寸

# IM B5 立式安装:

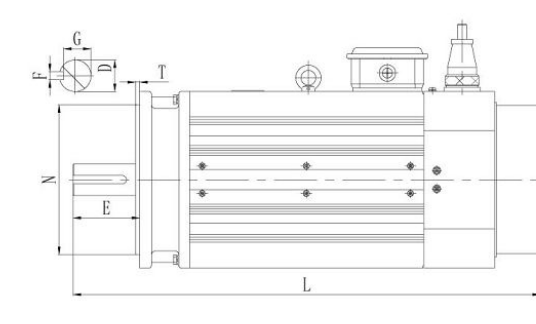

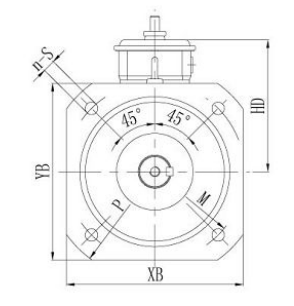

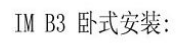

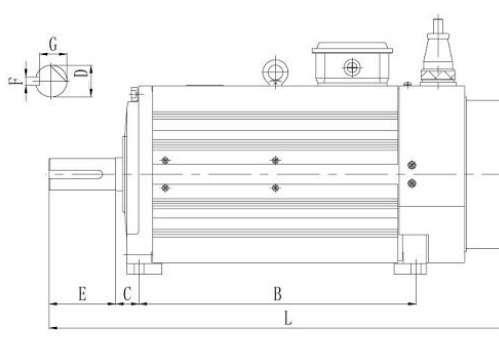

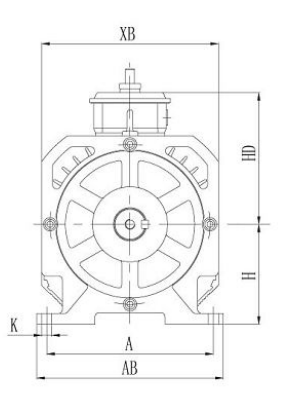

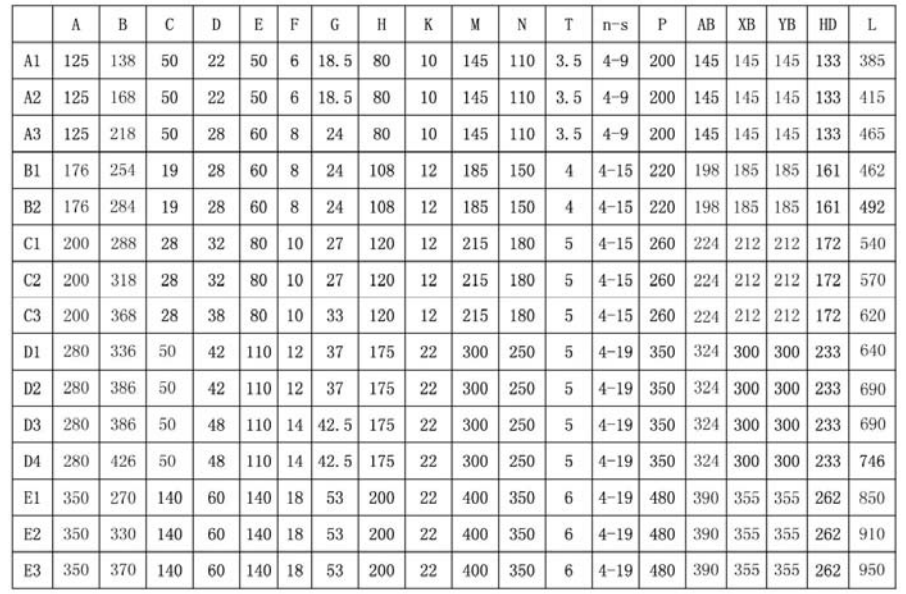

# 11-3伺服驱动器外型尺寸

11-3-1 0.1~0.4 Kw (220V 等级)

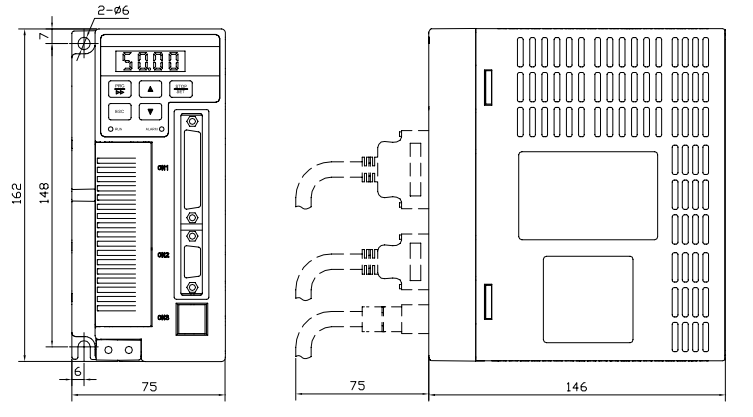

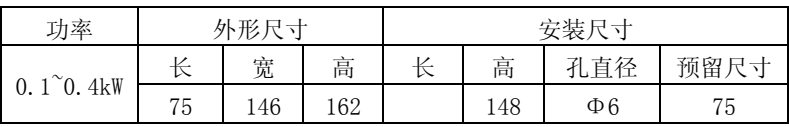

# 11-3-2 0.75~1.5 kW (220V 等级)

第十二章 应用举例说明 ADSD-AS

#### $2 - 06$ 0000000000000  $500$ **ARARA ARD**  $F \rightarrow F$  $\overline{\circ}$   $\overline{\circ}$   $\overline{\overline{\mathbb{F}}}$ e 000 ld. 000000000  $\overline{\circ}$  $|10|$  $100$  $196$

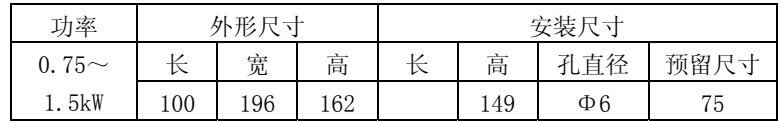

## 11-3-3 2 $\sim$ 4 kW (220V 等级)

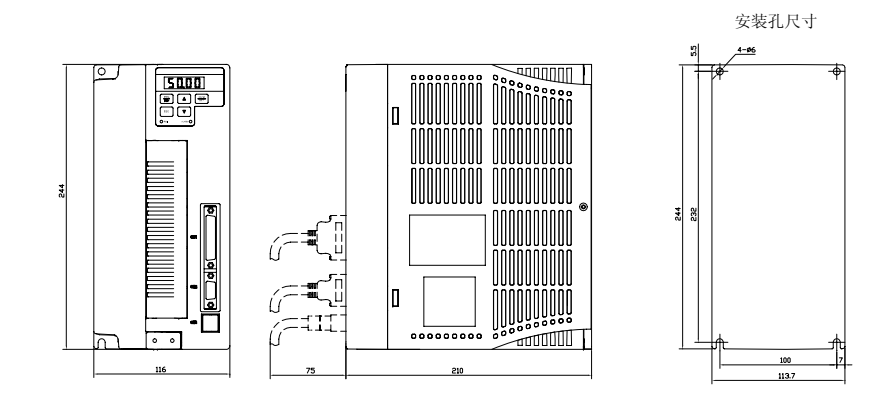

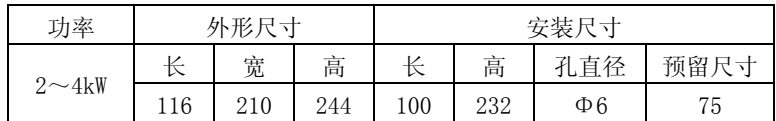

## 11-3-4 5.5~7.5 kW (380V 等级)

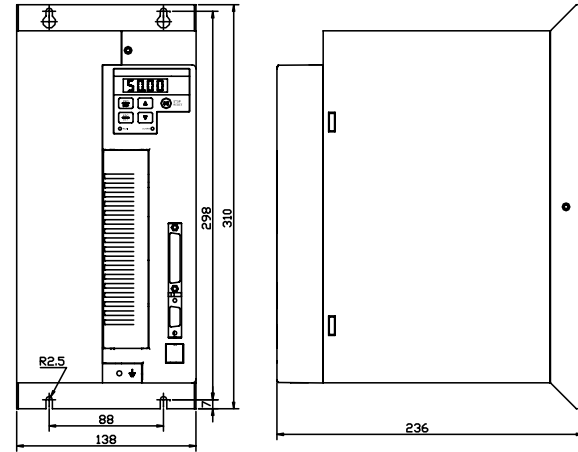

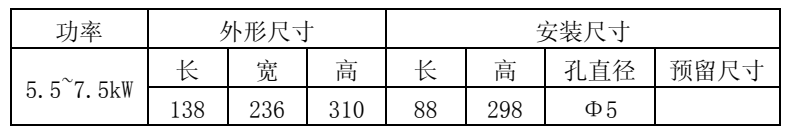

# 11-3-5 11~18 kW (380V 等级)

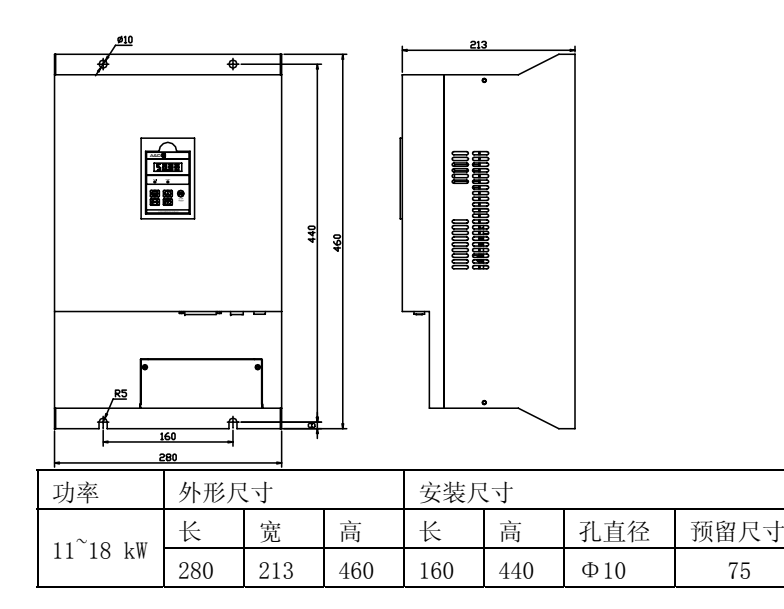

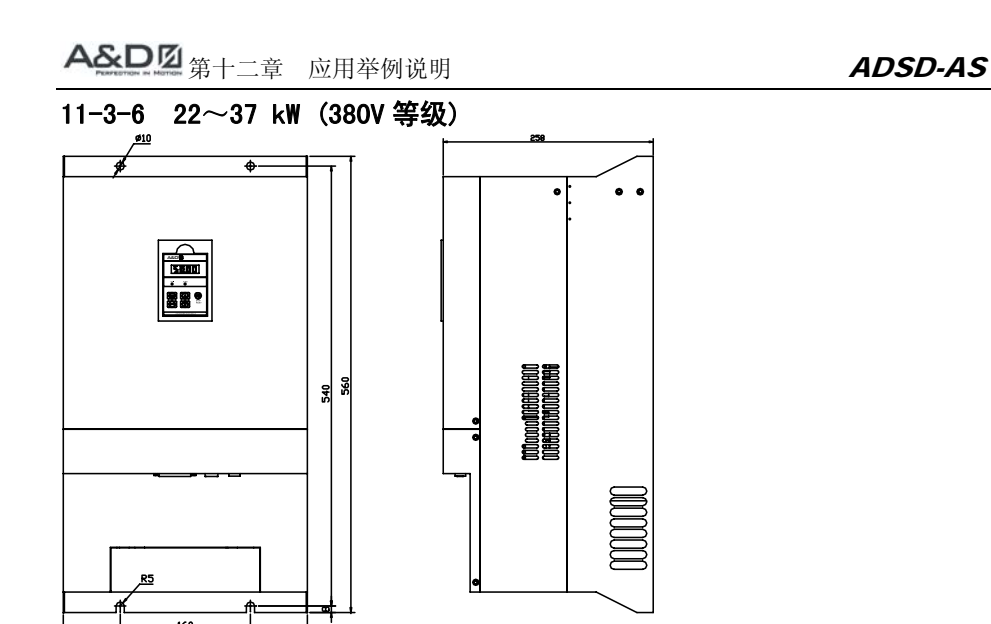

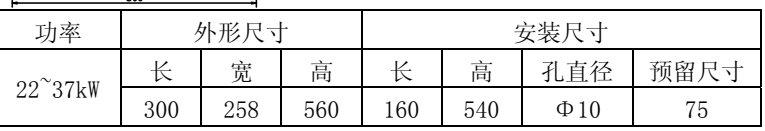

备注:45KW 以上外形尺寸图可与安迪数控业务部联系

# 11-4 制动电阻表

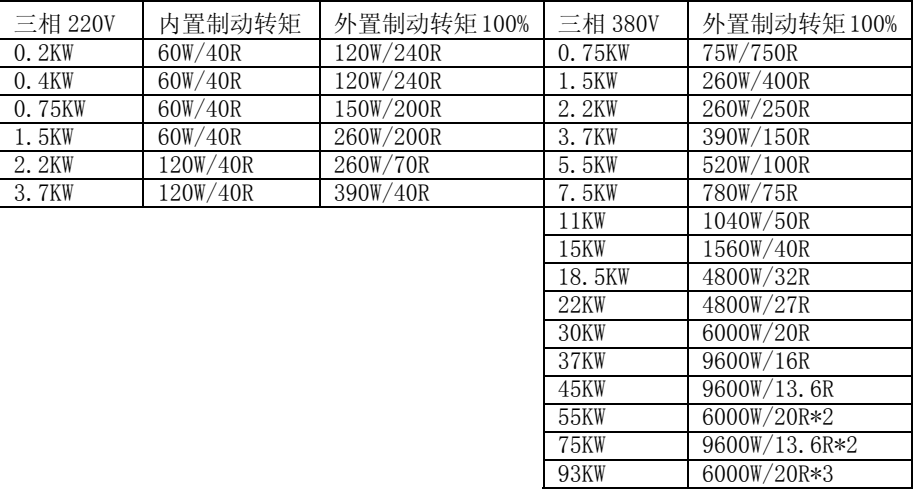

第十二章 应用举例说明

## 此应用主要针对机床主轴伺服驱动器操作,本公司可以提供该应用方案和相应 **QMCL** 程 序,并针对具体要求进行改良。具体实例说明如下:

用户参数

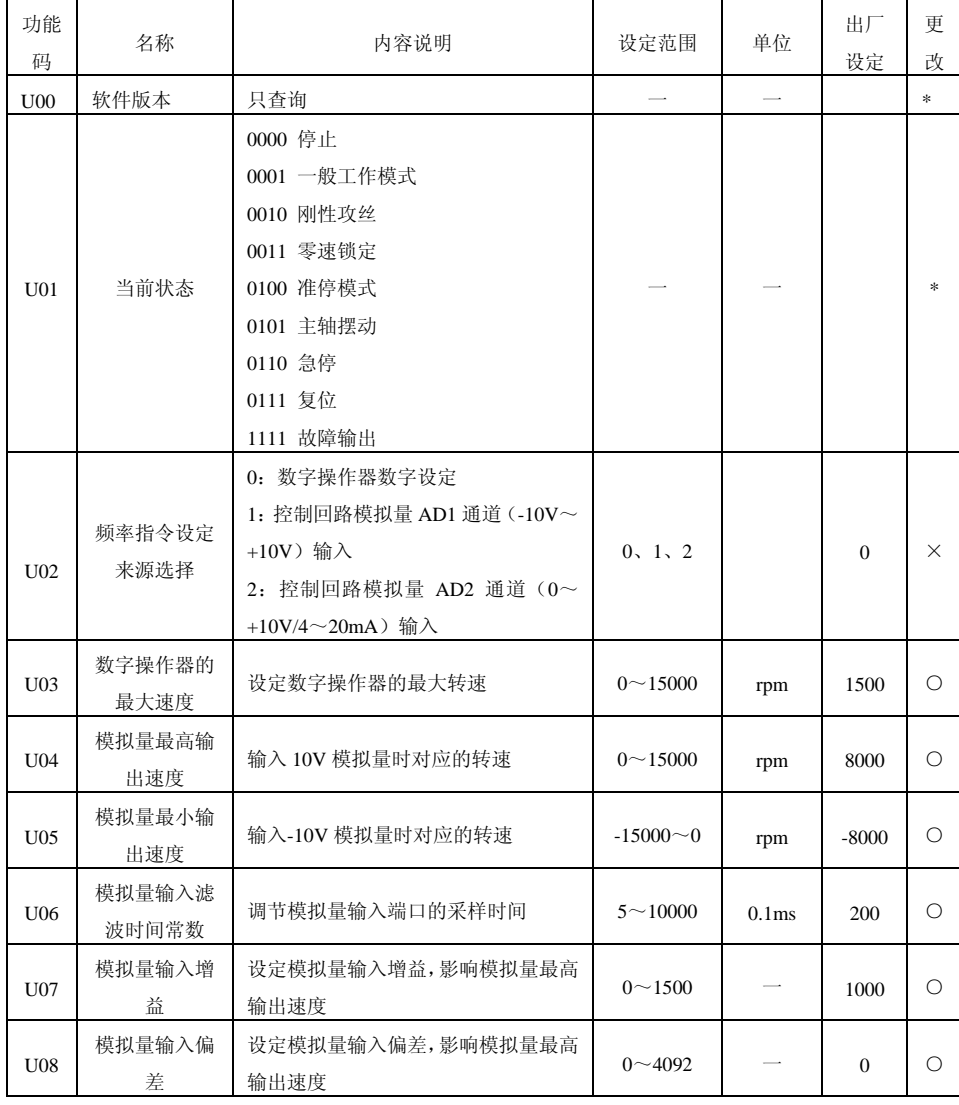

# 第十二章 应用举例说明 ADSD-AS

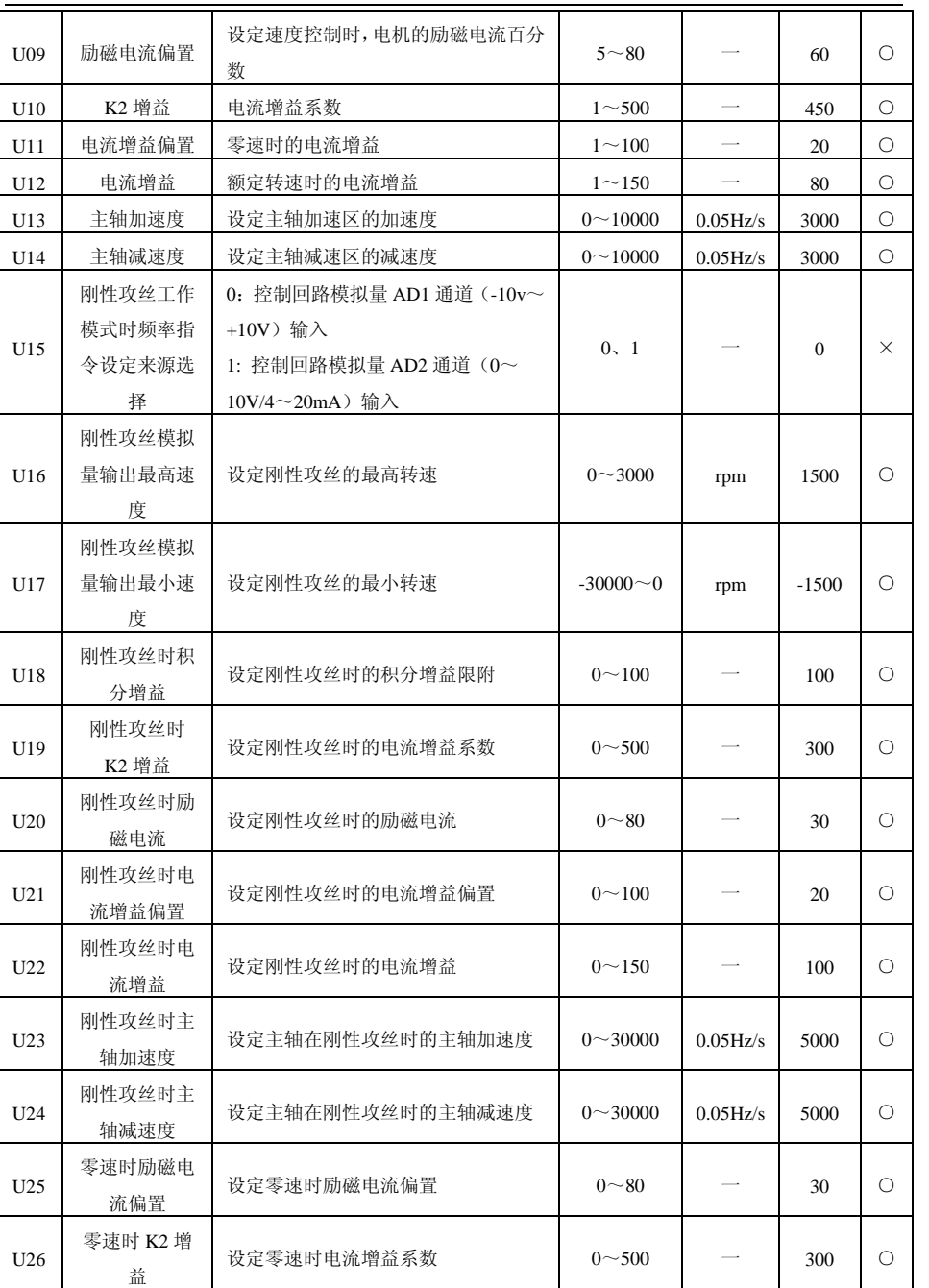

# 第十二章 应用举例说明 ADSD-AS

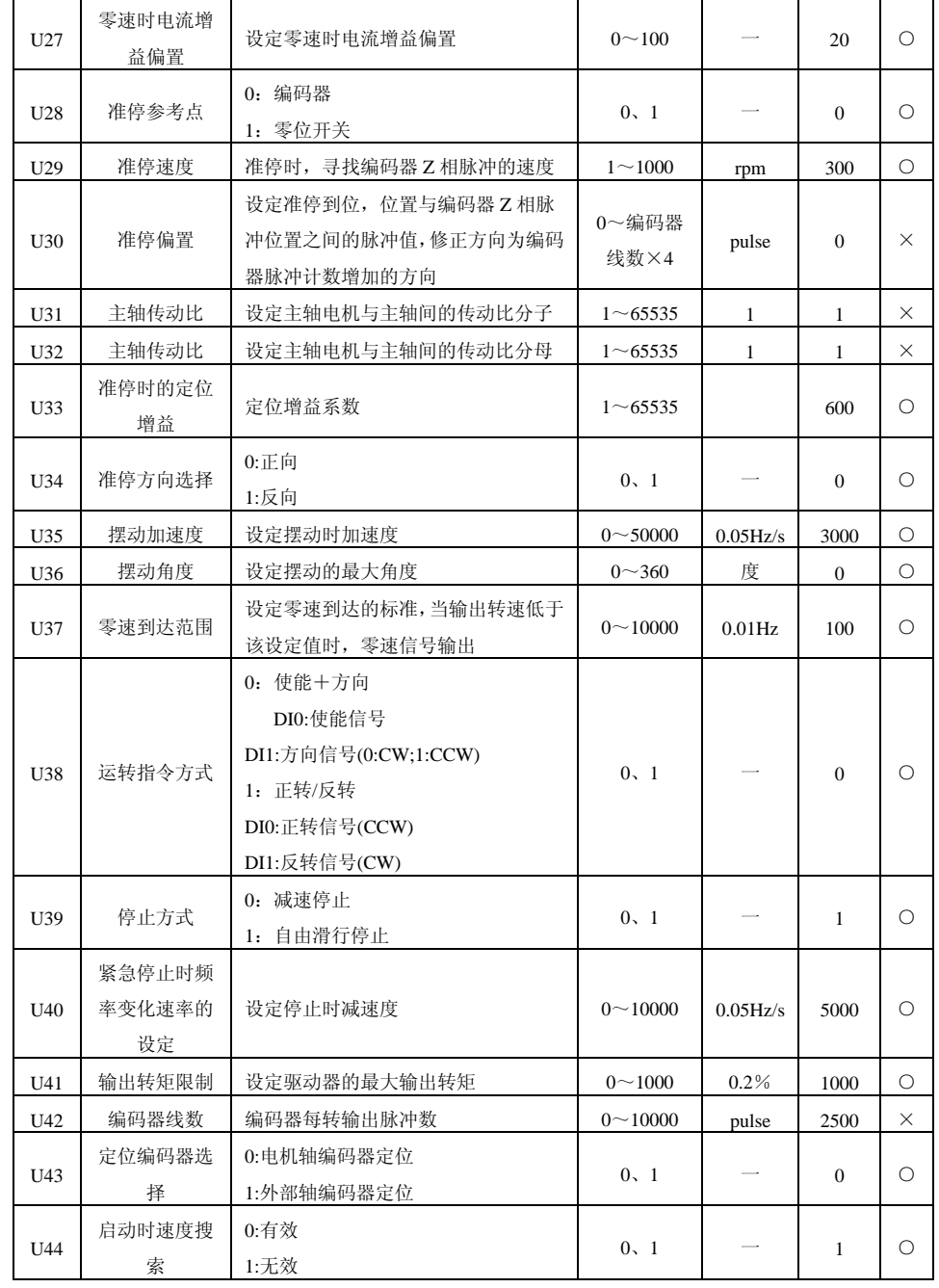

# 第十二章 应用举例说明 ADSD-AS

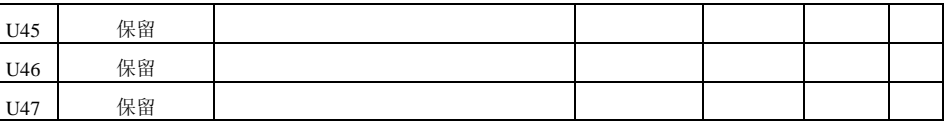

"○"表示该参数的设定值在驱动器处于停机、运行状态中,均可更改

"×"表示该参数的设定值在驱动器处于运行状态中,不可更改

"\*"表示该参数的数值是实际检测记录值,不能更改

## 按功能设定参数

# 准停参数

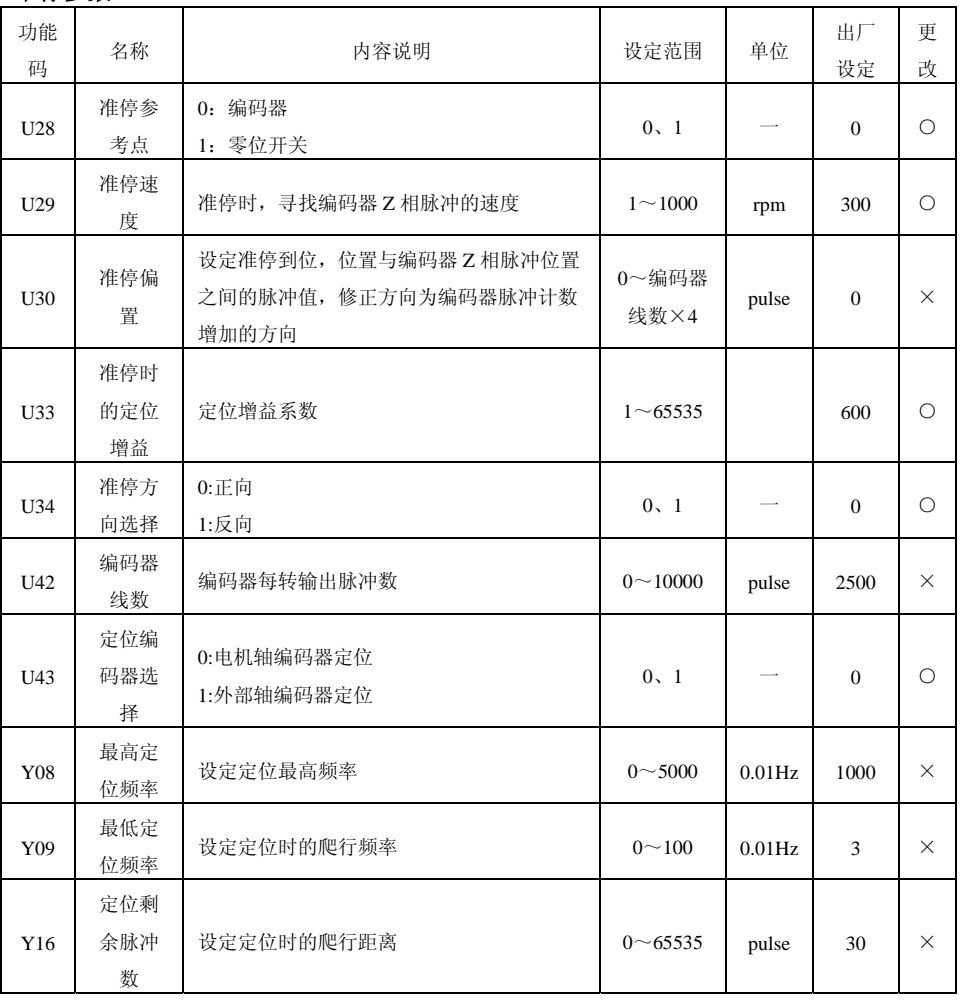

# 第十二章 应用举例说明 ADSD-AS

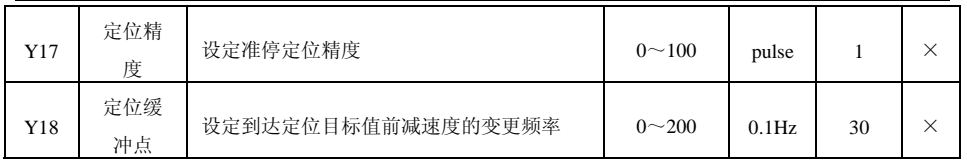

#### 控制时序

U43: 设定为 0: 电机编码器定位,用于传动比 1: 1,或使用磁敏零位开关的定位。

 1:外部编码器定位,用于传动比非 1:1 的主轴,在主轴上安装主轴编码器 的主轴定位。同时应设置 U43 主轴编码器每转输出脉冲数。主轴编码器连接在驱动器的 扩展板上。

#### 参数设定注意事项

U29:准停时的定位增益。该参数设定主轴准停定位时的减速增益。设置过小定位慢,设置过大会影响定位精度和给主轴造成冲击。

U33: 主轴准停速度。该参数设定了主轴定位开始段,寻找编码器 Z 相的速度, 设定值的 大小会影响主轴的定位速度和精度。

以上两个参数通常不建议用户自行修改。

#### 主轴准停位置的设定

1. 手动调整

通过手动调整 U30 的值, 调整主轴准停位置。

- 2. 自动调整
- ⑴. 将 U30 的值清零。
- ⑵. 执行准停操作,待主轴完成准停后,再解除主轴准停,将 PLS 的值清零。
- ⑶. 用手正向转动主轴,调整到需要定位的位置。
- ⑷. 读取 PLS 的值,并设定到 U30 中。
- ⑸. 重复(2)的操作,用手反向转动主轴,调整到需要定位的位置读取 PLS 的值,并设 定到 U30 中。

#### 刚性攻丝

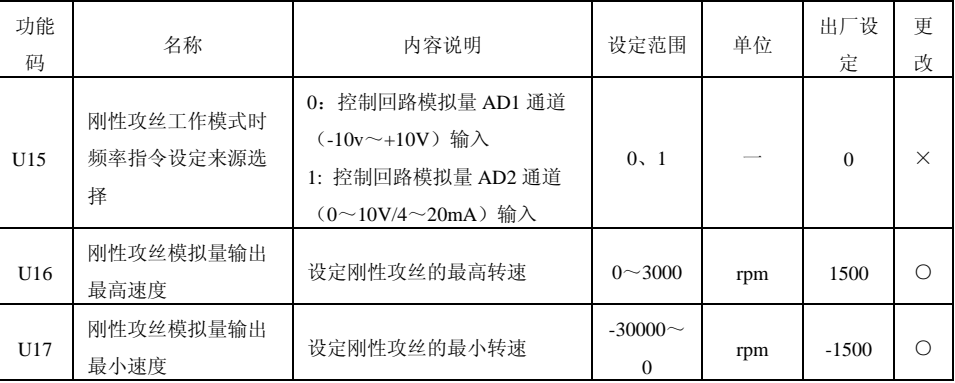

# 第十二章 应用举例说明 ADSD-AS

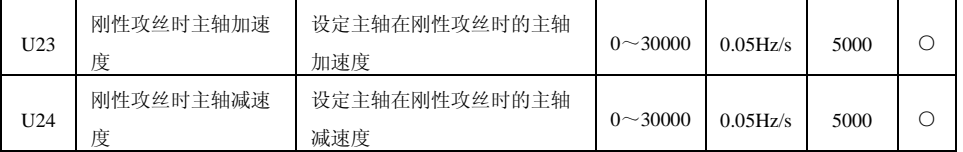

#### 刚性攻丝注意事项

- 1. 主轴进入刚性攻丝状态后,驱动器将自动调解控制的相关参数,以适应主轴的快速响 应和控制精度。
- 2. 刚性攻丝时,主轴作为位置轴参与坐标轴的插补控制,此时要求数控系统也要将主轴 的控制切换成位置轴控制。
- 3. 刚性攻丝时,数控系统的最高转速要与驱动器的最高转速一致,模拟量电压要通过驱 动器或数控系统调解到以 0V 对称。

#### 急停

#### 急停功能在机床发生紧急情况时快速停车使用

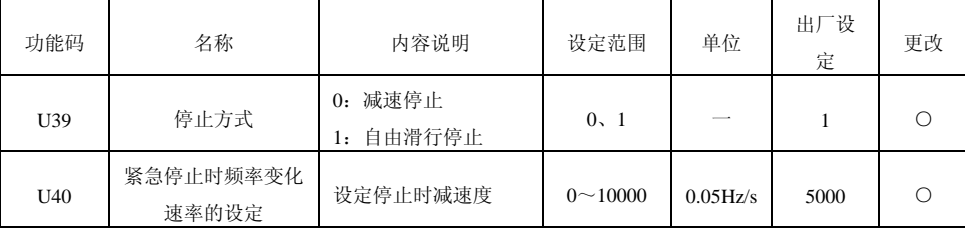

U39: 停止方式

0:对电机紧急制动,按设定的减速曲线停止。

1:电机失电,靠惯性自由旋转停止。

U40:紧急停止时频率变化速率的设定。此参数设置过大可能造成急停时产生过电流或电压报警。

#### 摆动控制

主轴摆动一般用于主轴系统的自动换挡。

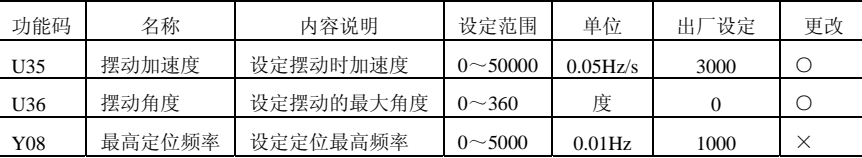

#### 控制方式

当 S6 端子有效时, ADSD 驱动器进入摆动控制功能: S6 端子的信号取消时, 主轴减速到 零速,保持自由状态。